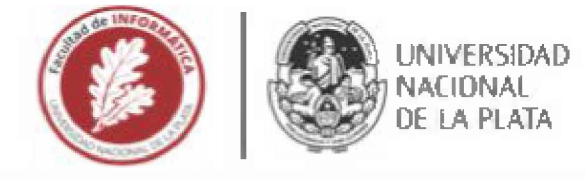

# <sup>F</sup>acultad de Informática

# TESINA DE LICENCIATURA

Programa de Apoyo al Egreso de Profesionales en Actividad

**TITULO:** implementación de un cotizador online para el transporte de carga internacional **AUTOR: Romeu** Nicolas **DIRECTOR ACADÉMICO:** Cristina Federico **DIRECTOR PROFESIONAL: Ur**rizóla Santiago **CARRERA:** Licenciatura en Sistemas

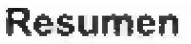

La logística para el transporte internacional de cargas abarca un número considerable de factores tales como su inherente complejidad, burocracia y el elevado número de actores intervinientes. Esto favoreció el surgimiento de empresas dedicadas pura y exclusivamente a facilitar esta operatoria, como es el caso de SSB internacional. Gracias al avance de la tecnología y en especial de las aplicaciones web y móviles, las personas pueden realizar cualquier tipo de operación sin moverse de sus casas y haciendo solamente un par de clicks simplificando aún más el proceso. Es por esto que se decidió implementar un cotizador online que permita a ¡os usuarios comparar costos y tiempos de respuesta con otras empresas similares.

### **Palabras Clave**

Aplicación Web. Aplicación Móvil. Online. Empresa de logística. Freight. Forwarder. Comercio internacional. Cotizaciones.

#### **Conclusiones**

En este trabajo se construyó una aplicación web gratuita para una empresa de transporte descarga internacional que permite a tos usuarios estimar el costo de envío de un producto o mercadería desde un punto de origen en USA a un punto de destino en cualquier parte del mundo. La aplicación también le permite a la empresa descentralizar la interacción con usuarios y ganar competitividad en el mercado.

### **Trabajos Realizados**

Se realizaron reiteradas reuniones con el cliente para entender su modo de operación e identificar sus necesidades. Seguido de esto se llevaron a cabo tareas de análisis preliminares sobre aplicaciones similares y se investigaron varios tecnologías con el fin de determinar cuál se adaptaría mejor para la construcción del sistema solicitado

### **Trabajos Futuros**

Se proponen diversos puntos de mejora y trabajos a futuro sobre la aplicación desarrollada. Entre estos se encuentran la implementación de un chatbot que permita resolver dudas de los usuarios, desarrollar un módulo de pago onhne incluyendo distintos medios de pago y su correspondiente módulo de facturación y por último incorporar lógica de reconocimiento de imágenes para delectar automáticamente los productos a enviar

# <span id="page-1-0"></span>**Índice de contenidos**

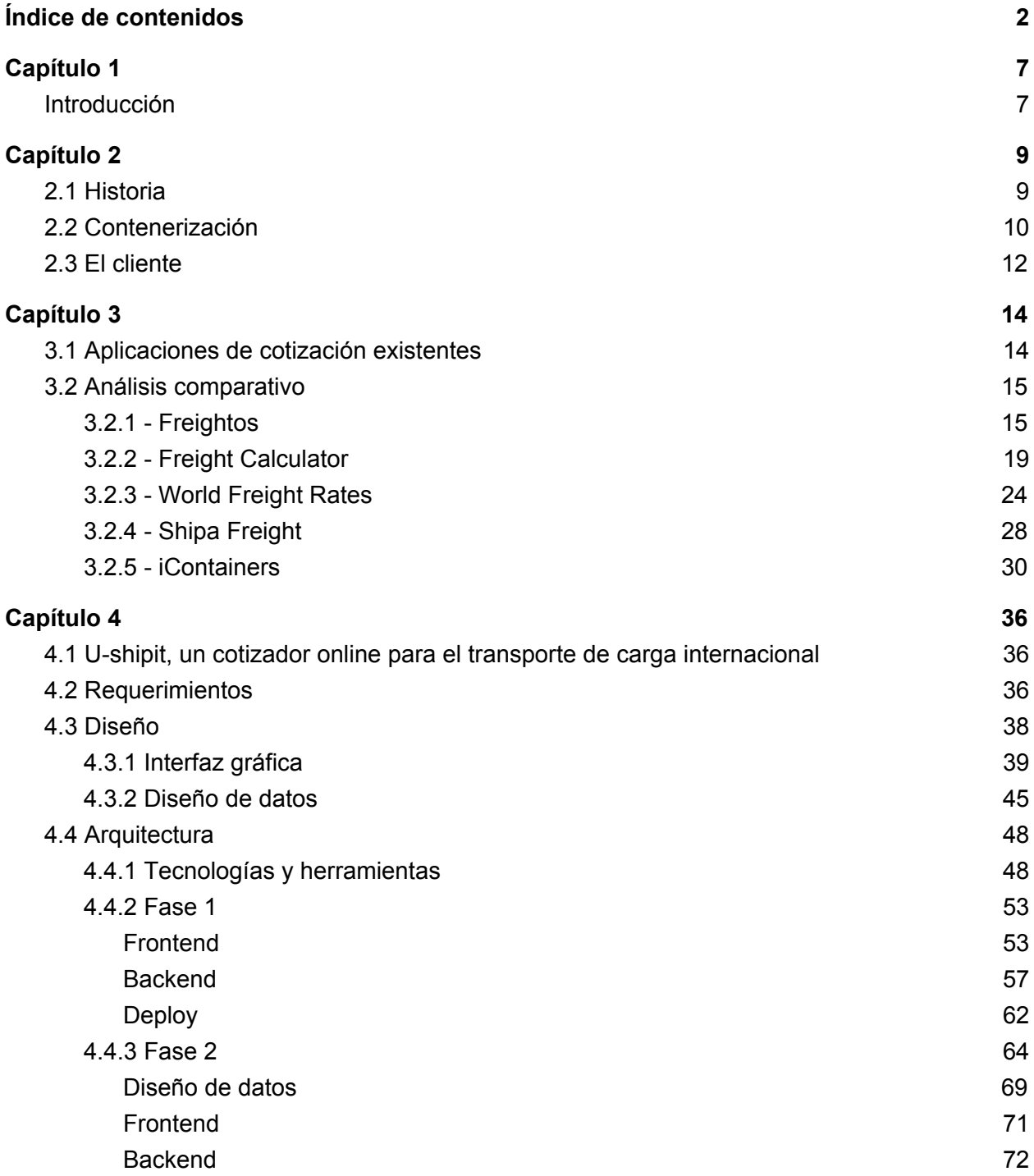

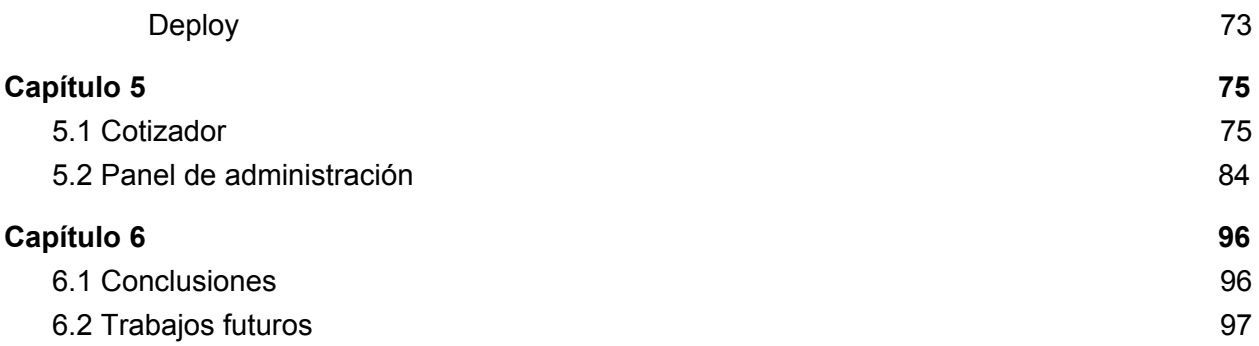

# **Índice de figuras**

Figura 3.1. Freightos, selección de [contenedores](#page-14-2) Figura 3.2. [Freightos,](#page-15-0) selección origen y destino Figura 3.3. [Freightos,](#page-15-1) selección cajas Figura 3.4. Freightos, [dimensiones](#page-16-0) de cajas Figura 3.5. Freightos, [dimensiones](#page-16-1) de pallets Figura 3.6. [Freightos,](#page-17-0) tamaños de pallets Figura 3.7. [Freightos,](#page-17-1) resultado de cotización Figura 3.8. Freight [Calculator,](#page-18-1) inicio Figura 3.9. Freight [Calculator,](#page-18-2) tipo de cotización Figura 3.10. Freight Calculator, datos [personales.](#page-19-0) Figura 3.11. Freight [Calculator,](#page-19-1) datos básicos cotización FCL Figura 3.12. Freight Calculator, [información](#page-20-0) adicional cotización FCL. Figura 3.13. Freight [Calculator,](#page-21-0) resultado de cotización FCL. Figura 3.14. Freight [Calculator,](#page-21-1) inicio cotización LCL. Figura 3.15. Freight [Calculator,](#page-22-0) datos básicos cotización LCL. Figura 3.16. Freight Calculator, [información](#page-22-1) adicional cotización LCL. Figura 3.17. Freight [Calculator,](#page-23-1) cotización aérea. Figura 3.18. World Freight Rates, selección tipo de [cotización.](#page-24-0) Figura 3.19. World Freight Rates, inicio [cotización](#page-24-1) marítima. Figura 3.20. World Freight Rates, [cotización](#page-25-0) FCL. Figura 3.21. World Freight Rates, [cotización](#page-25-1) LCL. Figura 3.22. World Freight Rates, servicios [adicionales.](#page-26-0) Figura 3.23. World Freight Rates, resultado [cotización](#page-26-1) marítima. Figura 3.24. World Freight Rates, [cotización](#page-26-2) aérea. Figura 3.25. World Freight Rates, resultado [cotización](#page-26-3) aérea. Figura 3.26. Shipa Freight, inicio [cotización.](#page-28-0) Figura 3.27. Shipa Freight, [selección](#page-28-1) tipo de envío. Figura 3.28. Shipa Freight, [selección](#page-28-2) de origen. Figura 3.29. Shipa Freight, [selección](#page-28-3) de destino. Figura 3.30. Shipa Freight, [información](#page-29-0) de la carga FCL. Figura 3.31. Shipa Freight, [información](#page-29-1) de la carga LCL y aérea. Figura 3.32. [iContainers,](#page-30-0) inicio cotización. Figura 3.33. [iContainers,](#page-30-1) selección de origen y destino. Figura 3.34. [iContainers,](#page-31-0) selección tipo de envío FCL. Figura 3.35. [iContainers,](#page-31-1) selección tipo de envío LCL. Figura 3.36. [iContainers,](#page-32-0) detalle de datos básicos de la cotización. Figura 3.37. [iContainers,](#page-32-1) filtros e información adicional sobre la ruta. Figura 3.38. iContainers, listado de [proveedores.](#page-33-0) Figura 3.39. [iContainers,](#page-34-0) filtros de servicios.

- Figura 4.1. [Prototipo,](#page-38-1) página de inicio.
- Figura 4.2. [Prototipo,](#page-39-0) primer paso, selección del tipo de carga, origen y destino.
- Figura 4.3. Prototipo, modal para carga de ítems [\(contenido](#page-40-0) de la carga).
- Figura 4.4. Prototipo, lista de ítems [cargados.](#page-41-0)
- Figura 4.5. Prototipo, selección del método de envío y servicios [adicionales.](#page-42-0)
- Figura 4.7. Prototipo, email de [confirmación.](#page-44-1)
- Figura 4.8. Modelo de datos del [cotizador.](#page-46-0)
- Figura 4.9. Flujo del proceso de [autorización](#page-55-0) en OAuth 2.0.
- Figura 4.10. Tabla de costos para rutas [marítimas](#page-57-0) LCL.
- Figura 4.11. Tabla de costos para los rangos de peso en [cotizaciones](#page-57-1) aéreas.
- Figura 4.12. Tabla de costos para las rutas [aéreas.](#page-58-0)
- Figura 4.13. Diagrama de [arquitectura.](#page-63-1)
- Figura 4.14. Tabla de [costos](#page-64-0) FCL.
- Figura 4.15. Tabla de costos FCL [información](#page-65-0) adicional.
- Figura 4.16. Cargos [adicionales](#page-66-0) para LCL.
- Figura 4.17. Cargos [adicionales](#page-66-1) para LCL aplicados para cada región o continente, parte 1.
- Figura 4.18. Cargos [adicionales](#page-67-0) para LCL aplicados para cada región o continente, parte 2.
- Figura 4.19. Cargos [adicionales](#page-67-1) para LCL aplicados para cada región o continente, parte 3.
- Figura 4.20. Modelo de datos del panel de [administración,](#page-69-0) parte 1.
- Figura 4.21. Modelo de datos del panel de [administración,](#page-70-1) parte 2.
- Figura 5.1. [Cotizador,](#page-74-2) página de inicio.
- Figura 5.2. [Cotizador,](#page-75-0) selección de tipo de envío.
- Figura 5.3. [Cotizador,](#page-75-1) carga de ítems para cotización aérea.
- Figura 5.4. [Cotizador,](#page-76-0) carga de ítems para cotización LCL.
- Figura 5.5. Cotizador, selección de [commodity.](#page-76-1)
- Figura 5.6. [Cotizador,](#page-77-0) definición de medidas del ítem.
- Figura 5.7. Cotizador, [validaciones](#page-77-1) de las medidas en cotización FCL.
- Figura 5.8. Cotizador, datos [adicionales.](#page-78-0)
- Figura 5.9. Cotizador, selección de [contenedor](#page-78-1) FCL.
- Figura 5.10. [Cotizador,](#page-79-0) selección de tipo de vehículo.
- Figura 5.11. [Cotizador,](#page-79-1) listado de ítems cargados.
- Figura 5.12. [Cotizador,](#page-80-0) selección de ciudad de origen.
- Figura 5.13. [Cotizador,](#page-80-1) selección de ciudad de destino.
- Figura 5.14. Cotizador, resultado de [cotización.](#page-81-0)
- Figura 5.15. Cotizador, servicios [adicionales.](#page-82-0)
- Figura 5.16. Cotizador, datos [personales.](#page-83-0)
- Figura 5.17. Cotizador, [información](#page-83-1) de contacto.
- Figura 5.18. Panel de [administración,](#page-84-0) menú.
- Figura 5.19. Panel de [administración,](#page-84-1) listado de ciudades.
- Figura 5.20. Panel de [administración,](#page-85-0) crear ciudad.
- Figura 5.21. Panel de [administración,](#page-85-1) agregar puerto y aeropuerto.
- Figura 5.22. Panel de [administración,](#page-86-0) listado de rutas.

Figura 5.23. Panel de [administración,](#page-86-1) costos aéreos de ruta.

Figura 5.24. Panel de [administración,](#page-87-0) costos FCL de ruta.

Figura 5.25. Panel de [administración,](#page-87-1) costos LCL de ruta.

Figura 5.26. Panel de [administración,](#page-88-0) listado de cargos.

Figura 5.27. Panel de [administración,](#page-88-1) creación de cargo LCL.

Figura 5.28. Panel de [administración,](#page-89-0) creación de cargo FCL.

Figura 5.29. Panel de [administración,](#page-90-0) cargo custom rate.

Figura 5.30. Panel de [administración,](#page-90-1) cargo conditional rate.

Figura 5.31. Panel de [administración,](#page-91-0) agregar cargo a ruta.

Figura 5.32. Panel de [administración,](#page-91-1) listado de cotizaciones completadas.

Figura 5.33. Panel de [administración,](#page-92-0) ítems cargados en la cotización seleccionada.

Figura 5.34. Panel de [administración,](#page-93-0) cargos aplicados para la cotización seleccionada.

Figura 5.35. Panel de [administración,](#page-94-0) datos de usuario que realizó la cotización.

# <span id="page-6-0"></span>**Capítulo 1**

# <span id="page-6-1"></span>1. Introducción

En los últimos años el mundo en el que vivimos se ha vuelto más dinámico, activo, cambiante e instantáneo en gran parte gracias a la revolución tecnológica. Es por este motivo que las compañías se vieron forzadas a innovar en varios aspectos como ser los servicios que brindan, los tiempos de respuesta y en la especialización de su fuerza de trabajo, por mencionar algunos, con el principal objetivo de volverse más competitivas y asegurar su posicionamiento en el mercado. La tecnología se encuentra cambiando constantemente y cada vez en pos de mejorar las experiencias de los usuarios y de los proveedores de servicios, las comunicaciones y para revolucionar los negocios digitales. La industria marítima no está exenta de esto.

Actualmente, las principales inversiones en materia de transformación digital y adopción de nuevas tecnologías en la industria marítima son llevadas a cabo por las grandes empresas de envío en junto con los freight forwarders<sup>1</sup> (agentes de carga) y los puertos de contenedores. Para el caso particular tanto de los freight forwarders como de las empresas de logística, sólo pueden mantenerse competitivas únicamente si están preparadas y dispuestas a realizar cambios mediante la adopción de soluciones digitales innovadoras que reemplacen o mejoren sus métodos tradicionales de operación.

En esta tesis se hará foco en la digitalización de una de las funciones más importantes de un freight forwarder que es la capacidad de brindar una cotización de manera fácil y rápida.. Antiguamente, la incapacidad de un freight forwarder para brindar este servicio lo podía llevar a perder la oportunidad de generar una venta. pero hoy en día eso cambió gracias a las soluciones digitales y la automatización. El primer paso para lograr este cometido es asumir que se está evolucionando y abandonar los procesos manuales, luego se debe entender que la venta la gana la empresa que ofrece el mejor servicio a un cliente desde el principio, y eso comienza desde el momento en que el cliente solicita una cotización. Tampoco debemos olvidarnos que a los clientes les gusta la sensación de rapidez e instantaneidad que ofrecen

<sup>1</sup> Persona o compañía que organiza envíos para individuos o corporaciones. No mueve los productos sino que actúa como un experto en la red de logística.

Internet, el e-commerce, e-pricing<sup>2</sup> y la tecnología móvil, pero sobretodo valoran mucho más recibir información de manera rápida y confiable. Otro aspecto importante para un freight forwarder a la hora de generar ventas es la administración de su propio CRM $3$  el cual les permite tener información de primera mano relacionada a sus clientes y con la cual se pueden anticipar a sus necesidades y ofrecer soluciones estratégicamente. [1]

A lo largo de este documento se irá explicando detalladamente como fue construido el sistema de cotización online para un freight forwarder en particular, una empresa llamada SSB International.

Para facilitar la lectura se decidió estructurar el documento en una serie de capítulos los cuales representan las distintas etapas transcurridas durante la construcción del sistema. En el capítulo 2 se realiza una breve descripción acerca del dominio de la empresa abarcando un poco de historia acerca de los orígenes de la industria marítima así como también sobre algunos aspectos claves sobre el comercio y transporte marítimo. De la misma manera se hace una pequeña introducción de la empresa SSB International. Por su parte, el capítulo 3 aporta una comparativa entre diferentes aplicaciones o herramientas de cotización existentes, detallando sus principales funciones, ventajas y desventajas. El capítulo 4 se encuentra más orientado a la parte técnica, describiendo cómo fue el proceso de construcción desde la obtención de los requerimientos hasta la puesta en funcionamiento del sistema, pasando por las etapas de prototipado, diseño y desarrollo. También se mencionan ciertos desafíos afrontados, tecnologías utilizadas y, en algunos casos, la justificación por la cual se optó por una u otra. En el capítulo 5 se brinda un recorrido por la aplicación mostrando sus principales funciones. Por último, en el capítulo 6 se presentarán las conclusiones del proyecto y los posibles trabajos futuros sobre el mismo.

<sup>2</sup> Es el proceso mediante el cual una empresa establece el precio al cual va a vender sus productos o servicios. En este caso el término 'e' hace referencia a productos o servicios online.

<sup>3</sup> Software para la administración de la relación con los clientes.

# <span id="page-8-0"></span>**Capítulo 2**

# <span id="page-8-1"></span>2.1 Historia

Por miles de años la humanidad ha practicado el comercio marítimo entre ciudades vecinas ya sea para comprar o vender productos elaborados como así también materia prima y alimentos. Este proceso nunca fue sencillo, los productos tenían que ser cargados sobre un vehículo en la fábrica en donde era producidos y transportados hasta el almacén del puerto en donde eran descargados y almacenados a la espera del arribo del próximo buque. Una vez llegado el buque los bienes eran movidos desde el almacén hacia un costado de la nave en donde esperaban a ser cargados utilizando barriles, sacos o cajones de madera. La carga y descarga de una nave implicaba jornadas arduas de trabajo. Un barco podía pasar más tiempo en el puerto que en el océano mientras que los trabajadores de los muelles debían manipular la carga dentro y fuera de espacios muy pequeños debajo de los muelles, a lo que se sumaba un alto riesgo de accidentes, pérdidas e incluso robos. Sumado a todos estos inconvenientes, era muy probable que el buque debiera hacer paradas intermedias en otros puertos antes de llegar a su destino final por lo que este proceso de carga y descarga se repetía en varias ocasiones haciendo que el transporte de productos sea poco confiable, costoso y con prolongadas demoras.

Este proceso es lo que actualmente se conoce como carga suelta (break bulk<sup>4</sup>) y era la única manera conocida en ese entonces para transportar carga marítima. Si bien existían ciertos métodos para hacer el proceso más eficiente, como es el uso de pallets<sup>5</sup> para apilar y transportar sacos o bolsas, aún resultaba insuficiente. Estas complicaciones en el sistema de carga y descarga de los barcos comenzaron a hacerse más evidentes durante la segunda revolución industrial con la expansión de la red ferroviaria ya que el transporte de la carga desde los trenes hacia las naves y viceversa era realmente un problema debido a su extrema lentitud y provocaba grandes demoras y bloqueos dentro de los puertos. Los barcos más grandes podían tardar aproximadamente una semana en ser descargados para luego volver a

<sup>4</sup> Es el tipo de carga que se transporta como piezas individuales debido a que no puede ser contenerizada ya sea por su sobrepeso o sobredimensión.

<sup>5</sup> Armazón de madera utilizado para facilitar el transporte y levantamiento de carga.

ser cargados. Con el fin de solucionar esta dificultad se comenzaron a utilizar cajas de distintos tipos y tamaños ya que resultaba ser la alternativa más lógica para mover productos en masa desde un lugar a otro, pero aún así el proceso de manejo de carga seguía siendo laborioso. Sin embargo, esta alternativa sentaría las bases para lo que hoy conocemos como contenerización  $6$  y el uso de los contenedores modernos.

### <span id="page-9-0"></span>2.2 Contenerización

Se estima que el comercio marítimo contenerizado representa aproximadamente el 60% del comercio marítimo mundial, con un valor calculado de alrededor de 12 billones de dólares [2]. Sin embargo, esta industria no es tan antigua como uno podría pensar sino que tuvo sus orígenes hace un poco más de 60 años y fue creciendo casi exponencialmente década a década hasta llegar a los valores actuales.

No podemos remontar el uso de contenedores para el transporte de productos a una fecha o lugar en particular, sino que el mismo fue surgiendo en distintos lugares y en épocas. Previo a la segunda guerra mundial, varios países europeos ya habían desarrollado independientemente sistemas de contenedores. Se han documentado casos en Estados Unidos en donde la Oficina de Correos comenzó a transportar el correo en contenedores a principios de los años 20. Sin embargo, su uso comenzó a expandirse más rápidamente luego de la crisis de 1929 como una manera para revitalizar a las compañías de ferrocarriles, ya que el colapso económico había causado una reducción en el uso de todos los medios de transporte [3]. Debido a la expansión de su uso y la falta de normas que existían para su utilización, en 1933 se creó en Europa un organismo conocido como International Container Bureau el cual estableció ciertos parámetros obligatorios que debían cumplir los contenedores utilizados para el tráfico internacional.

Si bien los contenedores ya venía siendo utilizados para el transporte nacional e internacional, el concepto e implementación de los contenedores modernos se lo debemos a Malcom McLean, quien era dueño de una de las empresas de transporte más grande de los EE.UU. Buscando una manera más eficiente de transportar la carga de sus clientes tuvo la idea de crear trailers de tamaño estándar que puedan ser cargados en los buques en grandes cantidades, a fin de reducir el uso de camiones y utilizar barcos para transportar los productos a centros de camiones ubicados estratégicamente. De esta manera, los camiones solo eran

<sup>6</sup> Método de transporte de mercancías utilizando contenedores.

necesarios para el transporte de corta distancia. Para llevar a cabo su visión McLean vendió su empresa de camiones y estableció su propia compañía de envíos llamada Sea-Land Services. Al mismo tiempo comenzó a trabajar con un ingeniero llamado Keith Tantlinger para diseñar, refinar y probar variaciones de contenedores hasta crear una forma primitiva de lo que hoy conocemos como contenedores de envío intermodal<sup>7</sup>. Este era fuerte, estandarizado, bloqueable (para prevenir robos) y fácil de apilar, cargar y descargar. Al ceder la patente de sus diseños podemos decir que fue el punto de partida para la estandarización internacional de los contenedores de envíos.

El último paso para completar su visión era diseñar un barco que pueda transportar ese tipo de contenedores. Para ello adquirió un barco petrolero llamado Ideal X y lo modificó para que pueda transportar 58 de sus contendores junto con 15 mil toneladas de petróleo. En abril de 1956 el Ideal X partió de New Jersey rumbo a Houston. El viaje fue todo un éxito lo cual quedó demostrado cuando su compañía comenzó a recibir pedidos para transportar productos de vuelta desde Houston a New Jersey incluso antes de que el buque llegue a su destino.

A partir de este momento el servicio de transporte con contenedores comenzó a expandirse rápidamente pero sin seguir un estándar específico, por lo que durante los primeros años existieron simultáneamente varios tamaños de contenedores juntos con docenas de sistemas para su manejo incompatibles entre sí. De esta manera, entre 1968 y 1970 la Organización Internacional para la Estandarización (ISO) creó un conjunto de normas y estándares para contenedores:

- ISO 668, que define terminología, dimensiones y clasificación.
- ISO 790, que define cómo se deben identificar los contenedores.
- ISO 1897, que define las dimensiones internas mínimas de los contenedores de propósito general.

Como resultado de estas normas surgieron los contenedores que se utilizan actualmente, los de 20 pies (5,9 m.) y los de 40 pies (12,3 m.) junto con otros de distinto tamaño que no son tan comunes. Además se estableció como unidad de medida para el volumen de carga el término TEU (Twenty-foot Equivalent Unit), es decir que la cantidad de contenedores que puede transportar un barco o mover una terminal se mide en términos de contenedores de 20 pies. Gracias a estos estándares la industria del envío de contenedores creció exponencialmente durante las décadas de 1970 y 1980, lo que provocó que la cantidad de trabajadores

<sup>7</sup> Tipo de contenedor estandarizado construido y diseñado especialmente para ser usado en varios medios de transporte, desde barco a tren a camión, sin la necesidad de cargar o descargar su contenido.

necesarios en los muelles se reduzca en dos tercios [4]. Al comenzar la década de 1980, el 90% de los países ya contaba con terminales de contenedores, y las rutas de los buques comenzaron a expandirse hacia medio oriente, el sur de Asia y África, transportando más de 12 millones de TEUs. Para la década de 1990 la contenerización había aumentado en un 790% provocando un impacto mucho mayor en el crecimiento del comercio que cualquier tratado bilateral de libre comercio. También en esta época la economía de China comenzó a crecer rápidamente, en parte gracias a que 6 de los 10 puertos de contenedores más grandes del mundo se encontraban en el este y sudeste asiático. Esto le permitió desempeñar una función de concentrador de tráfico marítimo, ya que para 2009, el 26% de todos los transbordos de los contenedores eran llevados a cabo en el país [5].

Hoy en día se estima que la contenerización ha sido la impulsora más grande de la globalización del comercio gracias a que su sistema estandarizado, performante y eficiente permitió reducir enormemente los costos y tiempos del transporte marítimo. Como resultado, alrededor del 90% de todos los productos que se compran actualmente son transportados en un contenedor.

## <span id="page-11-0"></span>2.3 El cliente

SSB International es un proveedor internacional líder de servicios logísticos integrados, que se dedica al transporte de carga nacional e internacional, gestión de logística y tecnología de la información, desde Estados Unidos a cualquier parte del mundo. Es una empresa con un negocio creciente y oficinas en Miami y Buenos Aires, pero con una estructura muy chica en donde unas pocas personas se dedican a hacer toda la gestión. Aunque prestan el servicio para cualquier consumidor final, hoy por hoy su negocio se sustenta en el trabajo para otra empresa y con el objetivo de volverse más independientes y comenzar a abrir su negocio surgió la necesidad de poseer su propio cotizador online.

El negocio implicaba de mucha coordinación, que inicialmente se hacía de manera telefónica o por mail. Incluso toda la explicación del proceso de envío se hace uno a uno, telefónicamente, y una vez que el cliente acepta le envían un link de pago por correo. Adicionalmente toda clase de documentación necesaria para realizar el transporte debía ser escaneada y enviada por correo electrónico lo cual implicaba un trabajo manual adicional. Estas limitaciones brindaron la oportunidad para proponer y desarrollar, además de un cotizador, un panel de administración

que les permita centralizar y digitalizar tanto sus procesos como la información relevante de su negocio. Esto les permitiría dar un seguimiento a sus clientes de manera mucho más simple y ágil, optimizando tiempo y recursos.

# <span id="page-13-0"></span>**Capítulo 3**

Una de las primeras acciones que se tomaron antes de comenzar con el proyecto fue examinar y comparar las distintas aplicaciones y páginas que existen actualmente que permiten realizar cotizaciones online. Este análisis de "la competencia" permitió tener una mejor visión acerca qué funciones de un cotizador son útiles y cuáles no y de qué forma presentar la información de manera que sea intuitivo y fácil de usar para usuarios que no tienen experiencia ni conocen la terminología utilizada en el ámbito del transporte internacional y la logística.

En este capítulo se detallan las distintas aplicaciones analizadas junto con sus virtudes y desventajas.

## <span id="page-13-1"></span>3.1 Aplicaciones de cotización existentes

Para realizar la búsqueda de aplicaciones de cotización existentes se utilizó el motor de búsqueda de Google y los términos utilizados fueron "Freight calculator", "Freight rates", "Shipping quotes" e "International freight rates". Debido a que la cantidad de resultados obtenidos era demasiado grande se optó por comparar las que se mencionan en las primeras páginas de los resultados de búsqueda. A su vez, de este pequeño subgrupo se volvieron a filtrar aquellas que no permitían realizar cotizaciones para envios internacionales y aquellas que sólo permitían realizar cotizaciones para transporte terrestre. De esta manera las aplicaciones restantes cumplian con el objetivo principal de permitir realizar cotizaciones internacionales tanto por vía marítima como aérea, el cual se ajusta perfectamente con la principal función que se desea implementar en el cotizador.

Luego de analizar los resultados se encontró que los mismos varían enormemente en cuanto a su estética y complejidad. También se observa que algunos de ellos no solo contaban con la posibilidad de pedir cotizaciones sino que además permiten al usuario administrar el transporte de su carga ofreciendo distintas operaciones adicionales como seguimiento del envío y comparación de precios con otros proveedores, con lo cual se pudieron diferenciar 2 grupos de aplicaciones: los cotizadores o calculadoras y las plataformas de administración de carga.

# <span id="page-14-0"></span>3.2 Análisis comparativo

### <span id="page-14-1"></span>3.2.1 - Freightos

Freightos [6] es una plataforma online destinada a la administración de carga. También brinda servicios de software (SaaS<sup>8</sup>) para acompañar el comienzo de la industria logística dentro de la era digital haciendo que los envíos globales sean más rápidos, económicos y fluidos. Se puede ver como un gran marketplace en donde los usuarios pueden elegir cómo, cuándo y quién transporta su carga, realizando comparaciones de precios y tiempos de respuesta entre cientos de importadores, exportadores y proveedores de logística. Además de estos servicios, dentro de su plataforma cuentan con varias herramientas, calculadoras, guías y mapas para facilitar el trabajo del usuario a la hora de realizar un envío.

En particular para este trabajo solo detallaremos el uso de la herramienta de cálculo de tarifas para envío internacionales aéreos y marítimos. Como se puede observar en la imagen, posee una interfaz muy sencilla e intuitiva haciéndola fácil de utilizar por cualquier persona, sin necesidad de tener conocimiento alguno sobre la terminología específica de la industria.

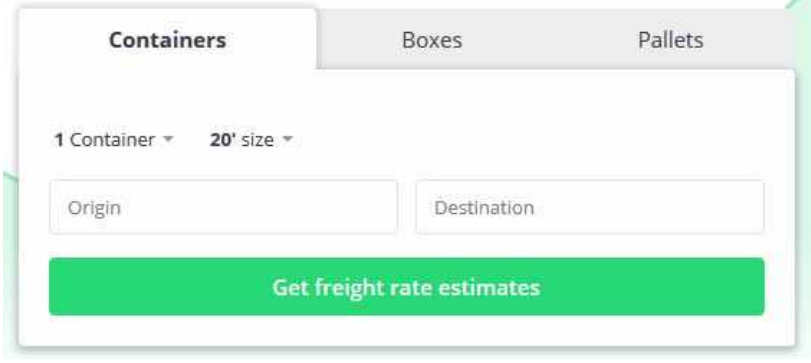

<span id="page-14-2"></span>*Figura 3.1. Freightos, selección de contenedores*

En la primera pestaña podemos seleccionar el envío de contenedores, indicando la cantidad y el tamaño. Estos pueden ser transportados tanto por vía marítima como terrestre. Luego al ingresar un origen en este caso se listan los puertos desde donde partirá la carga. Notar que también brinda la posibilidad de seleccionar un origen diferente, no necesariamente un puerto.

<sup>&</sup>lt;sup>8</sup> Es un modelo de distribución de software en donde un proveedor desarrolla y aloja aplicaciones y las disponibiliza para que sean accedidas por usuarios a través de internet.

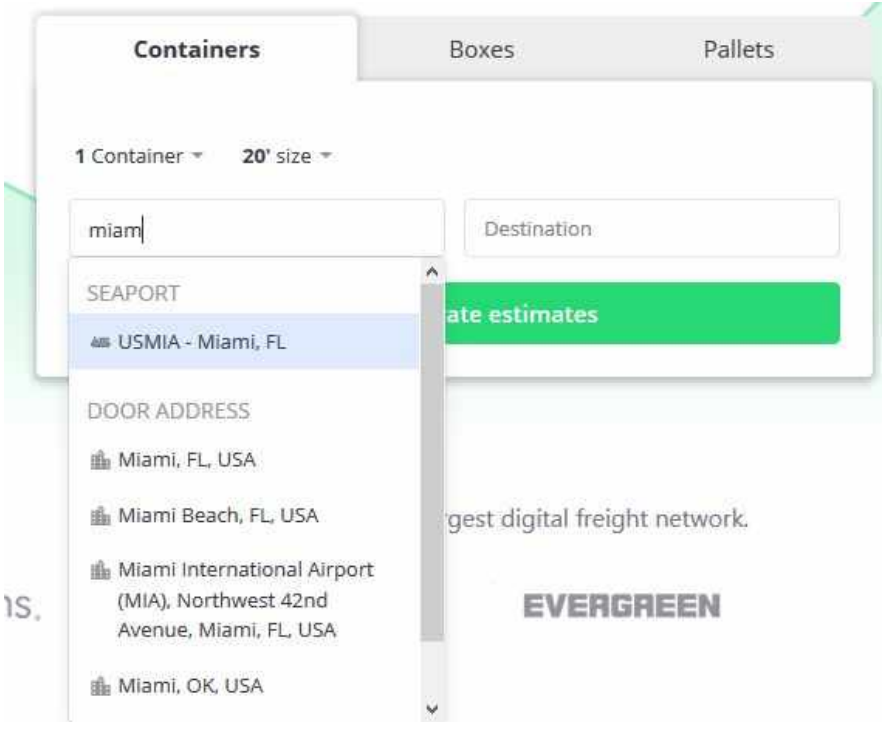

*Figura 3.2. Freightos, selección origen y destino*

En la pestaña siguiente podemos elegir la cantidad, tamaño y/o volumen de las cajas a despachar. A diferencia de los contenedores este envío puede ser aéreo además de marítimo o terrestre, pudiendo seleccionar un aeropuerto de origen.

<span id="page-15-0"></span>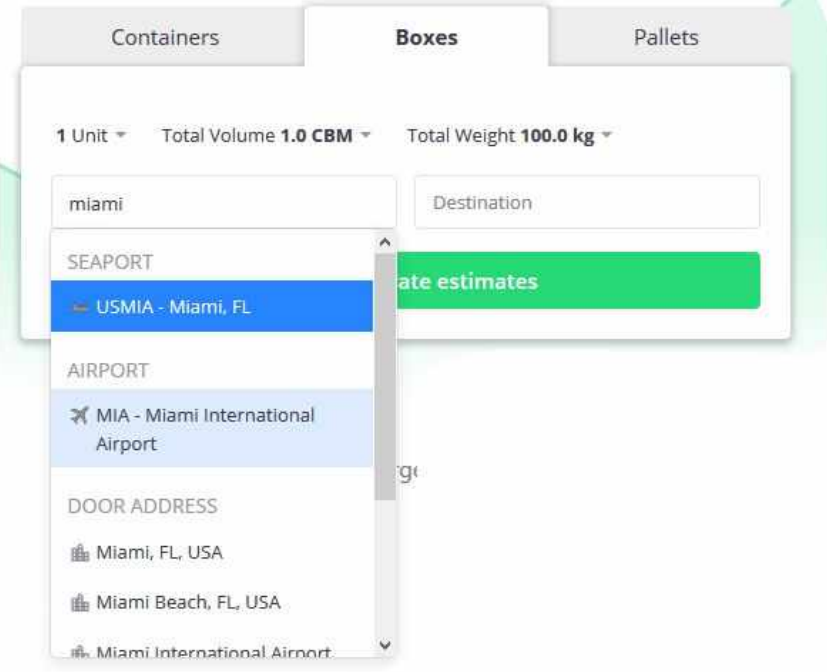

<span id="page-15-1"></span>*Figura 3.3. Freightos, selección cajas*

El tamaño de las cajas se puede especificar tanto en unidades del sistema imperial utilizado en EE.UU. (pulgadas, pies, libras, etc.) y en unidades del sistema métrico decimal (centímetros, metros, kilos, etc.).

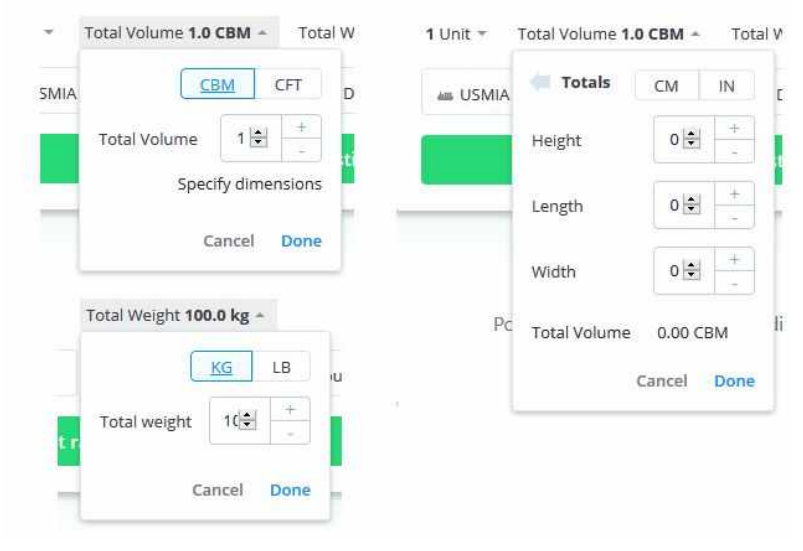

<span id="page-16-0"></span>*Figura 3.4. Freightos, dimensiones de cajas*

Por último, la pestaña de pallets replica todas las funciones de la pestaña de cajas con la única diferencia que en lugar de ingresar las medidas y volumen de las cajas solamente se ingresa las medidas de los pallets. Adicionalmente la calculadora ya cuenta que algunas medidas de pallets estándar.

<span id="page-16-1"></span>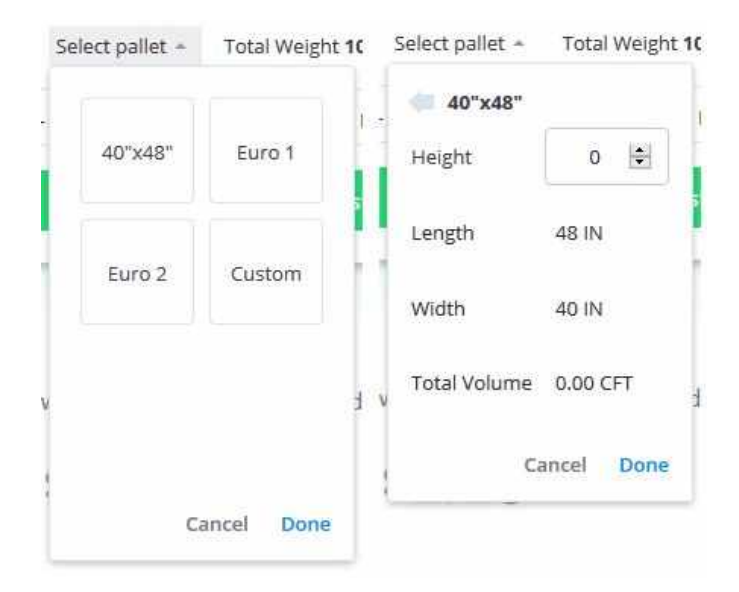

*Figura 3.5. Freightos, dimensiones de pallets*

| Select pallet ~ | Total Weight 10          | Select pallet - | Total Weight 10          | Select pallet +      | Total Weight 10           |
|-----------------|--------------------------|-----------------|--------------------------|----------------------|---------------------------|
|                 | Euro 1 (120 cm x 80 cm)  | ٠               | Euro 2 (100 cm x 120 cm) | Custom (0 cm x 0 cm) |                           |
| Height          | $\div$<br>$\overline{0}$ | Height          | $\div$<br>$\mathsf{O}$   |                      | IN<br>CM                  |
|                 |                          |                 |                          | Height               | $\mathbf{o}$<br>÷         |
| Length          | 120 CM                   | Length          | 100 CM                   |                      | $+$                       |
| Width           | 80 CM                    | Width           | 120 CM                   | Length               | $0 \div$<br>×             |
| Total Volume    | 0.00 CBM                 | Total Volume    | 0.00 CBM                 | Width                | $+$<br>$0 \div$<br>$\sim$ |
|                 |                          |                 |                          |                      |                           |
|                 | Done.<br>Cancel          |                 | Cancel<br>Done           | <b>Total Volume</b>  | 0.00 CBM                  |
|                 |                          |                 |                          |                      | Cancel<br>Done            |

<span id="page-17-0"></span>*Figura 3.6. Freightos, tamaños de pallets*

Una vez cargada la información sobre la cotización que se desea realizar se observa que no es posible conocer el resultado ya que para ello es necesario contar con una cuenta creada en la plataforma

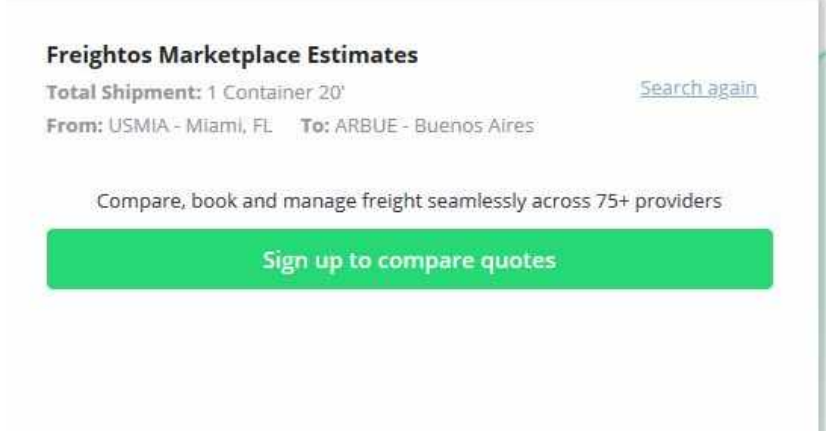

<span id="page-17-1"></span>*Figura 3.7. Freightos, resultado de cotización*

Aspectos positivos:

- Interfaz simple, sencilla, de aspecto moderno y atractiva
- Múltiples tipos de envíos, marítimo, aéreo, terrestre
- Permite comparar los costos con cientos de otros proveedores

Aspectos negativos:

- No tiene claramente separado el envío aéreo del marítimo
- Para el envío marítimo no permite especificar si el contenedor es LCL o FCL
- No permite indicar el contenido de la carga

● Es necesario registrarse y tener una cuenta para poder utilizar la calculadora

### <span id="page-18-0"></span>3.2.2 - Freight Calculator

Freight Calculator [7] es una plataforma de transporte internacional que permite a las personas realizar envíos de productos alrededor del mundo. Para esto cuenta con varios tipos de calculadoras en donde el usuario puede completar formularios con información acerca de lo que quiere transportar e indicando el tipo de transporte, aéreo o marítimo. Este último tiene adicionalmente 3 variantes distintas Full Container Load (FCL), Less than Container Load (LCL) y vehículos, conocido comúnmente en la industria como RORO (Roll On, Roll Off). Para realizar una cotización debemos primero seleccionar si la misma será marítima o aérea.

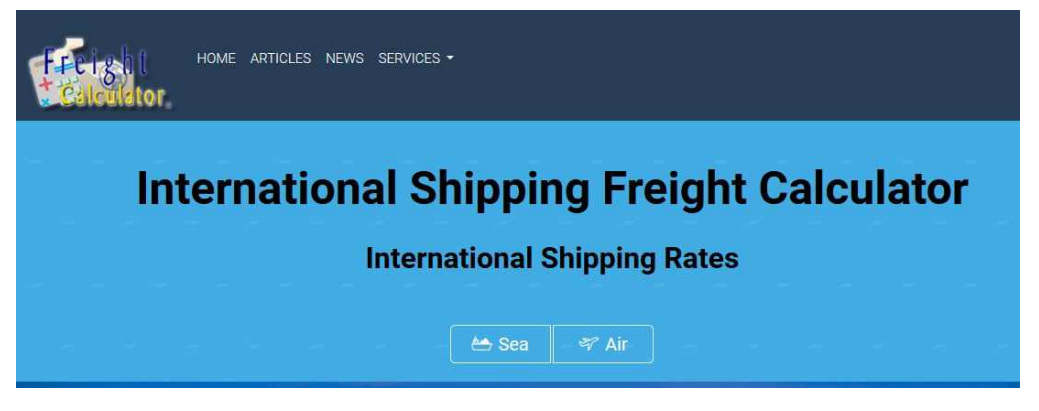

*Figura 3.8. Freight Calculator, inicio*

Al seleccionar marítima se redirecciona a otra pagina en donde se debe elegir que clase de servicio se desea cotizar, LCL o FCL.

<span id="page-18-2"></span><span id="page-18-1"></span>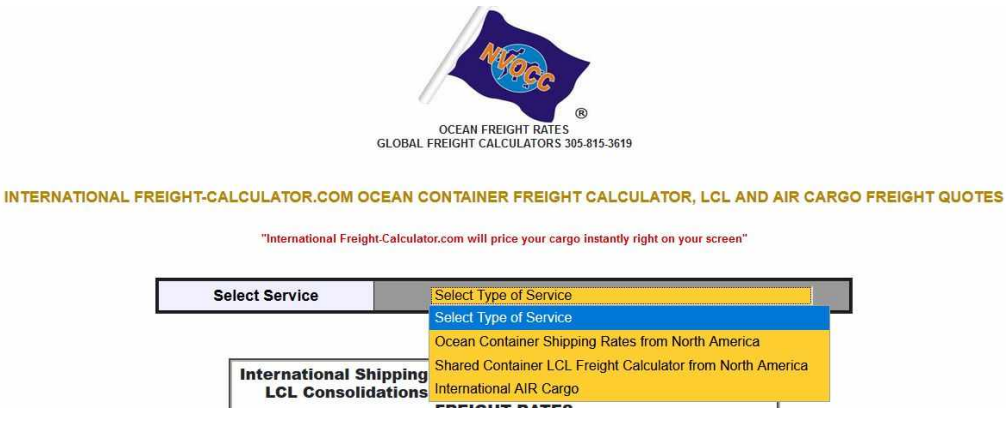

*Figura 3.9. Freight Calculator, tipo de cotización*

Debido al gran número de campos que contienen los formularios, tanto para servicios aéreos como marítimos, los mismos se encuentran divididos en secciones. La primera de ellas requiere el ingreso de datos personales del usuario y se replica en todos los formularios, por lo cual solo la mencionaremos una vez a continuación.

SHIPPING CALCULATOR For OCEAN CARGO CONTAINER SERVICE " EXPORT " FROM NORTH AMERICA

| "This Online Calculator will price OCEAN FREIGHT instantly right on your screen" |            |  |  |
|----------------------------------------------------------------------------------|------------|--|--|
| <b>First Name</b>                                                                | * Required |  |  |
| <b>Last Name</b>                                                                 | * Required |  |  |
| Organization                                                                     |            |  |  |
| Phone                                                                            | * Required |  |  |
| Fax                                                                              |            |  |  |
| Email                                                                            | * Required |  |  |

<span id="page-19-0"></span>*Figura 3.10. Freight Calculator, datos personales.*

Para el caso de las cotizaciones FCL el formulario continua como muestra la siguiente imagen en donde permite elegir el origen y destino junto con el tipo de contenedor a utilizar y el contenido del mismo.

| <b>Select Origin or Nearest City</b>   | <b>Required</b><br>Select Origin                                                                                                    |  |
|----------------------------------------|----------------------------------------------------------------------------------------------------|--|
| <b>Select Destination</b>              | <b>Select Destination</b><br>* Required                                                                                                    |  |
| <b>Select Description Of Commodity</b> | <b>Select Commodity</b>                                                                                                    |  |
| <b>Weight (Estimate Ok)</b>            | (Enter only numbers no commas) <sup>*</sup> Required<br>Pounds                                                                                                    |  |
| 20' Container                          | No/s. (Enter number of Containers)<br>(Subject to measurement limit of 1,161 cubic feet or 32.9 cubic meters & weight limit of<br>38,000 Pounds or 17,236 Kg. per Container). |  |
| 40' Container                          | No/s. (Enter number of Containers)<br>(Subject to measurement limit of 2,366 cubic feet or 67 cubic meters & weight limit of<br>43,000 Pounds or 19,504 Kg. per Container)    |  |
| <b>Type Of Goods</b>                   | O Household Goods - International Move (with or without Cars)<br>Industrial Goods - Commercial Items<br>Cars Only<br>O Donations (Relief Goods)                               |  |

<span id="page-19-1"></span>*Figura 3.11. Freight Calculator, datos básicos cotización FCL*

En la última parte del formulario se puede ingresar información adicional acerca de la carga y servicios extras como seguros y delivery.

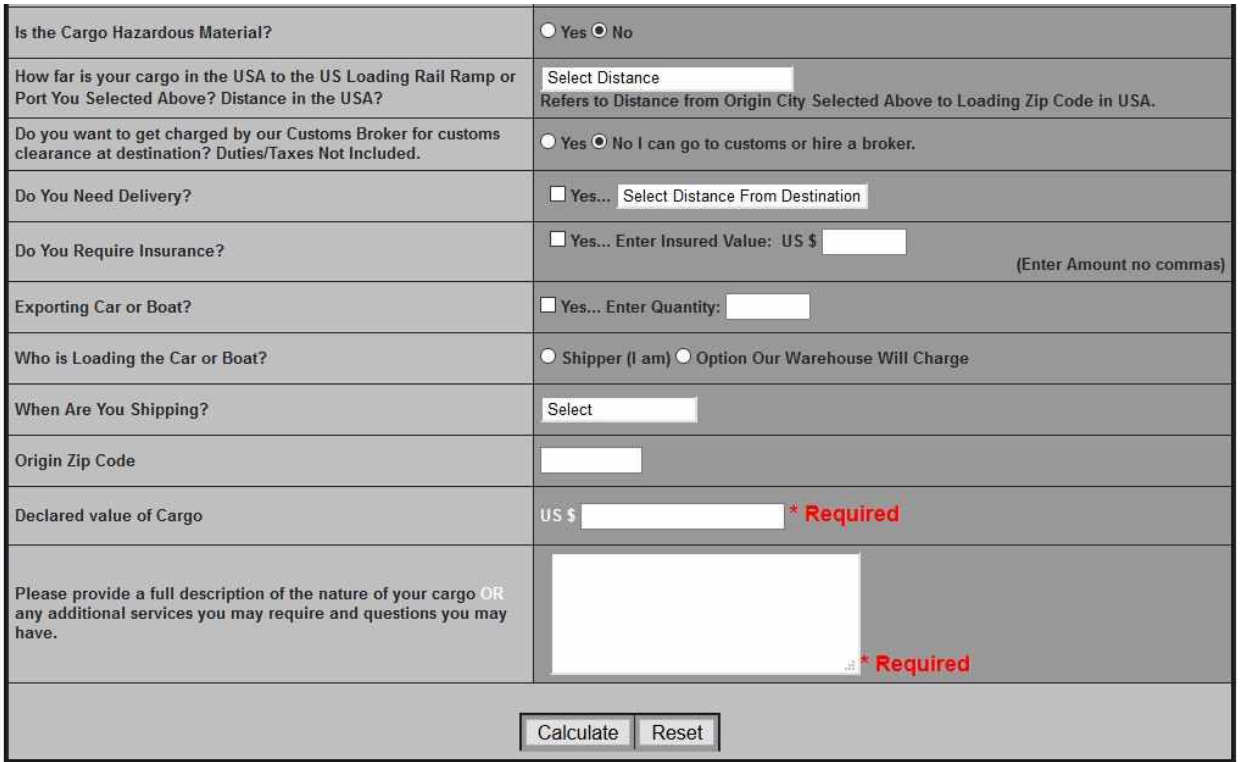

<span id="page-20-0"></span>*Figura 3.12. Freight Calculator, información adicional cotización FCL.*

Luego de completado el formulario se puede acceder instantáneamente al detalle de la cotización en el cual se enumeran todos los cargos aplicados y el monto final estimado.

| DETAILS<br>RATING                                                                               |               |             |      |               |
|-------------------------------------------------------------------------------------------------|---------------|-------------|------|---------------|
| Ocean Container Rates from Miami To Arica (Chile)<br>Total Volume Weight 4409.2 lb or 2000 kgs. |               |             |      |               |
| <b>DESCRIPTION</b>                                                                              | <b>VALUE</b>  | <b>RATE</b> | QTY. | <b>AMOUNT</b> |
| <b>Freight (BUILDING &amp; CONSTRUCTION</b><br><b>MATERIALS)</b>                                | 20' Container | \$1,960.00  |      | \$1,960.00    |
| <b>Bunker Adjustment Factor [BAF Charges]</b>                                                   | 20' Container | \$60.00     |      | \$60.00       |
| <b>Warfage</b>                                                                                  | 2MT           | \$0.50      |      | \$1.00        |
| <b>Bill Of Lading</b>                                                                           |               |             |      | \$50.00       |
| <b>AMS Filing Fees</b>                                                                          |               |             |      | \$15.00       |
| <b>Drayage to Loading Area</b><br>(51 - 100 Miles)                                              |               | \$485.00    |      | \$485.00      |
| <b>Fuel Surcharge</b>                                                                           |               |             |      | \$121.25      |
| <b>Shipper's Declaration (Over \$2,500.00)</b>                                                  | \$12,000.00   |             |      | \$50.00       |
| <b>Allowance for Industrial Goods</b>                                                           |               |             |      | \$85.00       |
| <b>US \$2,657.25</b><br><b>Total</b>                                                            |               |             |      |               |

<span id="page-21-0"></span>*Figura 3.13. Freight Calculator, resultado de cotización FCL.*

El formulario para pedir una cotización LCL comienza requiriendo que el usuario seleccione una ciudad de origen y el continente de la ciudad de destino

#### OCEAN CONSOLIDATIONS - LCL SHIPPING CALCULATOR

| <b>Select Origin</b> | Select Continent of Destination |
|----------------------|---------------------------------|
|----------------------|---------------------------------|

<span id="page-21-1"></span>*Figura 3.14. Freight Calculator, inicio cotización LCL.*

Luego continúa solicitando la ciudad de destino y las medidas de la carga

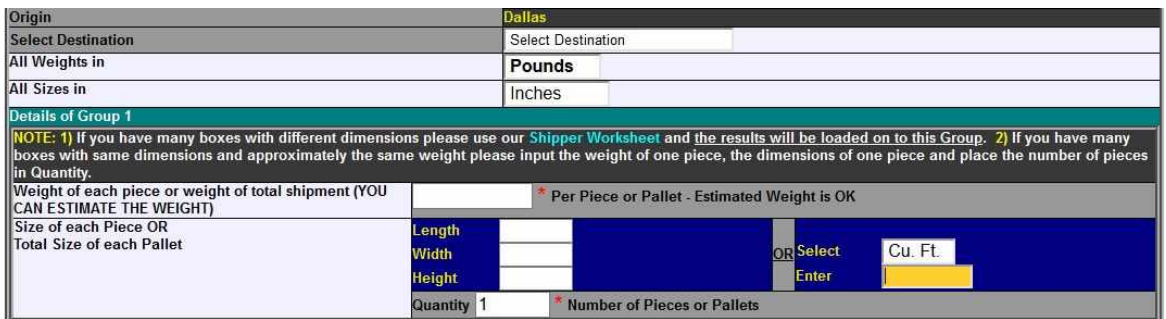

<span id="page-22-0"></span>*Figura 3.15. Freight Calculator, datos básicos cotización LCL.*

Y por último finaliza solicitando información adicional acerca de la carga y servicios especiales como seguros y retiros por el domicilio.

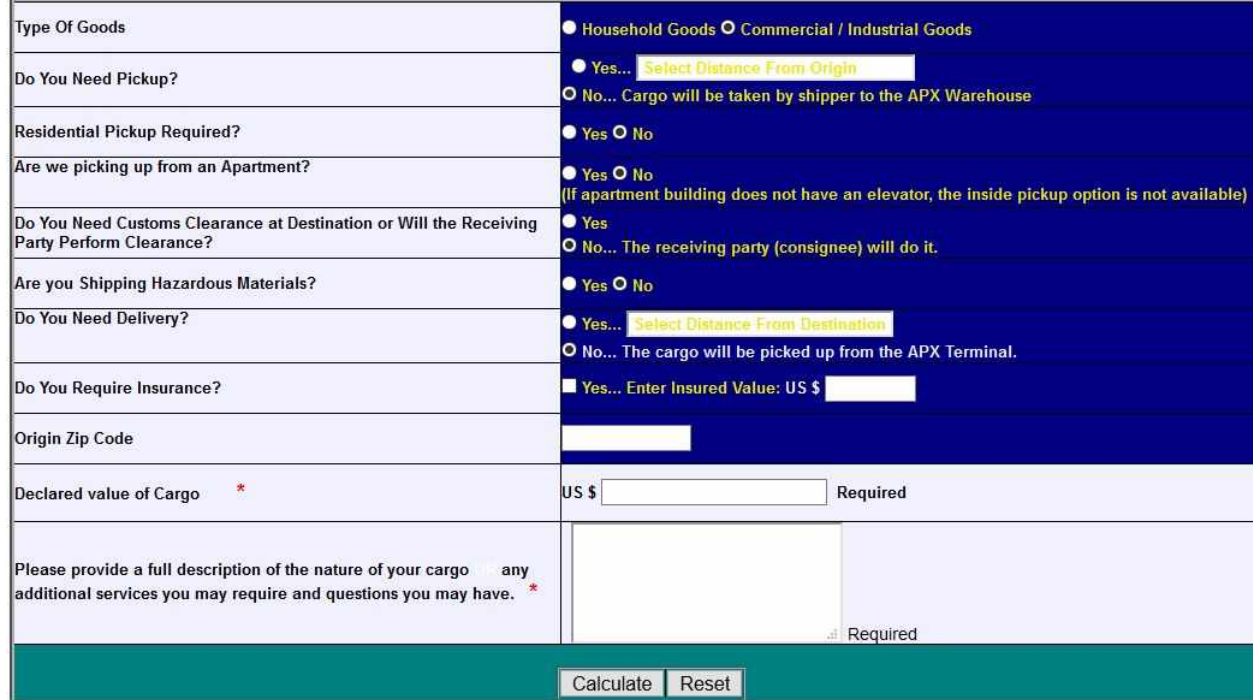

<span id="page-22-1"></span>*Figura 3.16. Freight Calculator, información adicional cotización LCL.*

Al igual que en el caso anterior al finalizar la cotización se muestra el detalle de los costos estimados de la misma.

El formulario de cotización aérea es muy similar al de LCL que se detalló anteriormente. El mismo comienza con la selección de la ciudad de origen, luego continúa con la selección del país de destino y los campos para detallar el contenido de la carga. Para finalizar se muestra una sección en donde se solicita información adicional junto con servicios extras como seguros y entrega o retiro en domicilio tanto en el origen como el destino. Una vez finalizada la

cotización, al igual que en los casos anteriores se muestra el detalle de los cargos aplicados y el costo final estimado.

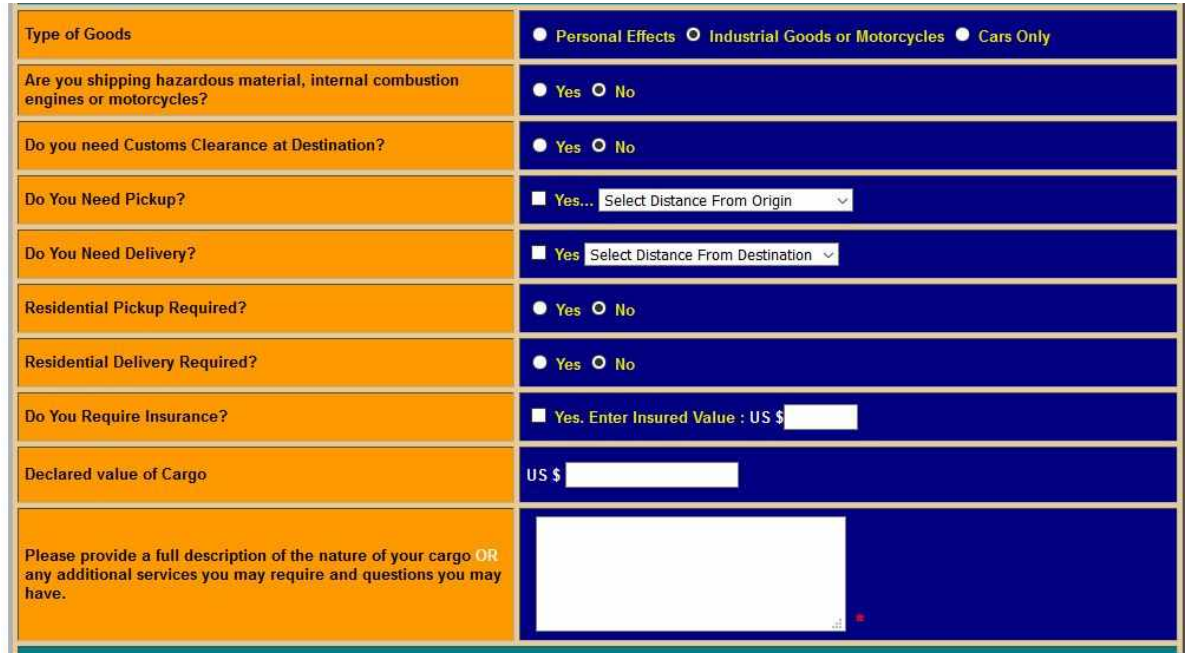

<span id="page-23-1"></span>*Figura 3.17. Freight Calculator, cotización aérea.*

Aspecto positivos:

- Múltiples tipos de envíos marítimo, aéreo
- Permite hacer envíos LCL, FCL y de vehículos

Aspectos negativos:

- Interfaz poco atractiva, compleja y confusa
- Es necesario completar muchos campos para cotizar
- No dispone de una gran cantidad de orígenes y destinos
- Si bien no es necesario tener una cuenta para utilizar la calculadora si es necesario completar el formulario con información personal

## <span id="page-23-0"></span>3.2.3 - World Freight Rates

World Freight Rates [8] es un sitio dedicado a proveer información útil para personas que necesiten realizar envíos nacionales e internacionales. Entre las principales herramientas que presenta se encuentra la calculadora que permite solicitar cotizaciones estimadas para

transporte marítimo, aéreo y terrestre, una sección de noticias relacionadas con la industria logística y de transporte y varios listados con información sobre puertos, agentes de aduana, agente de carga, compañías de logística y líneas navieras entre otros.

Si bien la calculadora nos permite realizar varios tipos de cotizaciones solamente se va a describir la operación para transporte aéreo y marítimo contenerizado. Para obtener una cotización marítima procedemos a seleccionar "Containerized"

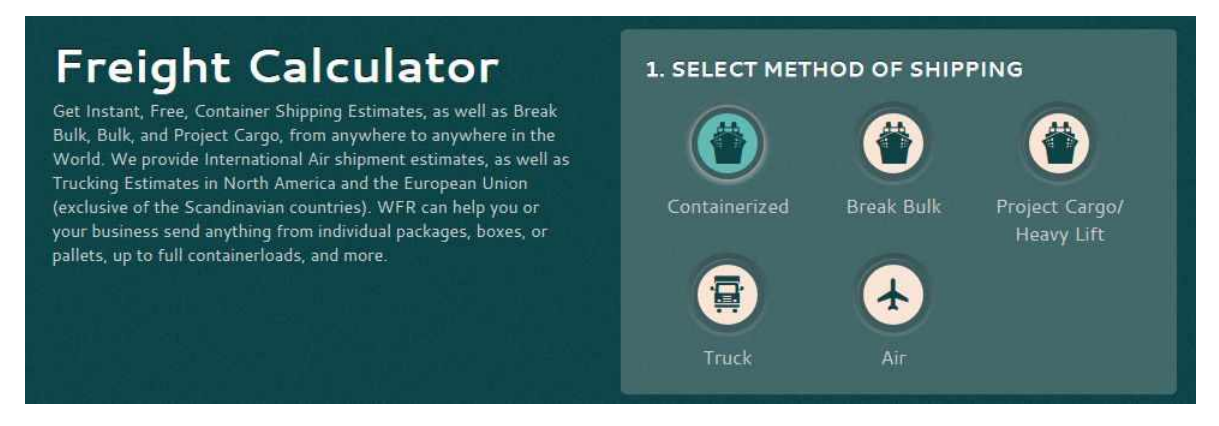

*Figura 3.18. World Freight Rates, selección tipo de cotización.*

El siguiente paso es completar seleccionar el origen, destino y el tipo de producto a enviar. Adicionalmente se puede ingresar el valor estimado de la carga.

<span id="page-24-0"></span>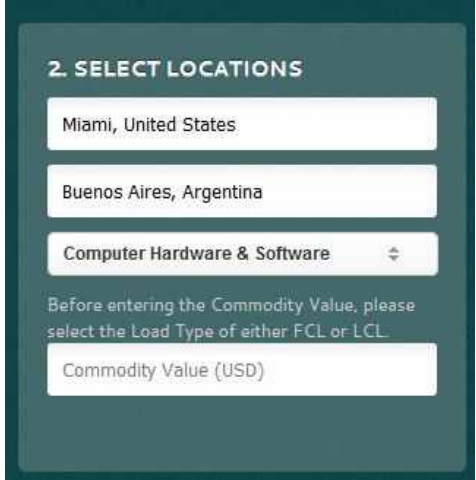

<span id="page-24-1"></span>*Figura 3.19. World Freight Rates, inicio cotización marítima.*

Luego, seleccionamos el tipo de carga FCL o LCL y si la misma debe ser refrigerada. Para FCL debemos elegir el tamaño del contenedor.

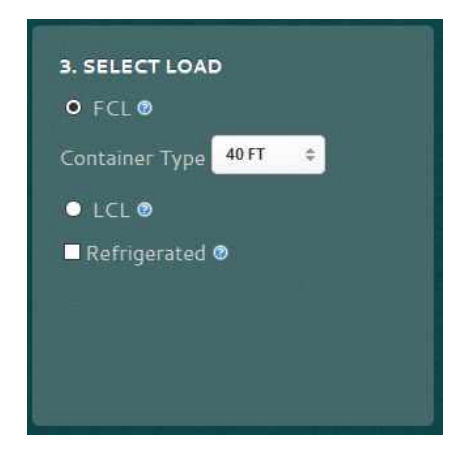

*Figura 3.20. World Freight Rates, cotización FCL.*

En caso de seleccionar LCL es necesario completar las dimensiones

<span id="page-25-0"></span>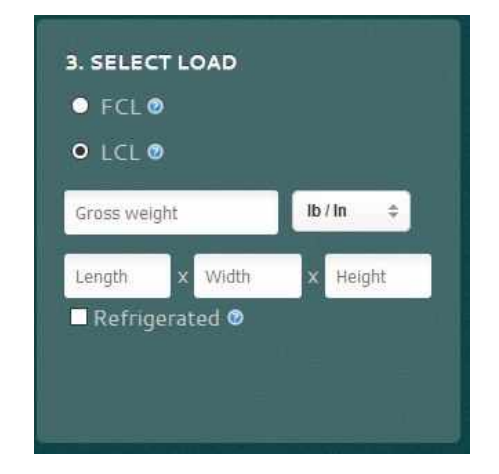

*Figura 3.21. World Freight Rates, cotización LCL.*

Por último se presenta la selección de cargos adicionales, en este caso si es necesario solicitar un seguro para la mercancía o si la misma es catalogada como peligrosa (hazardous).

<span id="page-25-1"></span>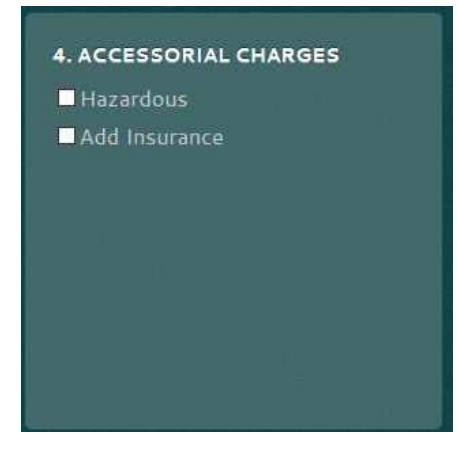

#### <span id="page-26-0"></span>*Figura 3.22. World Freight Rates, servicios adicionales.*

Una vez completado todos los campos se puede pedir la cotización la cual no es un valor exacto sino que se enmarca dentro de un rango posible

<span id="page-26-1"></span>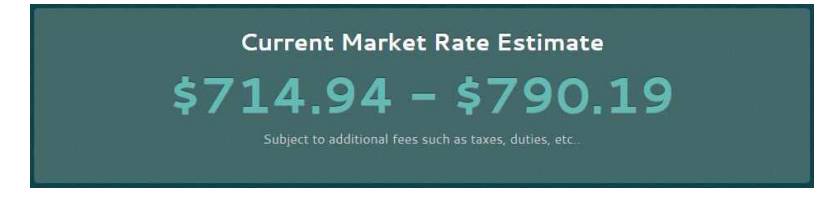

*Figura 3.23. World Freight Rates, resultado cotización marítima.*

Por su parte, la cotización aérea es muy similar

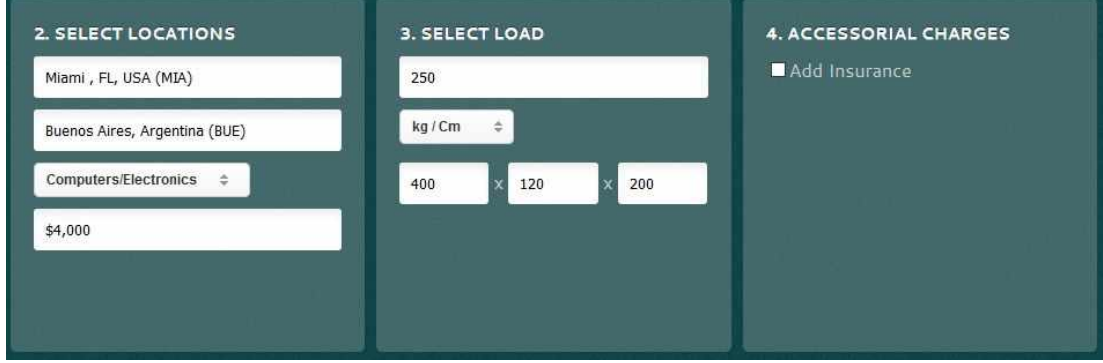

<span id="page-26-2"></span>*Figura 3.24. World Freight Rates, cotización aérea.*

Mostrando el resultado de la misma manera que la marítima

<span id="page-26-3"></span>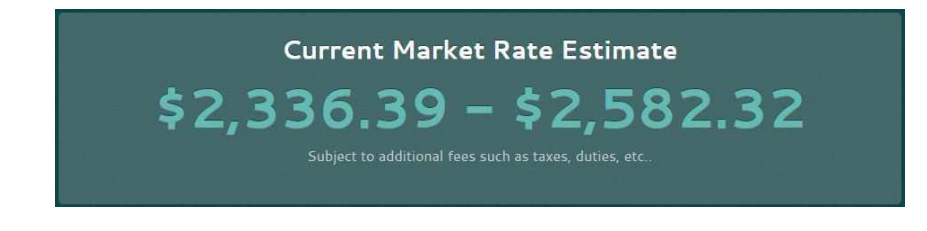

*Figura 3.25. World Freight Rates, resultado cotización aérea.*

Aspectos positivos

- Múltiples tipos de envíos marítimo, aéreo y terrestre
- Permite hacer envíos LCL, FCL, carga suelta (Break Bulk) y Heavy Lift<sup>9</sup>
- Interfaz simple y sencilla

<sup>9</sup> Término usado para referirse al transporte o manejo de carga muy pesada e indivisible que no puede ser contenerizada ya que sus dimensiones rondan en las decenas de metros y toneladas. Algunos ejemplos de este tipo de carga son los generadores, turbinas, satélites, botes o locomotoras.

- Se obtiene un costo estimado con solo completar un par de campos
- No es necesario ingresar información personal o crear un cuenta para utilizar la calculadora

Aspectos negativos

- No muestra un valor fijo sino un rango
- No brinda un detalle de los cargos que se están aplicando
- No dispone de una gran cantidad de orígenes y destinos

## <span id="page-27-0"></span>3.2.4 - Shipa Freight

Shipa Freight [9] es un freight forwarder digital el cual cuenta con una plataforma de servicios de logística que permite a empresas y consumidores transportar cualquier tipo de carga. Entre esos servicios se encuentran Shipa E-commerce dedicado especialmente a todas las operaciones relacionadas con el e-commerce, como ser el despacho, transporte, entrega y devoluciones, Shipa Delivery dedicado al envío de productos bajo demanda con a lo sumo un día de demora y Shipa Freight que es sobre el cual se hará hincapié. Este último nos provee todos los servicios necesarios para realizar envíos aéreos y marítimos internacionales, desde el pedido de la cotización, siguiendo con la reserva del transporte, el pago del mismo y el tracking de nuestra carga.

Debido a que es necesario estar registrado y poseer una cuenta con este proveedor no se muestra ningún resultado al momento de finalizar la cotización para ninguno de los medios de transporte seleccionado, sino que se presenta un formulario de inicio de sesión y registro.

El proceso de solicitud de cotización comienza con la selección del país de origen y destino de la carga.

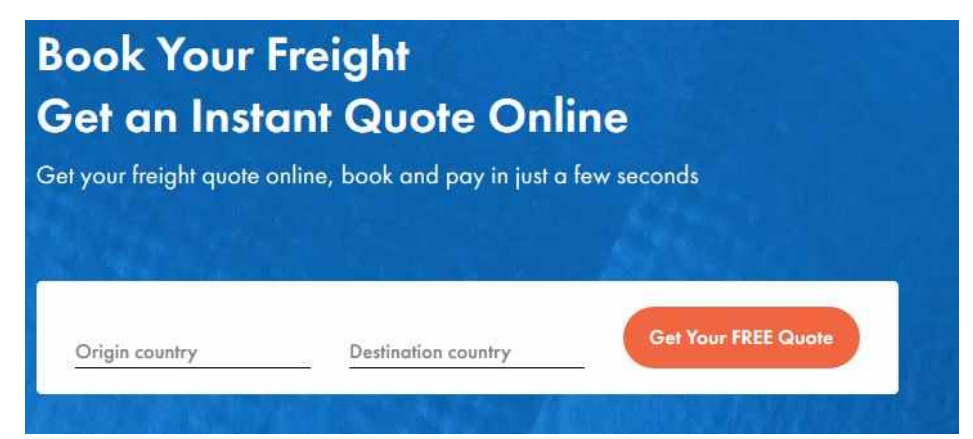

#### <span id="page-28-0"></span>*Figura 3.26. Shipa Freight, inicio cotización.*

Se continúa indicando el medio de transporte solicitado, aéreo, FCL o LCL y la modalidad del mismo. Esto último define si la carga será retirada o entregada en un domicilio particular o si solamente se transporta desde un puerto/aeropuerto de origen hasta el puerto/aeropuerto de destino. Para el primer caso se pueden incurrir en gastos extra dado que adicionalmente será necesario un servicio de transporte terrestre.

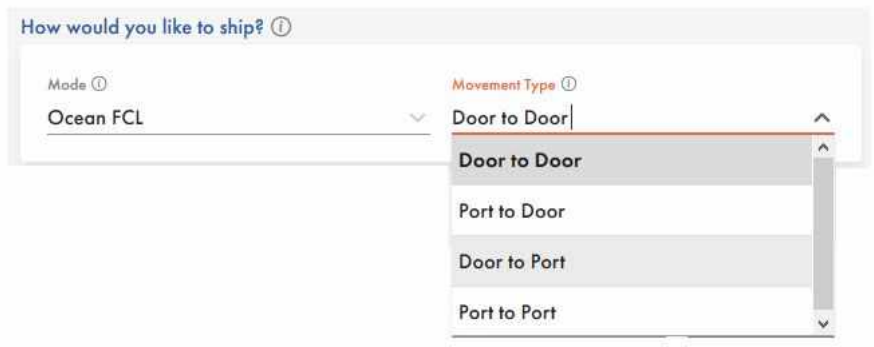

<span id="page-28-1"></span>*Figura 3.27. Shipa Freight, selección tipo de envío.*

Luego se define la ciudad de origen y destino

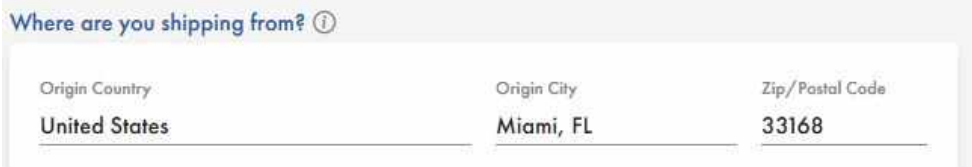

#### <span id="page-28-2"></span>*Figura 3.28. Shipa Freight, selección de origen.*

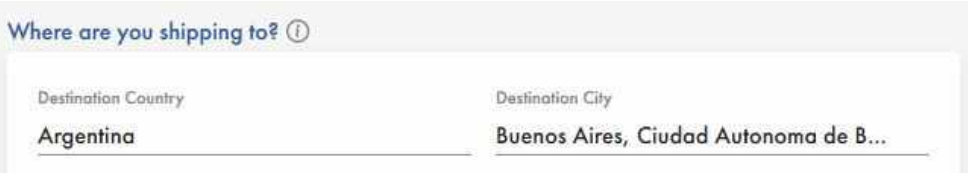

<span id="page-28-3"></span>*Figura 3.29. Shipa Freight, selección de destino.*

Por último se selecciona el tipo y cantidad de contenedores necesarios, el contenido del mismo y ciertas consideraciones adicionales como la confirmación de si se envia carga peligrosa o si la misma necesita alguna clase de manejo especial

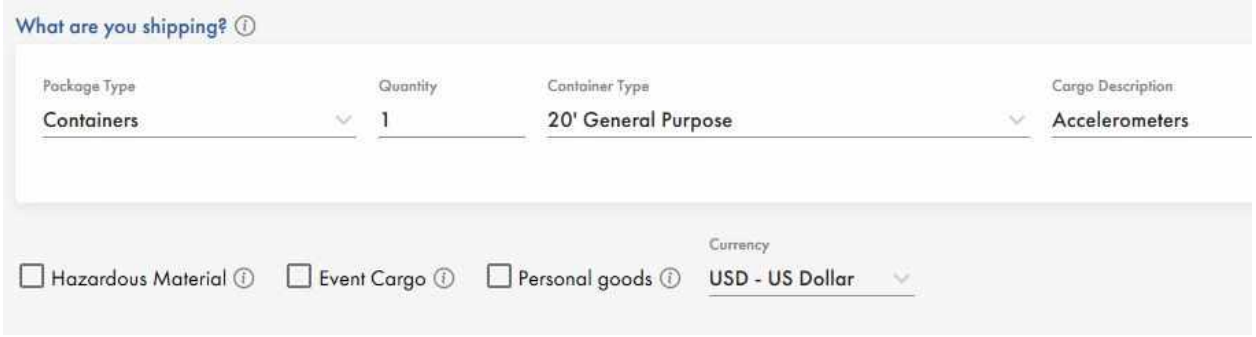

<span id="page-29-0"></span>*Figura 3.30. Shipa Freight, información de la carga FCL.*

Para el caso de transporte aéreo y LCL el procedimiento es muy similar, la única diferencia se encuentra en este último paso que mencionó anteriormente, en donde en lugar de contenedores se presenta la opción para seleccionar el tipo de empaque (pallets, cajas, barriles, sacos, etc.), la cantidad de los mismos y sus dimensiones.

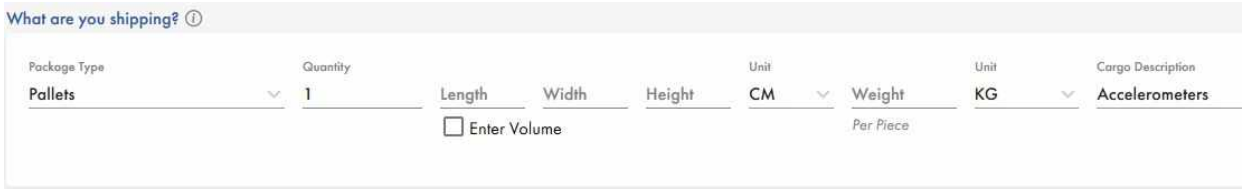

<span id="page-29-1"></span>*Figura 3.31. Shipa Freight, información de la carga LCL y aérea.*

#### Aspectos positivos

- Envíos marítimo y aéreo
- Permite hacer envíos LCL y FCL
- Interfaz simple y sencilla
- Gran cantidad de orígenes y destinos

Aspectos negativos

● Es necesario registrarse e iniciar sesión para poder obtener el valor de la cotización

### 3.2.5 - iContainers

iContainers [10] es una plataforma web dedicada exclusivamente al transporte marítimo internacional, la cual permite a exportadores e importadores realizar y comparar cotizaciones en tiempo real además de permitirles administrar sus envíos de manera rápida y sencilla.

Si bien esta plataforma solo brinda servicios de transporte marítimo se decidió incluirla igualmente ya que es muy sencilla, intuitiva y completa, por lo cual vale la pena mencionarla. Como en la gran mayoría de las aplicaciones el proceso de cotización comienza con la selección del origen y destino

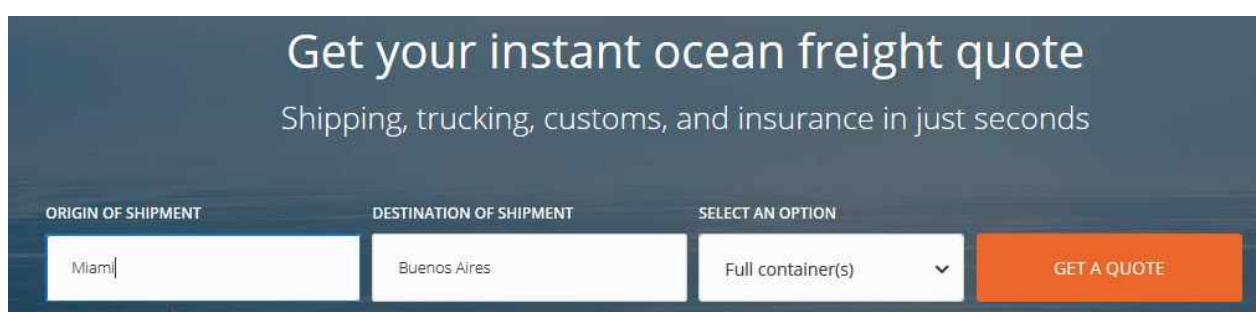

<span id="page-30-0"></span>*Figura 3.32. iContainers, inicio cotización.*

Adicionalmente, tanto para el origen como destino permite seleccionar si el transporte se realiza desde/hacia algún punto de la ciudad o si se lo hace desde/hacia el puerto.

|            | <b>ORIGIN OF SHIPMENT</b>         | <b>DESTINATION OF SHIPMENT</b> |  |
|------------|-----------------------------------|--------------------------------|--|
|            | Miami                             | Buenos Aires                   |  |
|            | <b>CHOOSE PORT OR TOWN</b>        | s                              |  |
|            | 9<br>Ship from TOWN @             |                                |  |
| Our<br>yor | <b>£</b> Ship from PORT (MIAMI) ● | ith fu<br>o ple<br>ht inc      |  |
|            |                                   |                                |  |

<span id="page-30-1"></span>*Figura 3.33. iContainers, selección de origen y destino.*

Luego se define el tipo de contenedor y cantidad de contenedores para el caso de FCL

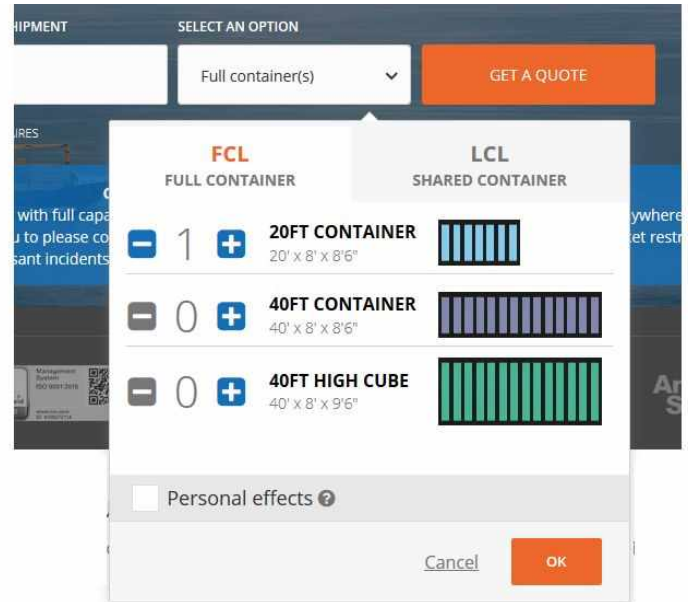

<span id="page-31-0"></span>*Figura 3.34. iContainers, selección tipo de envío FCL.*

Para LCL solo definimos las dimensiones y cantidad de paquetes

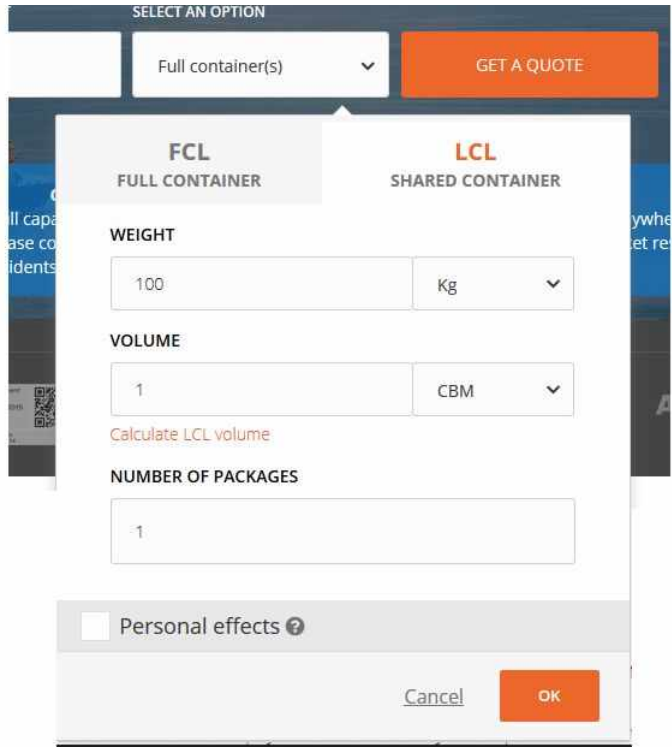

<span id="page-31-1"></span>*Figura 3.35. iContainers, selección tipo de envío LCL.*

El resultado de la cotización es igual para ambos métodos. En la parte superior se muestra el detalle de la información ingresada anteriormente y con la posibilidad de editarla fácilmente

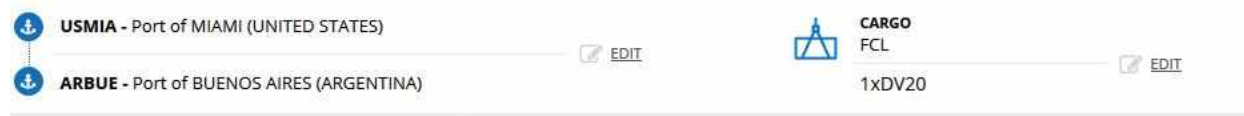

<span id="page-32-0"></span>*Figura 3.36. iContainers, detalle de datos básicos de la cotización.*

A continuación se encuentra una sección en donde podemos ocultar aquellos resultados que no incluyan rutas directas y además ordenarlos según su costo y duración de viaje. Adicionalmente brinda algunas noticias relacionadas con la ruta seleccionada.

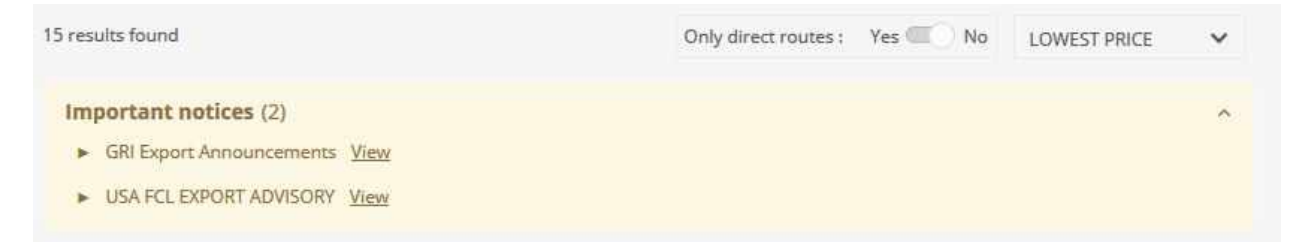

*Figura 3.37. iContainers, filtros e información adicional sobre la ruta.*

<span id="page-32-1"></span>Luego se presenta el listado de proveedores encontrados con varios precios y tiempos de envío distintos.

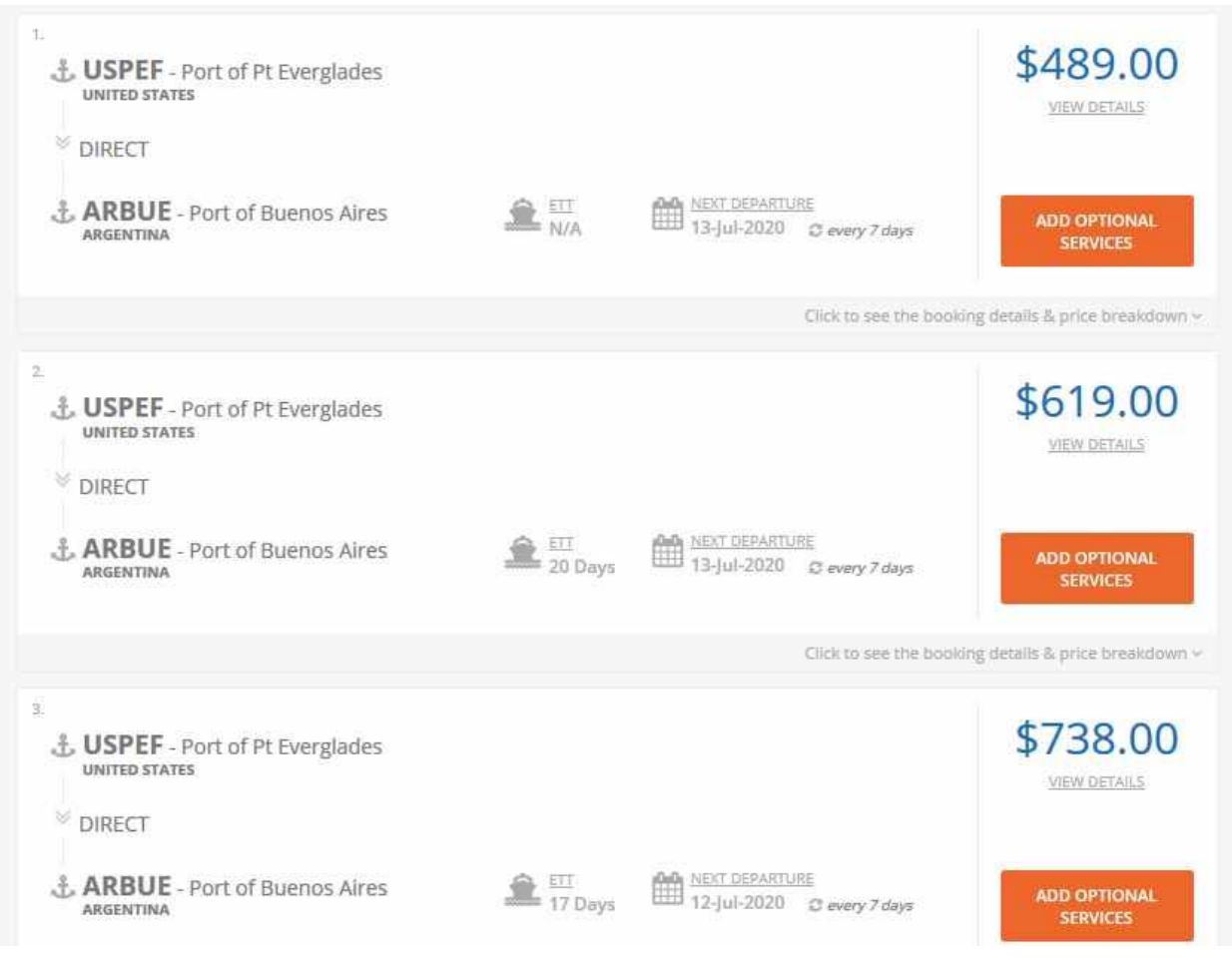

<span id="page-33-0"></span>*Figura 3.38. iContainers, listado de proveedores.*

Se pueden filtrar los resultados de manera de mostrar solo aquellos que incluyan algunos de los siguientes servicios

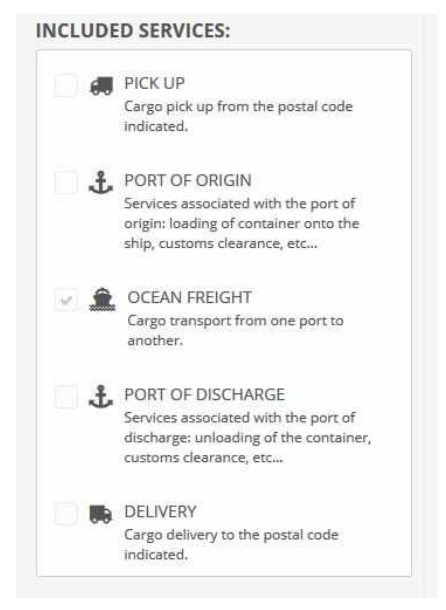

*Figura 3.39. iContainers, filtros de servicios.*

<span id="page-34-0"></span>El resto de las funciones que se muestran como ver detalles, agregar servicios adicionales, ver detalles de la reserva y desglose del costo requieren que el usuario se encuentre registrado en la plataforma.

Aspectos positivos

- Permite hacer envíos FCL y LCL
- Interfaz simple, sencilla e intuitiva.
- Con solo completar un par de campos se puede obtener una cotización
- Permite comparar cotizaciones de diferentes proveedores
- Gran variedad de orígenes y destinos
- Según el proveedor seleccionado brinda un estimado sobre el tiempo de envío
- No es necesario estar registrado para obtener resultados de la cotización

Aspectos negativos

- Es necesario registrarse e iniciar sesión para poder obtener información adicional sobre la cotización.
- No permite realizar cotizaciones de transporte aéreo.

# <span id="page-35-0"></span>**Capítulo 4**

# <span id="page-35-1"></span>4.1 U-shipit, un cotizador online para el transporte de carga internacional

En este capítulo se explicará el detalle de cómo fue el proceso de desarrollo del sistema, el cual fue nombrado u-shipit, desde su ideación hasta la puesta en funcionamiento pasando por diferentes etapas como son la elicitación de requerimientos, maquetado y prototipado, elección de las tecnologías, arquitectura y desarrollo. De la misma manera se profundizará en los problemas y dificultades que se fueron presentando en las distintas etapas y cómo lograron ser resueltos.

# <span id="page-35-2"></span>4.2 Requerimientos

La primera etapa en el proceso de desarrollo de software es la elicitación de los requerimientos del sistema que se va a construir, los cuales pueden ser requerimientos funcionales y no funcionales. Tal como su nombre lo indica, los requerimientos funcionales son aquellos que describen una función del sistema, es decir, especifican lo que el sistema debe hacer. Pueden existir ocasiones en donde además sea necesario definir lo que el sistema no debe hacer, lo cual también es considerado un requisito funcional. Por otro lado, los requisitos no funcionales describen propiedades que debe cumplir el sistema, como puede ser el rendimiento o la seguridad. Puesto en otras palabras podemos decir que los requisitos funcionales establecen el "qué" del sistema y los no funcionales el "cómo".

La correcta definición de los requerimientos, funcionales y no funcionales, es de vital importancia para la construcción de un sistema dado que una definición de un requerimiento inexacta o ambigua puede incurrir en la implementación de una función o característica del sistema no deseada por parte del cliente. Esto se traduce en demoras en la etapa de desarrollo ya que se deben revisar los requerimientos originales, determinar cuáles fueron las fallas al momento de definirlos, corregirlos y volver a desarrollar la funcionalidad en cuestión.
Para llevar a cabo esta etapa fue necesario programar una serie de reuniones con el cliente para el cual se iba a desarrollar la aplicación. Formaron parte de esta reunión el dueño de la empresa SSB para la cual estamos desarrollando el sistema, así como el Project Manager, entre otros. El objetivo principal de estas reuniones se enfocó en conocer un poco más a la empresa, entender su funcionamiento y operatoria actual, identificar cuáles son los aspectos que podrían mejorarse con la implementación de un sistema y de esta manera poder diseñar en conjunto una solución que se ajuste a sus necesidades.

Como resultado de estas reuniones se obtuvo un listado de requerimientos funcionales y no funcionales que se listan a continuación.

Funcionales:

- El sistema debe permitir a los usuarios elegir el tipo de cotización que desean realizar (FCL, LCL, Vehículos o Aérea).
- El sistema debe permitir a los usuarios cargar uno o varios ítems para la cotización seleccionada, detallando para cada ítem su tipo o nombre, la cantidad, peso y dimensiones.
- El sistema debe permitir a los usuarios seleccionar la ciudad de origen donde se encuentran los ítems cargados y la ciudad de destino a la cual se enviarán.
- El sistema generará una cotización aproximada en base a la información cargada por el usuario.
- El sistema debe permitir a los usuarios elegir si desean contratar el servicio de pick-up (retiro) y de seguro para la carga.
- El sistema debe permitir a los usuarios identificarse de alguna manera como puede ser ingresando un correo e información de contacto o utilizar "social login" para autenticarse con sus cuentas de Facebook o Google.
- El sistema debe enviar un correo al usuario autenticado con el detalle de la cotización.
- El sistema debe proveer un panel de administración accesible únicamente para empleados de la empresa SSB International que les permita configurar y manejar ciertas funciones del sistema. Este requerimiento será explicado más detalladamente en la sección de arquitectura (4.4.2).
- El panel de administración debe permitir a los empleados realizar operaciones CRUD (Create, Read, Update y Delete) de las ciudades de origen y destino.
- El panel de administración debe permitir a los empleados realizar operaciones CRUD (Create, Read, Update y Delete) de las rutas marítimas y aéreas operadas por la empresa.
- El panel de administración debe permitir a los empleados realizar operaciones CRUD (Create, Read, Update y Delete) de los cargos marítimos y aéreos aplicados para las rutas y ciudades.
- El panel de administración debe permitir a los empleados acceder al listado de las cotizaciones realizadas por los usuarios.
- El sistema debe ser capaz de alimentar al CRM de la empresa con la información de los usuarios autenticados.

No funcionales:

- El sistema debe poseer soporte multiplataforma y estar disponible en versiones de navegadores tanto de escritorio como de dispositivos móviles.
- El sistema debe proporcionar mensajes de errores que sean claros e informativos para los usuarios.
- El sistema debe ser intuitivo y fácil de utilizar y no debe contener vocabulario complejo o demasiado específico acerca de la logística de transporte.
- El sistema debe estar disponible únicamente en idioma inglés.
- El sistema debe utilizar por defecto unidades de medida del sistema imperial (libras, pulgadas, pies, etc.) pero permitir al usuario cambiarlas por unidades del sistema métrico decimal (kilos, centímetros, metros, etc.)

## 4.3 Diseño

La etapa de diseño de la aplicación resultó ser un punto crítico en el desarrollo de la solución final debido a que inicialmente los requerimientos que se habían obtenido estaban más enfocados a las funciones que podía realizar el usuario del cotizador y no en las funciones que podían realizar los empleados de la empresa. Por este motivo es que en los prototipos iniciales de la aplicación no se encuentran incluidas las pantallas correspondientes al panel de administración. Afortunadamente, este contratiempo no fue un impedimento para comenzar a diseñar los prototipos de la aplicación que va a utilizar el usuario.

## 4.3.1 Interfaz gráfica

Para plasmar toda la información que se fue recolectando en la etapa anterior de obtención de requerimientos y análisis de sistemas y aplicaciones similares, fue necesario realizar prototipos visuales comúnmente llamados mockups. De esta manera el cliente podía ver de manera temprana como iba a lucir la aplicación, que funcionalidades iba a presentar y, además, le permitirá al equipo de desarrollo contar con una guía o referencia de las funciones que son necesarias implementar y poder refinar los requerimientos ya existentes o incluso detectar nuevos.

Para llevar a cabo esta tarea se le disponibilizo al equipo de diseño y UX (User Experience) toda la información recopilada hasta el momento para que puedan comenzar a diseñar las distintas pantallas de la aplicación. La herramienta elegida por el equipo para el diseño fue Zeplin [11], una aplicación online y colaborativa en la cual varios diseñadores puede trabajar al mismo tiempo sobre el mismo diseño. Además de diseñar la interfaz visual también permite diseñar las interacciones entre las distintas pantallas así como también el flujo de las mismas. A continuación se muestran los prototipos para las pantallas de la aplicación

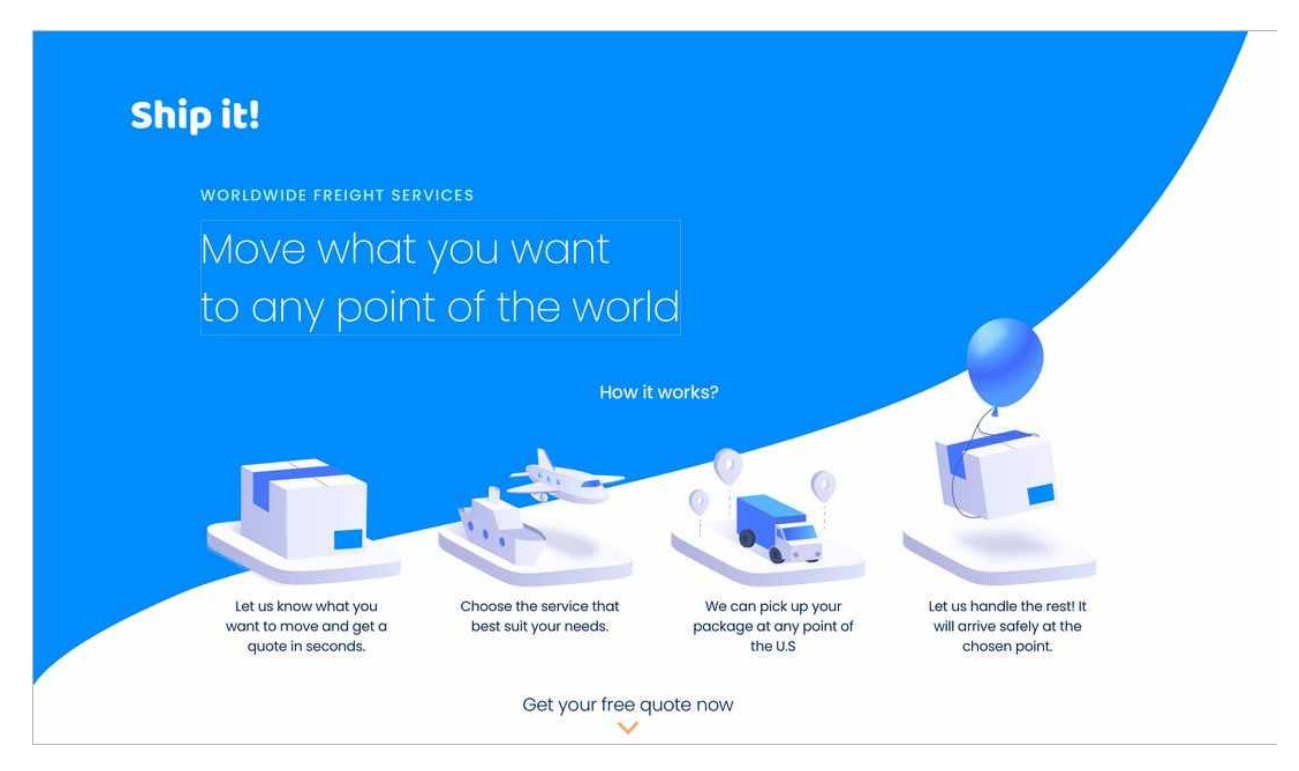

*Figura 4.1. Prototipo, página de inicio*

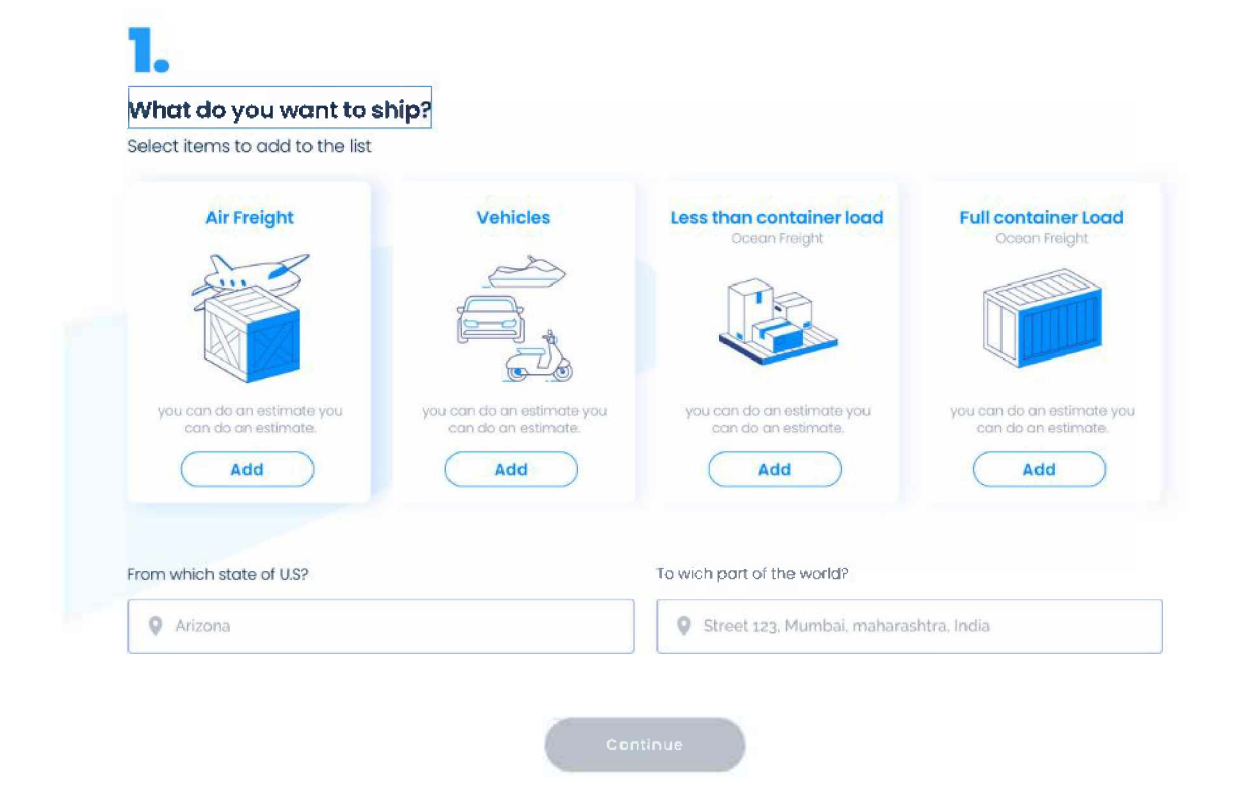

*Figura 4.2. Prototipo, primer paso, selección del tipo de carga, origen y destino.*

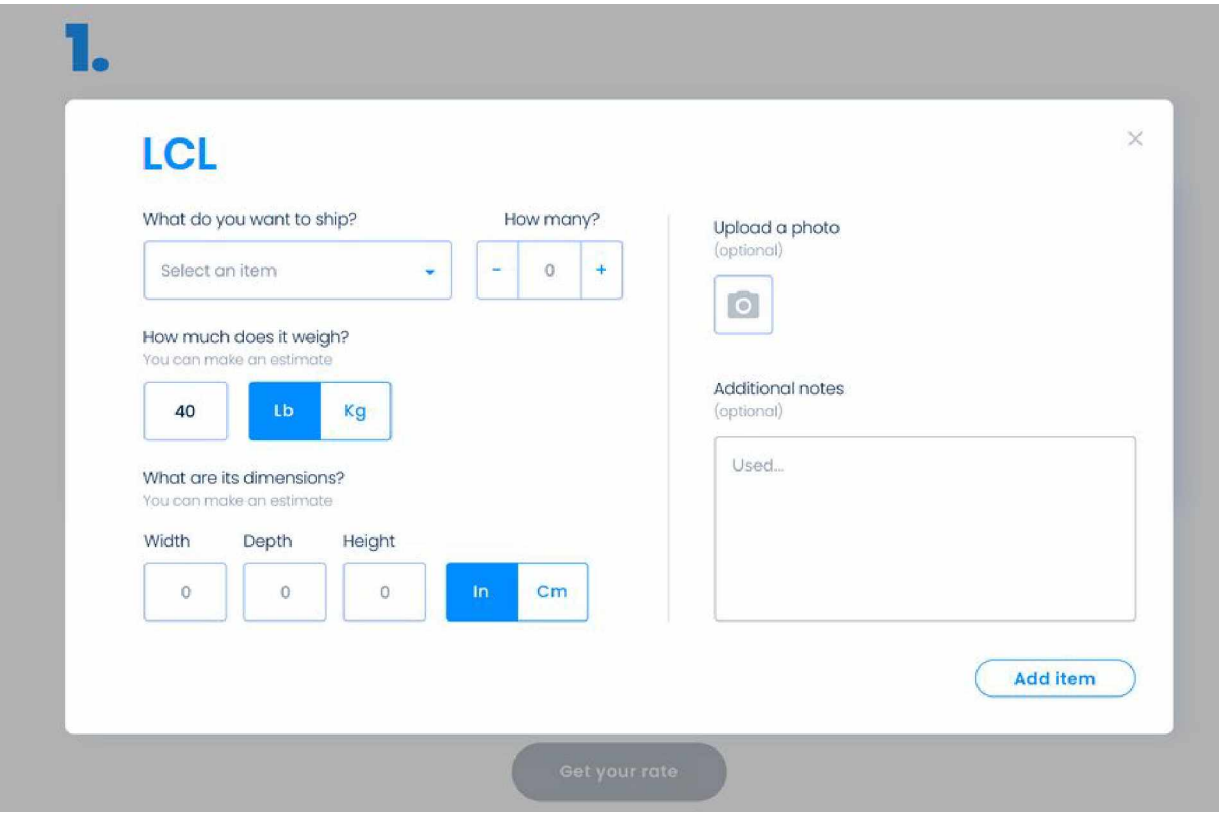

*Figura 4.3.Prototipo, modal para carga de ítems (contenido de la carga).*

# **1. What do you want to ship?**

Select items to add to the list

|                               | Air Freight   | <b>Vehicles</b>                                                  |                |                            | Ocean Freight - LCL | Ocean Freight - FCL |          |  |
|-------------------------------|---------------|------------------------------------------------------------------|----------------|----------------------------|---------------------|---------------------|----------|--|
| 0.88                          |               |                                                                  |                |                            |                     |                     |          |  |
| Add                           |               | Add                                                              |                |                            | Add                 |                     | Add      |  |
|                               |               |                                                                  |                |                            |                     |                     |          |  |
|                               |               | To select an item from other category, please start a new quote. |                |                            |                     |                     |          |  |
|                               | Quantity<br>ı | Weight<br>80 Kg                                                  | Width<br>BO cm | Depth<br>160 cm            | Height<br>120 cm    | Photo               | $\times$ |  |
| Œ<br>From which state of U.S? |               |                                                                  |                | To wich part of the world? |                     |                     |          |  |

*Figura 4.4. Prototipo, lista de ítems cargados.*

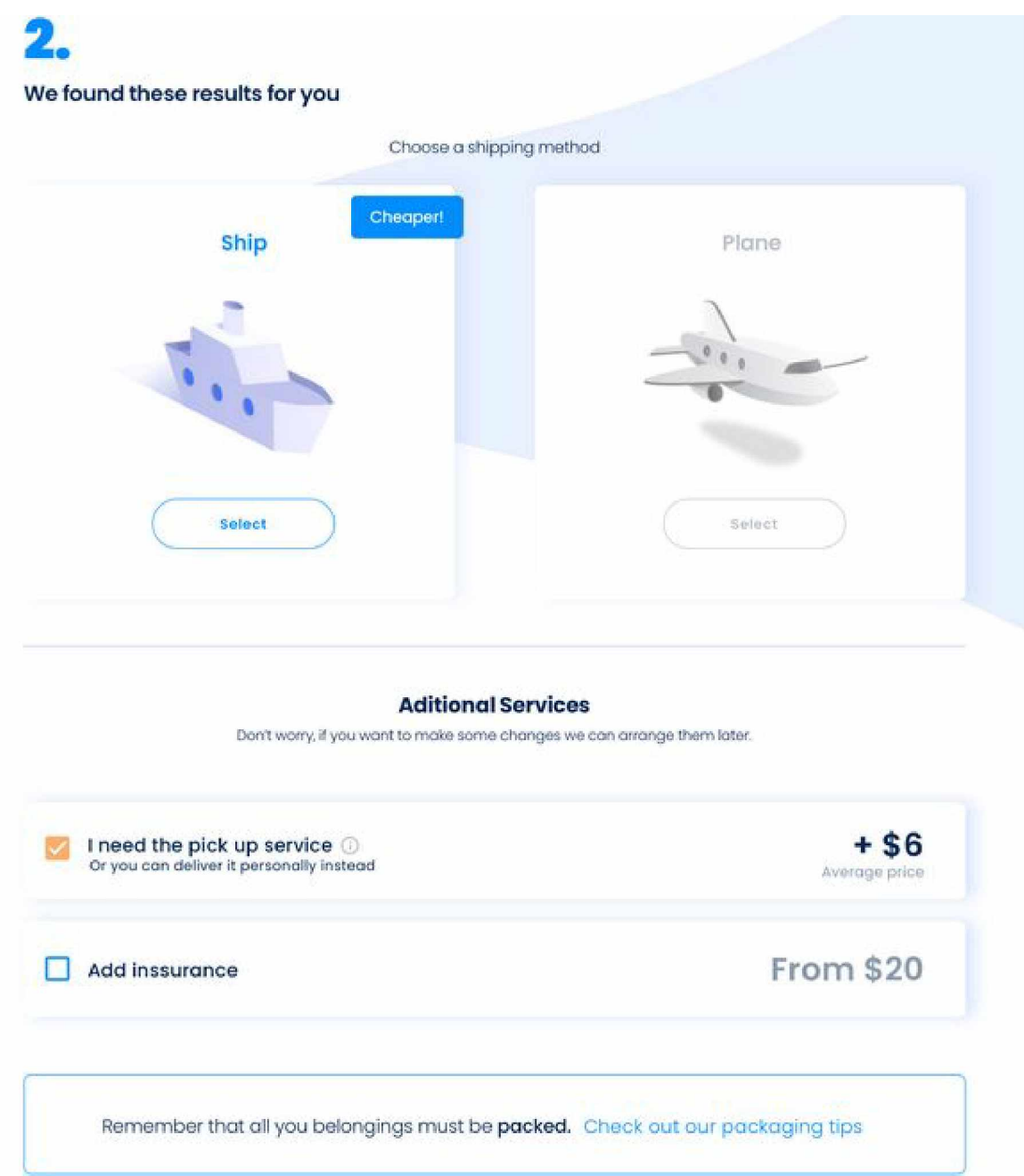

*Figura 4.5. Prototipo, selección del método de envío y servicios adicionales.*

**3. one last thing...**

Please. complete with your personal míormotian

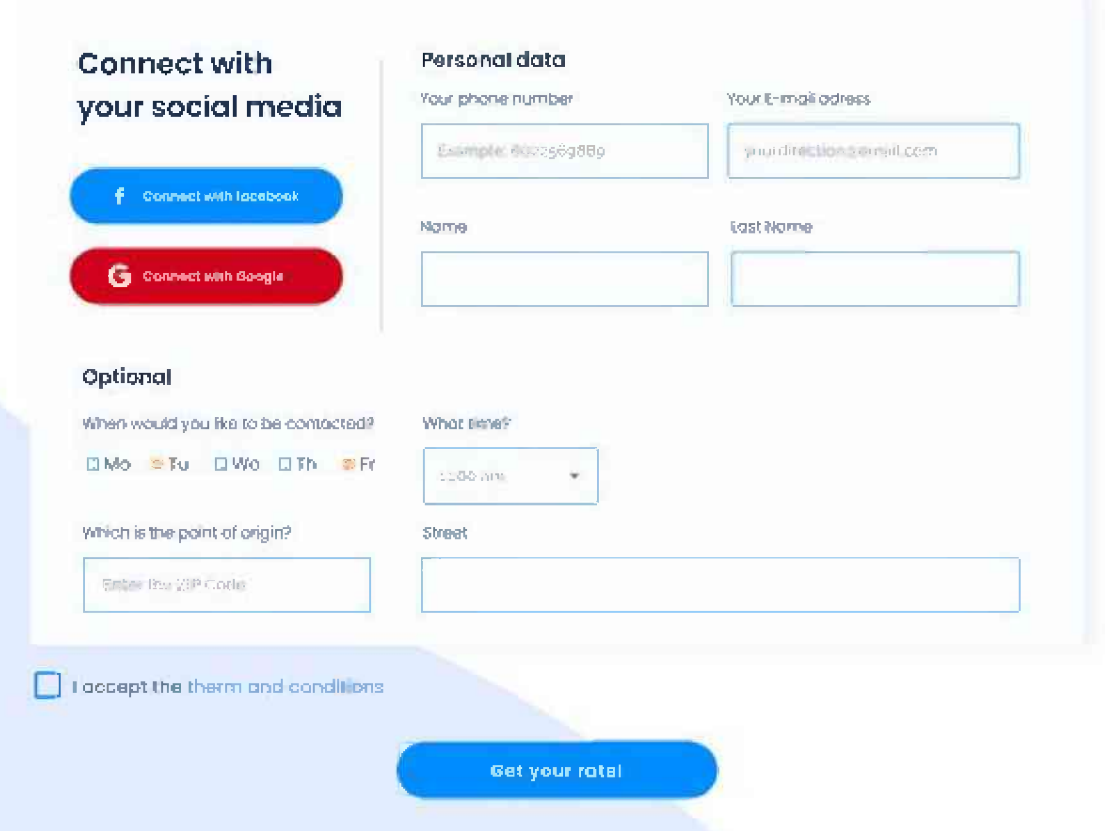

*Figura 4.6. Prototipo, información de contacto.*

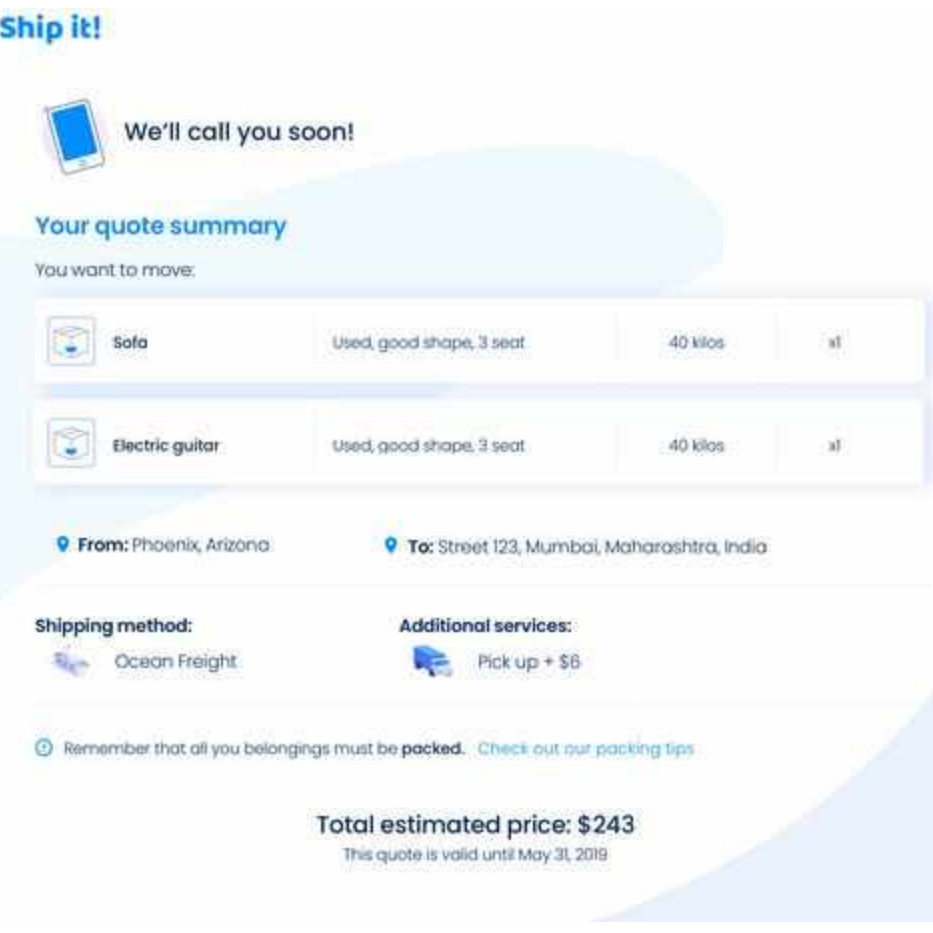

*Figura 4.7. Prototipo, email de confirmación.*

## 4.3.2 Diseño de datos

Para poder entender más detalladamente como funciona la aplicación es necesario conocer como fue pensado el modelo de los datos. Inicialmente, con los requerimientos que se habían obtenido hasta el momento se decidió que la mejor opción para el almacenamiento de la información era utilizar una base de datos no relacional y se eligió para ello MongoDB. De esta manera, toda la información ingresada por el usuario en el cotizador se va a persistir en forma de una colección de documentos y no en diferentes tablas como es en el caso de las bases de datos relacionales. Siguiendo este enfoque se pudo identificar como colección principal las cotizaciones (*quotes*) que realiza un usuario siguiendo los pasos descritos anteriormente en las imágenes del prototipo (ver Figura 4.8). A su vez, cada documento *quote* cuenta con una serie de subdocumentos los cuales pueden ser múltiples como en el caso de los *ítems* o simples como en el caso de peso (*weight*).

Cuando un usuario ingresa a la aplicación y selecciona el tipo de cotización que desea la cual se carga en el campo "method". Luego a medida que va cargando los ítems, estos son agregados al listado de ítems de la cotización, cada uno con su correspondiente peso (*weight*) y tamaño (*size*). Al mismo tiempo se va actualizando el peso y volumen total de la cotización con la información de los ítems (documento *weight* y documento *volume*). Luego de cargados los ítems el usuario elige el origen y destino cuyos valores se guardan en el documento *quote* en los campos *origin* y *destination* respectivamente. El resultado de la cotización agrega al documento *quote* un listado de cargos que se aplican (*charges*) los cuales no son visibles al usuario, y es en este momento cuando el mismo debe seleccionar el medio de transporte en los casos en los cuales se le permita. Esta selección se guarda en el documento *oceanFreight* si es marítima o *airFreight* si es aérea. Por último el usuario debe ingresar la información de contacto que es guardada en el documento *contactInfo*. En el caso de que opte por utilizar la autenticación con Facebook o Google esta información se carga automáticamente.

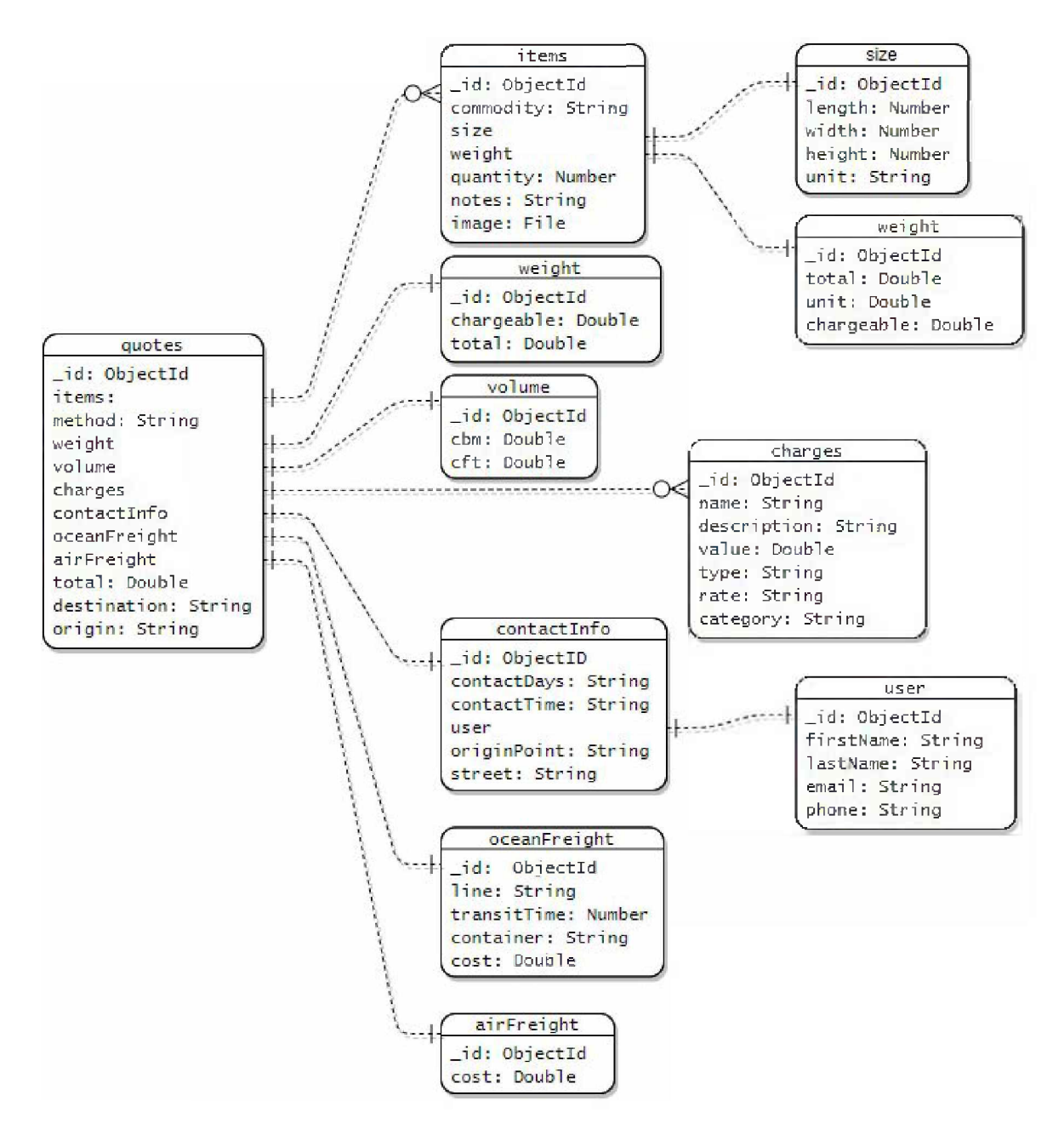

*Figura 4.8. Modelo de datos del cotizador.*

## 4.4 Arquitectura

Como se mencionó anteriormente durante el proceso de diseño y desarrollo del sistema fueron ocurriendo ciertos cambios en aspectos claves de la aplicación y en algunos casos, se fueron incorporando funciones que originalmente no se habían tenido en cuenta. Por este motivo es que contamos con una fase 1 y fase 2 del proyecto en donde en la primera se hizo todo lo posible por respetar el diseño y requerimientos definidos y en la segunda se incorporaron nuevas funciones, cambios en requerimientos y mejoras en cuanto a la utilización de nuevas tecnologías y herramientas para facilitar el proceso de desarrollo e incluso su mantenimiento. La aplicación cuenta básicamente con un frontend compuesto por las pantallas que se mostraron en el apartado 4.3.1 y que se comunica con un backend por medio de una API REST. A su vez, el backend interactúa con una base de datos no relacional (mongoDB) para obtener y almacenar información. Junto con estos dos componentes también se cuenta con una serie de integraciones con otros sistemas por medio de APIs REST como son la API de Google Places, la API de Google Sign-In, API de Facebook Login y la API de Hubspot.

## 4.4.1 Tecnologías y herramientas

## HTML5

Hoy en día es imposible desarrollar una página web sin utilizar HTML. Como sus siglas indican, el Hipertext Markup Language es el lenguaje estándar para diseñar y estructurar documentos de manera que sean visibles en un navegador web. En particular, la versión 5 es la última versión de este estándar el cual incorpora diversos cambios para mejorar el lenguaje en cuanto al soporte para las últimas tecnologías multimedia como videos, audios y gráficos como así también para hacerlo más legible para las personas. También se agregaron nuevos elementos para enriquecer el contenido semántico del lenguaje como <section>, <footer> y <nav> y nuevos atributos para los elementos ya existentes. Por último, se introdujeron nuevos elementos y API para el desarrollo de páginas web más complejas y portabilidad para su uso en dispositivos móviles.

## CSS, SASS y SCSS

Para construir una página web no es suficiente contar con la estructura (HTML) sino que también es necesario darle un estilo, es decir, establecer las reglas de cómo van a ser presentados los elementos teniendo en cuenta el color, tamaño y posición solo por mencionar algunas propiedades. Para ello necesitamos utilizar CSS (Cascading Style Sheets). Por otro lado, SASS es un preprocesador de CSS, es decir, es un lenguaje en sí mismo que es convertido a CSS el cual permite organizar y mantener fácilmente hojas de estilo muy grandes mediante el uso de variables, reglas anidadas y funciones [12]. Por último, SCSS (Sassy SASS) es un tipo de sintaxis disponible para SASS y que funciona como una extensión de CSS por lo que todo archivo CSS puede ser a su vez un archivo SCSS [13].

## **Bootstrap**

Es un framework CSS de código abierto para el diseño rápido tanto de aplicaciones web como móviles el cual proporciona diferentes componentes visuales ya creados y listos para utilizar como tipografías, formularios, botones e iconos entre otros. Todos estos componentes fueron construidos utilizando puramente CSS y Javascript por lo que es muy sencillo incorporarlos en la construcción de cualquier sitio web ya sea para versiones de escritorio o dispositivos móviles.

Entre las ventajas principales de utilizar un framework como Bootstrap podemos mencionar que se mantiene la uniformidad de la apariencia de sus componentes sin importar el navegador que se esté utilizando, la facilidad de extender y personalizar el estilo de sus componentes gracias a sus clases CSS predefinidas y la facilidad para posicionar elementos gracias a sus componentes y opciones de *layout* como contenedores y su poderoso y dinámico sistema de grilla con filas y columnas.

## Angular 8

Angular es un framework para el diseño de aplicaciones y una plataforma de desarrollo de código abierto, basado en Typescript y mantenido por Google utilizado para la construccion de  $SPA^{10}$  (Single-Page Applications) [14]. No debe ser confundido con AngularJS o Angular v1.x

 $10$  Aplicación o sitio web que interactúa directamente con el navegador y en la cual todo el código HTML, CSS y Javascript necesario es cargado de una sola vez o dinámicamente a medida que son solicitados.

ya que son totalmente distintos e incompatibles por lo que a partir de la versión 2 se comenzó a utilizar el término AngularJS para las versiones 1.x y Angular para las versiones 2+.

Angular incorpora algunos de los mejores aspectos del desarrollo en el lado del servidor y los utiliza para mejorar el HTML en el navegador lo cual permite que la construcción de aplicaciones sea más sencilla. Angular hace un especial uso del patrón de diseño MVC (Model-View-Controller) el cual permite que las aplicaciones sean estandarizadas, extensibles, mantenibles y testeables. [15]

### NPM

Es el gestor de paquetes por defecto de Node.js creado en 2009 como un proyecto de código abierto que ayuda a los desarrolladores Javascript a compartir módulos de código fácilmente. También se puede decir que npm es el cliente de línea de comando que permite a los desarrolladores a instalar y publicar estos paquetes. Por último, tenemos a npm Registry que es una base de datos online o colección de paquetes (la gran mayoría gratuitos) de código abierto para Node.js, frontend de aplicaciones web, aplicaciones móviles, robots, routers entre otras necesidades de la comunidad Javascript. [16]

## Node.js

Node.js es un ambiente de ejecución Javascript multiplataforma y de código abierto construido en base al motor de Javascript V8 de Google Chrome y el cual permite ejecutar código Javascript sin la necesidad de utilizar un navegador. Gracias a su arquitectura basada en eventos sincrónicos y su optimización para realizar operaciones de E/S se convirtió en uno de los principales lenguajes para la creación de aplicaciones altamente escalables como servidores web y aplicaciones de tiempo real (comunicación y juegos).

Node.js utiliza un único hilo (thread) para la ejecucion de codigo Javascript, por lo que la concurrencia se logra gracias a la capacidad del bucle de eventos o event loop $^{11}$  para ejecutar funciones de retorno (callbacks) luego de finalizada alguna otra operación. Esto le permite soportar decenas de miles de conexiones concurrentes sin los costos del cambio de contexto presentes en otros lenguajes con soporte multi thread. [17] [18]

 $11$  El event loop es lo que permite a Node. is realizar operaciones de  $E/S$  no bloqueantes delegando las mismas al kernel del SO cuando sea posible.

## MongoDB

MongoDB es una de las base de datos no relacionales más conocida y utilizada en la actualidad gracias a su arquitectura distribuida, multiplataforma y orientada a documentos. Se le atribuye el término no relacional ya que se diferencia de las bases de datos tradicionales en la forma en la que se almacenan los datos, los cuales se representan en forma de documentos JSON permitiendo concebirlos de una manera más natural, expresiva y potente que en su representación en filas y columnas. Otra característica fundamental que la diferencia del resto de las bases de datos es que la información no necesita tener una estructura definida, por lo que permite almacenar matrices y datos anidados como así también datos con un esquema dinámico y flexible.

A esta clase de bases de datos se las conoce también como bases de datos NoSQL dado que no utilizan el lenguaje SQL $^{12}$  para el manejo de los datos. [19]

### Lerna

Lerna es una herramienta que optimiza el flujo de trabajo de la administración de múltiples proyectos Javascript o paquetes npm dentro de un único repositorio git, conocido comúnmente como monorepo<sup>13</sup>. También permite reducir los requerimientos de tiempo y espacio de numerosas copias de paquetes en los ambientes de construcción y desarrollo ya que varios proyectos o paquetes pueden compartir las mismas dependencias. Es una herramienta especialmente útil cuando se quiere compartir modulos de codigo o librerías entre diferentes proyectos sin la necesidad de publicarlos en NPM. [20]

## **Docker**

Es una plataforma de código abierto para el desarrollo, entrega y automatización del despliegue de aplicaciones dentro de contenedores de software. Permite separar la aplicación de la infraestructura proporcionando una capa adicional de abstracción y automatización de virtualización de aplicaciones en múltiples sistemas operativos. Su principal diferencia con respecto a una máquina virtual es que no es necesario incluir un sistema operativo, sino que se

<sup>&</sup>lt;sup>12</sup> Lenguaje de programación diseñado para administrar y recuperar información de sistemas de bases de datos relacionales.

 $13$  Es un único repositorio git que contiene múltiples proyectos o paquetes.

basa en las funcionalidades del kernel nativo y utiliza el aislamiento de recursos (CPU, memoria, red, etc) para separar la vista de una aplicación del sistema operativo. Este aislamiento de la aplicación de su entorno permitió a los desarrolladores resolver el problema de "funciona en mi máquina" ya que el contenedor virtual empaqueta la aplicación con todas sus dependencias haciéndola totalmente portable. [21] [22]

## Docker Compose

Compose es una herramienta para definir y ejecutar aplicaciones docker multi-contenedores mediante el uso de un archivo YAML $14$  en donde se configuran todos los servicios de la aplicación. De esta manera, con un solo comando se pueden crear e iniciar todos los servicios definidos en la configuración.

## Nest.js

Nest.js es un framework para la construcción de aplicaciones Node.js eficientes y escalables. Fue desarrollada utilizando el lenguaje Typescript y combina elementos de POO (Programación Orientada a Objetos), programación funcional y programación funcional reactiva. Nest provee una arquitectura completa (inspirada en Angular) para aplicaciones Node.js lista para usar lo cual permite a los desarrolladores construir aplicaciones altamente testeables, escalables, desacopladas y fáciles de mantener. [23]

## AWS EC2

Actualmente, Amazon Web Services es el líder mundial de servicios basados en la nube [24]. EC2 (Elastic Compute Cloud) es uno de dichos servicios que brinda capacidad de cómputo en la nube de manera dinámica y segura. Se puede ver a una instancia EC2 como una máquina o servidor virtual alojado en la nube de Amazon el cual nos permite tener un servidor totalmente funcionando en cuestión de minutos y con la capacidad de escalar rápidamente. Esto último es posible gracias a EC2 Auto Scaling y su capacidad de agregar o quitar instancias EC2 de acuerdo condiciones predefinidas. También cuenta con la posibilidad de que el escalamiento se realice de manera predictiva. [25] [26]

<sup>14</sup> Lenguaie de serialización de datos utilizado comúnmente para definir archivos de configuración. Es un superconjunto del formato JSON.

## CI/CD

El término CI/CD hace referencia a las prácticas de Integración Continua (CI) y Entrega Continua (CD). La CI/CD es una solución para los problemas que genera la integración del código nuevo a los equipos de desarrollo y operaciones, la cual incorpora la automatización continua y el control permanente en todo el ciclo de vida de las aplicaciones, desde las etapas de integración y prueba hasta las de distribución e implementación. [27]

## **Nginx**

Nginx es un servidor HTTP y proxy reverso<sup>15</sup> de código abierto, ultraligero y de alto rendimiento el cual puede manejar una alta carga de peticiones gracias a su facilidad para administrar sesiones concurrentes y contenido estático. Es el segundo servidor web más usado en dominios activos, solo superado por Apache. [28]

### 4.4.2 Fase 1

#### **Frontend**

Esta fase inició con el desarrollo e implementación de los prototipos los cuales habían sido aprobados por el cliente para el frontend del sistema. Si bien uno de los requerimientos no funcionales establecía que el sistema debía ser multiplataforma, es decir estar disponible tanto en versión de escritorio como versión para dispositivos móviles, no se encontraba especificado que debía ser necesario desarrollar una aplicación móvil nativa o híbrida<sup>16</sup>. Para lograr implementar esta portabilidad se decidió utilizar HTML5, Bootstrap y SCSS las cuales simplifican el desarrollo, en principio gracias a la facilidad que brindan a la hora de diseñar aplicaciones que sean *responsive*<sup>17</sup>, permitiendo al programador construir una sola aplicación definiendo su estructura una única vez y luego adaptarla a los distintos dispositivos mediante el

<sup>&</sup>lt;sup>15</sup> Tipo de servidor proxy que recupera recursos en nombre de un cliente desde uno o más servidores.

 $16$  Aplicación en donde el core está desarrollado utilizando tecnologías web como HTML, CSS y Javascript, las cuales son encapsuladas dentro de una aplicación nativa y que mediante el uso de plugins pueden acceder a todas las características y funciones que brinda el dispositivo.

<sup>&</sup>lt;sup>17</sup> Es la práctica para adaptar la apariencia de las páginas web de acuerdo al dispositivo desde el cual se esté accediendo.

uso de hojas de estilo. Una vez diseñada la estructura y estética de la página se continuó por darle vida a la misma, es decir, agregando comportamiento y comunicación con el backend, para lo cual se decidió utilizar un framework Javascript como Angular 8. Si bien hoy en día existen diferentes frameworks y librerías para el desarrollo de aplicaciones Javascript como Vue.js [29] y React [30], se optó por utilizar Angular ya que el equipo poseía conocimientos y experiencias previas en su utilización lo cual permitió que la construcción del sitio consuma solo unos pocos días. Además de esto, la arquitectura provista por Angular con sus módulos, componentes y su implementación aplicando el patrón MVC mejora y facilita el desarrollo y la adopción de buenas prácticas como la separación de responsabilidades, inyección de dependencias y la reutilización y modularización de componentes.

## APIs

El cotizador hace uso de APIs de terceros para agregar funcionalidad. La primera de ellas es la API de Google Places [31] la cual nos permite acceder a los más de 150 millones lugares y puntos de interés almacenados en la base de datos de Google. Esta API ofrece las siguientes funciones:

- Places details: acceso a nombres, direcciones y detalles (calificaciones, opiniones, información de contacto, etc) de lugares.
- Current Place: identificación de un lugar mediante indicadores de tiempo real.
- Find Place: búsqueda de un lugar por dirección, teléfono o nombre.
- Autocomplete: sugerencia de ubicaciones a medida que el usuario ingresa información.
- Geocoding: conversión de direcciones a coordenadas geográficas y viceversa.
- Geolocation: acceso a la ubicación de un dispositivo según la señal de Wi-Fi o de las torres de telefonía.
- Time Zone: acceso a la zona horaria de cualquier ubicación.

Si bien el uso de esta API no es gratuito en su totalidad, al momento de crear un cuenta en la plataforma de Google Cloud accedemos a un crédito de regalo de USD 200, el cual en los comienzos del proyecto resultó más que suficiente para utilizar cualquiera de las funciones previamente mencionadas.

En particular para este proyecto solo fue necesario utilizar la función de Autocomplete para que el usuario pueda realizar la búsqueda de ciudades tanto de origen como de destino al momento de pedir la cotización. Se debe tener muy presente la optimización del uso de esta API ya que cada request hecho y toda la información extra obtenida incurre en costos adicionales, lo que puede conducir a situaciones en las que se reciban facturas con un monto elevado. Para que esto no suceda se limitó la información que se quiere obtener restringiendo al usuario a que solamente pueda realizar búsquedas por nombre de ciudad (en Ingles o Español), provincias o estados y países. Además, para el caso de las ciudades de orígen se restringió la selección solamente a ciudades pertenecientes a Estados Unidos y sus territorios.

Las otras dos APIs que se mencionan a continuación se utilizaron para autenticar al usuario mediante el uso de alguna red social. A esta práctica se la conoce comúnmente como Social Login, y permite a un usuario registrarse dentro de un sitio web sin la necesidad de crear una cuenta para ese sitio en particular. Para ello se utiliza la información existente provista por las distintas aplicaciones de redes sociales como Facebook, Twitter, Google o Instagram. En el caso particular de este proyecto se utilizaron las APIs de Facebook Login [32] y Google Sign-In [33].

Para entender en detalle el funcionamiento de estas APIs es necesario estar familiarizado con el estándar OAuth 2.0 [34]. A partir de este punto y a modo de simplificar nos referiremos al estándar OAuth 2.0 solo como OAuth ya que es la última versión estable y la más utilizada actualmente.

OAuth es un esquema de autenticacion y autorizacion en donde el usuario puede acceder a su información en otros sitios web sin la necesidad de ingresar las credenciales de su cuenta (nombre de usuario y/o contraseña). Para lograr esto, el único requisito es que el usuario debe autorizar a la aplicación a acceder a sus datos para el proveedor OAuth seleccionado. En el proceso de autorización podemos diferenciar los siguiente roles:

- La aplicación cliente, que es la que intenta acceder a los datos del usuario y necesita la aprobación del mismo antes de hacerlo.
- La API o Resource Server, que es el server utilizado para acceder a la información del usuario.
- Authorization Server, es el servidor que presenta la interface para que el usuario apruebe o deniegue el permiso. En implementaciones de pequeña escala este servidor generalmente es el mismo que el Resource Server.
- El usuario o Resource Owner, que es la persona que permite el acceso a los datos de su cuenta.

Una vez definidos los roles el flujo básico del proceso de autorización resulta más fácil de comprender:

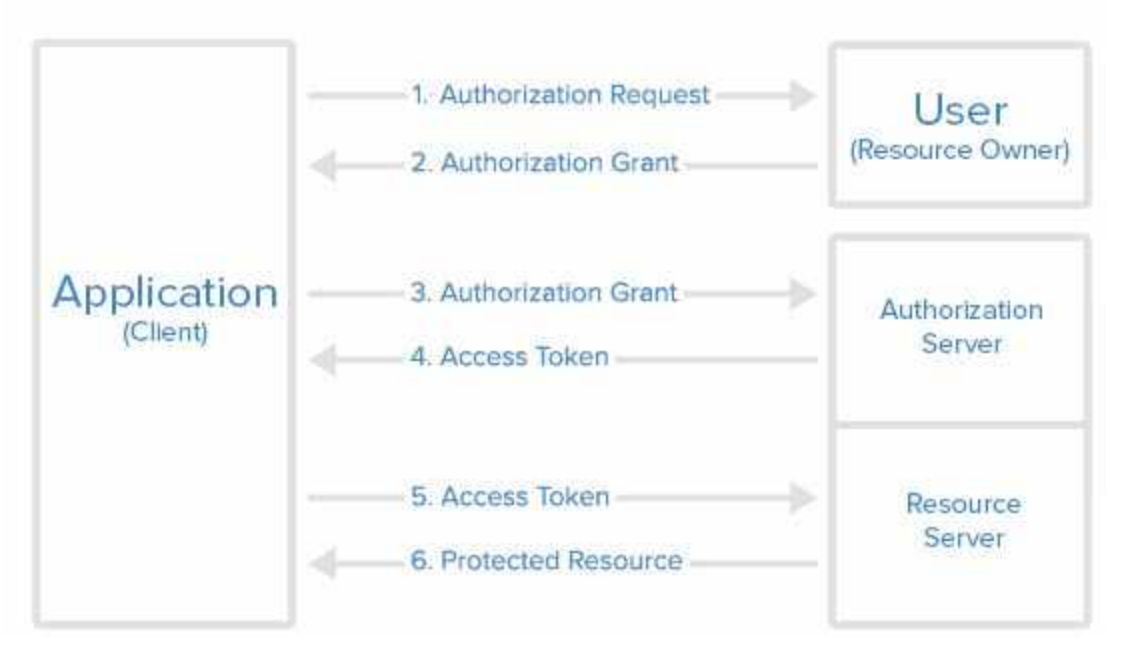

*Figura 4.9. Flujo del proceso de autorización en OAuth 2.0.*

- 1. El cliente o aplicación envía la petición de autorización para acceder a los recursos del Resource Server.
- 2. Si el usuario acepta la petición, la aplicación recibe el permiso para acceder a los datos del usuario según el alcance establecido para el mismo.
- 3. La aplicación le pide al Authorization Server que envíe un token de acceso, enviando la autenticación de su propia identidad junto con el permiso del usuario.
- 4. Si la identidad de la aplicación es autenticada y el permiso de autorización del usuario es válido el Authorization server envía el token de acceso y finaliza el proceso de autorización.
- 5. La aplicación realiza la petición del recurso al Resource Server adjuntando el token de acceso recibido en el paso anterior para realizar la autenticación.
- 6. Si el token es válido, el server responde con el recurso solicitado.

Conociendo el detalle del proceso de autorización de OAuth se explicará el funcionamiento de las APIs para realizar un Social Login. La gran mayoría de ellas utiliza el estándar OAuth 2.0 e incluso agregando algún paso o información extra, pero el proceso básico es el mismo para todas. Como se mencionó anteriormente, para este proyecto se utilizaron las APIs de Google y Facebook, con lo cual el primer paso para su implementación es registrar nuestra aplicación con estos dos proveedores de autenticación, que es la que va a solicitar los permisos para obtener los datos al usuario (paso 1). Al hacer esto el proveedor nos va a disponibilizar un ID de cliente (ClientID) para identificar unívocamente a la aplicación y una clave secreta (Client Secret) que se envía en cada petición para autenticarla (paso 3). Luego el proceso continúa de la misma manera a lo descrito anteriormente y si fue exitoso obtenemos como resultado un usuario autenticado en nuestra aplicación utilizando sus datos de otro sitio web, que en este caso son redes sociales.

#### **Backend**

En un principio, la lógica del cotizador era muy sencilla. Todos los cálculos de los costos del transporte que se deben tener en cuenta al momento de realizar una cotización marítima se encontraban plasmados en un archivo de Excel en forma de matriz, en el cual se tenían en las columnas las ciudades de origen en EE.UU. y en cada fila las ciudades de destino. En la intersección de ambas se encuentra un valor numérico que corresponde al costo del transporte por cada 1000 Kgs. o CBM<sup>18</sup> para esa ruta en particular (Ver imagen 4.10).

De esta manera, la lógica principal de la aplicación consistía en leer de este archivo el costo asociado a la ruta elegida por el usuario y calcular el valor total del transporte en base a las dimensiones o peso de los ítems que se iban a enviar. Por este motivo se decidió que la mejor tecnología para implementar el backend era usar Node.js. Si bien en el equipo no contábamos con experiencia en el desarrollo de aplicaciones usando esta tecnología nos pareció una buena oportunidad para aprenderlo y aplicarlo en este proyecto, por un lado porque es fácil y simple de utilizar (con solo algunas líneas de código ya contamos con un aplicación básica corriendo) y por otro ya que al utilizar Javascript la curva de aprendizaje del mismo iba a ser mucho menor.

Luego de un par de semanas de haber comenzado con el desarrollo del backend se recibe de parte del cliente un archivo excel el cual utilizaban para realizar las cotizaciones aéreas. Para este caso lógica era similar, con la diferencia de que no teníamos un valor numérico sino una tabla con varios rangos de precio según el peso de la carga (Ver imagen 4.11) y el formato del excel era un poco más complejo ya que no seguía una estructura de matriz sino que las

<sup>&</sup>lt;sup>18</sup> Métro cúbico. En la industria del transporte marítimo, las cargas relativamente livianas se cotizan según el espacio que ocupan en lugar de su peso. Este valor se obtiene multiplicando la altura, el largo y ancho.

ciudades de origen estaban separadas en distintas pestañas segun la region geografica (Ver imagen 4.12). Esto implicaba que la lógica para la lectura de los archivos debía complejizarse ya que como se ve en la imagen 4.12 la información no solo estaba separada en distintas pestañas sino que también en varias columnas.

| Europe $/ U.K.$        | <b>ATL</b> | <b>BAL</b> | <b>BOS</b> | <b>CHI</b> | <b>CHS</b> | <b>CLE</b> | <b>CLT</b> | <b>CMH</b>    | <b>CVG</b> | <b>DAL</b> |
|------------------------|------------|------------|------------|------------|------------|------------|------------|---------------|------------|------------|
| AUSTRIA, VIENNA        | 102        |            |            | 92         | 107        | 104        | 97         | 129           | 129        | 130        |
| BELGIUM, ANTWERP       | 34         | 52         | 52         | 39         | 57         | 69         | 57         | 69            | 69         | 67         |
| BULGARIA, SOFIA        | >182       | >200       | >200       | >187       | >205       | >217       |            | $>205$ $>217$ | >217       | >215       |
| CROATIA, ZAGREB        | >201       | >224       | >224       | >241       | >224       | >251       | >224       | >271          | >271       | >245       |
| CZECH REPUBLIC, PRAGUE | 67         | 90         | 90         | 110        | 90         | 117        | 90         | 140           | 140        | 114        |
| ENGLAND, FELIXSTOWE    | 39         | 62         | 62         | 49         | 62         | 79         | 62         | 79            | 79         | 77         |
| LIVERPOOL<br>ENGLAND.  | 59         | 62         | 62         | 54         | 82         | 84         | 82         | 84            | 84         | 97         |
| ENGLAND,<br>LONDON     | 39         | 62         | 62         | 49         | 62         | 79         | 62         | 79            | 79         | 77         |
| MANCHESTER<br>ENGLAND. | 59         | 62         | 62         | 54         | 82         | 84         | 82         | 84            | 84         | 97         |

*Figura 4.10. Tabla de costos para rutas marítimas LCL.*

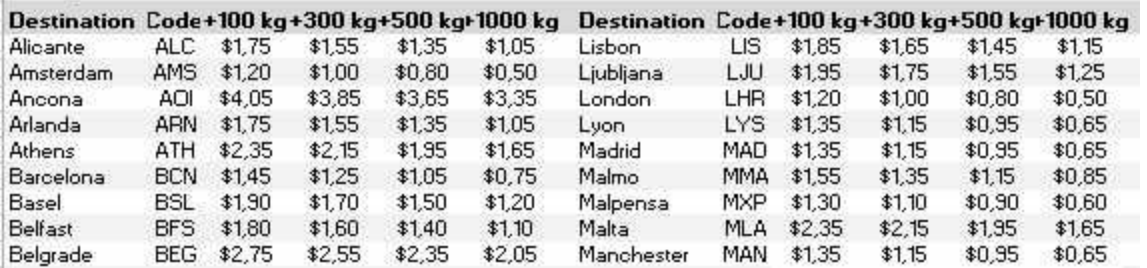

*Figura 4.11. Tabla de costos para los rangos de peso en cotizaciones aéreas.*

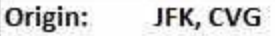

| <b>Destination</b> |            |        |        | Code+100 kg+300 kg+500 kg+1000 kg |        | Destination Code+100 kg+300 kg+500 kg+1000 kg |                 |        |        |        |        |
|--------------------|------------|--------|--------|-----------------------------------|--------|-----------------------------------------------|-----------------|--------|--------|--------|--------|
| Alicante           | <b>ALC</b> | \$1,75 | \$1,55 | \$1,35                            | \$1.05 | Lisbon                                        | LIS <sup></sup> | \$1,85 | \$1,65 | \$1,45 | \$1.15 |
| Amsterdam          | <b>AMS</b> | \$1,20 | \$1.00 | \$0,80                            | \$0,50 | Ljubljana                                     | LJU             | \$1,95 | \$1,75 | \$1,55 | \$1,25 |
| Ancona             | AOI        | \$4,05 | \$3,85 | \$3,65                            | \$3,35 | London                                        | LHR             | \$1,20 | \$1,00 | \$0,80 | \$0,50 |
| Arlanda            | ARN        | \$1,75 | \$1,55 | \$1,35                            | \$1.05 | Lyon                                          | LYS             | \$1,35 | \$1.15 | \$0,95 | \$0,65 |
| Athens             | ATH        | \$2.35 | \$2,15 | \$1,95                            | \$1.65 | Madrid                                        | MAD             | \$1.35 | \$1.15 | \$0.95 | \$0.65 |
| Barcelona          | <b>BCN</b> | \$1,45 | \$1,25 | \$1.05                            | \$0,75 | Malmo                                         | MMA             | \$1,55 | \$1,35 | \$1,15 | \$0,85 |
| Basel              | <b>BSL</b> | \$1,90 | \$1,70 | \$1,50                            | \$1,20 | Malpensa                                      | MXP             | \$1,30 | \$1,10 | \$0,90 | \$0,60 |
| Belfast            | <b>BFS</b> | \$1,80 | \$1,60 | \$1,40                            | \$1.10 | Malta                                         | <b>MLA</b>      | \$2,35 | \$2,15 | \$1,95 | \$1.65 |
| Belgrade           | <b>BEG</b> | \$2,75 | \$2,55 | \$2,35                            | \$2,05 | Manchester                                    | MAN             | \$1,35 | \$1,15 | \$0,95 | \$0,65 |
| Bergamo            | <b>BGY</b> | \$1,30 | \$1,10 | \$0,90                            | \$0,60 | Marseille                                     | <b>MRS</b>      | \$1,65 | \$1,45 | \$1,25 | \$0,95 |
| Birmingham         | <b>BHX</b> | \$1.55 | \$1,35 | \$1,15                            | \$0,85 | Moscow                                        | <b>SVO</b>      | \$3.45 | \$3,25 | \$3.05 | \$2,75 |
| Bologna            | <b>BLQ</b> | \$1,70 | \$1,50 | \$1,30                            | \$1,00 | Mulhouse                                      | MLH             | \$1,65 | \$1.45 | \$1,25 | \$0,95 |
| Bordeaux           | <b>BOD</b> | \$1,45 | \$1,25 | \$1.05                            | \$0.75 | Munich                                        | MUC             | \$1.25 | \$1.05 | \$0,85 | \$0.55 |
| Bratislava         | <b>BTS</b> | \$1,65 | \$1,45 | \$1,25                            | \$0,95 | Nantes                                        | <b>NTE</b>      | \$1,75 | \$1,55 | \$1,35 | \$1.05 |
| <b>Brussels</b>    | <b>BRU</b> | \$1,25 | \$1,05 | \$0,85                            | \$0,55 | Nuremberg                                     | <b>NUE</b>      | \$2,00 | \$1,80 | \$1.60 | \$1,30 |
| Budapest           | <b>BUD</b> | \$1.55 | \$1.35 | \$1.15                            | \$0.85 | Oporto                                        | OPO             | \$1.60 | \$1,40 | \$1.20 | \$0.90 |
| Rome (Ciampin CIA  |            | \$1,45 | \$1,25 | \$1.05                            | \$0,75 | Oslo                                          | OSL             | \$1,85 | \$1,65 | \$1,45 | \$1,15 |
| Cologne            | CGN        | \$1,35 | \$1,15 | \$0,95                            | \$0,65 | Ostrava                                       | <b>OSR</b>      | \$1,95 | \$1,75 | \$1,55 | \$1,25 |
| Copenhagen         | CPH        | \$1.55 | \$1,35 | \$1.15                            | \$0,85 | Paris                                         | CDG             | \$1,25 | \$1.05 | \$0,85 | \$0,55 |
| Cork               | ORK        | \$1,95 | \$1,75 | \$1,55                            | \$1,25 | Prague                                        | PRG             | \$1,95 | \$1,75 | \$1,55 | \$1,25 |
| Dublin             | <b>DUB</b> | \$1,70 | \$1,50 | \$1,30                            | \$1.00 | Riga                                          | <b>RIX</b>      | \$2,85 | \$2,65 | \$2,45 | \$2,15 |
| Dusseldorf         | <b>DUS</b> | \$1,35 | \$1.15 | \$0,95                            | \$0,65 | Santiago de Cc SCQ                            |                 | \$2,35 | \$2,15 | \$1,95 | \$1,65 |
| East Midlands      | EMA        | \$1,15 | \$0,95 | \$0,75                            | \$0,45 | Seville                                       | SVQ             | \$1,75 | \$1,55 | \$1,35 | \$1.05 |
| Edinburgh          | EDI        | \$1.95 | \$1.75 | \$1.55                            | \$1.25 | Shannon                                       | SNN             | \$1.45 | \$1.25 | \$1.05 | \$0.75 |
| Frankfurt          | <b>FRA</b> | \$1,20 | \$1,00 | \$0,80                            | \$0,50 | Skopje                                        | <b>SKP</b>      | \$2,65 | \$2,45 | \$2,25 | \$1,95 |
| Gdansk             | <b>GDN</b> | \$1,95 | \$1,75 | \$1,55                            | \$1,25 | Sofia                                         | SOF             | \$2,25 | \$2,05 | \$1.85 | \$1,55 |
| Geneva             | <b>GVA</b> | \$2.10 | \$1,90 | \$1,70                            | \$1,40 | St Petersburg                                 | LED             | \$2.75 | \$2,55 | \$2,35 | \$2,05 |
| Gothenburg         | GOT        | \$1,75 | \$1,55 | \$1,35                            | \$1,05 | Stavanger                                     | SVG             | \$2,15 | \$1,95 | \$1,75 | \$1,45 |
| Hamburg            | <b>HAM</b> | \$1,40 | \$1,20 | \$1,00                            | \$0,70 | Stuttgart                                     | <b>STR</b>      | \$1,30 | \$1.10 | \$0,90 | \$0,60 |
| Hannover           | <b>HAJ</b> | \$1,45 | \$1,25 | \$1.05                            | \$0,75 | Tallinn                                       | <b>TLL</b>      | \$2,35 | \$2,15 | \$1,95 | \$1,65 |
| Helsinki           | <b>HEL</b> | \$2,15 | \$1,95 | \$1,75                            | \$1,45 | Toulouse                                      | TLS             | \$1,55 | \$1,35 | \$1.15 | \$0,85 |
| İstanbul           | <b>IST</b> | \$2,30 | \$2,10 | \$1,90                            | \$1.60 | Valencia                                      | VLC             | \$1,45 | \$1,25 | \$1.05 | \$0.75 |
| Katowice           | <b>KTW</b> | \$1,85 | \$1,65 | \$1,45                            | \$1.15 | Vienna                                        | VIE             | \$1,60 | \$1,40 | \$1,20 | \$0,90 |
| Keflavik           | KEF        | \$2,45 | \$2,25 | \$2,05                            | \$1,75 | Vilnius                                       | VNO             | \$2,35 | \$2,15 | \$1,95 | \$1,65 |
| Kiev               | <b>KBP</b> | \$2,90 | \$2,70 | \$2,50                            | \$2,20 | Vitoria                                       | VIT             | \$1,85 | \$1,65 | \$1,45 | \$1.15 |

Valid From: November 1, 2018 through March 31, 2019

*Figura 4.12. Tabla de costos para las rutas aéreas.*

A pesar de esto se decidió continuar con la solución original debido a que se había pactado realizar una entrega de una primera versión funcional pero sin dejar de informar al cliente de las desventajas de continuar utilizando el enfoque actual y que el mismo resulta complicado de mantener y modificar en el largo plazo. Se hablará más en detalle de los problemas y desventajas de esta solución en el apartado 4.4.3.

Para implementar esta solución se eligió como lenguaje de desarrollo Node.js, que si bien no se tenía experiencia de trabajo en el mismo, es fácil de aprender y utilizar. Además, dado que en un principio la aplicación debía leer valores de varios archivos excel era necesario utilizar una tecnología que sea rápida y eficiente en cuanto a lectura y escritura de archivos por lo cual

Node.js fue el candidato a utilizar. Por otro lado, el lenguaje permite que la integración con otras aplicaciones se realice de una manera sumamente sencilla, sin la necesidad de utilizar librerías adicionales.

Hasta aquí se puede decir que tenemos una aplicación de cotización funcional en donde un usuario selecciona el método de transporte (marítimo o aéreo), carga los ítems que desea enviar junto con sus dimensiones y/o su peso y selecciona el origen y destino. En base a esta información la aplicación lee del excel los valores correspondientes y realiza el cálculo para determinar el costo y se lo presenta al usuario, el cual en caso de aceptar el costo total se autentica utilizando las APIs de Facebook, Google o completando el formulario de forma manual. Luego el sistema le envía un mail con el detalle de la cotización. La finalización del proceso nos da como resultado bastante información que es muy beneficiosa para la empresa ya que le permite realizar mediciones y armar estadísticas, por ejemplo de los destinos u orígenes más cotizados así como también alimentar su CRM con la información brindada por el usuario. Por todo esto es necesario persistir la información obtenida de la cotización en una base de datos.

Como se mencionó en el apartado de diseño de datos, se decidió en un principio utilizar una base de datos no relacional para persistir la información de las cotizaciones, en particular se optó por MongoDB. Debido a las mutaciones que fueron surgiendo en los requerimientos y funcionalidades del sistema, la decisión tomada al momento de elegir el tipo de base de datos resultó ser, a mi parecer, desacertada y/o inadecuada para este tipo de aplicación. Para fundamentar esta opinión es necesario conocer por un lado las similitudes y diferencias entre las bases de datos relacionales y las no relacionales y por otro, las ventajas y desventajas de ambas.

El término base de datos relacional fue acuñado por E. F. Codd en 1970 y la define como una base de datos digital basada en el modelo de datos relacional. Esto quiere decir que los datos son almacenados en tablas que contienen filas que representan entradas y columnas que almacenan y ordenan algún tipo específico de información. Estas tablas son atómicas, es decir que solamente deberían almacenar datos correspondientes a una única entidad u objeto. En los casos en que es necesario guardar datos adicionales o los mismos deben estar relacionados con los registros de otra tabla, es cuando aparecen las relaciones entre tablas.

Entre las principales ventajas de utilizar este tipo de base de datos podemos mencionar la confianza que brindan gracias a su madurez, ya que se vienen utilizando hace varios años. Otro aspecto fundamental es su capacidad para manejar montones de consultas complejas, transacciones y rutinas de análisis de datos de manera consistente y confiable. Por otro lado, la rigurosidad en la definición de la estructura de los datos puede considerarse una gran desventaja en sistemas en donde la información no posee una estructura definida o la misma cambia frecuentemente. Tampoco son muy eficientes en cuanto al almacenamiento de archivos multimedia como imágenes o videos y son muy complicadas de escalar llegado el momento en donde se necesite incrementar su tamaño.

Las bases de datos no relacionales ya existían a finales de los años 60 pero no fue hasta hace algunos años (en 1998) cuando comenzó a utilizarse el término NoSQL para referirse a ellas. Como su nombre lo indica, las bases de datos no relacionales o NoSQL no almacenan la información utilizando el modelo de datos relacional de tablas, filas, columnas y relaciones, sino que lo hacen de una manera no estructurada permitiendo subclasificar a las bases de datos en los siguientes tipos:

- Document databases: este tipo de bases de datos almacena la información utilizando una estructura de documento similar a los objetos JSON. Cada documento está formado por pares de campos y valores, los cuales pueden ser de varios tipos, como números, cadenas de texto, arreglos e incluso otros objetos. Pueden ser utilizadas como bases de datos de propósito general gracias a la gran variedad de tipos de datos que permiten y a su lenguaje de consulta poderoso.
- Key-Value databases: estas bases de datos son muy simples ya que utilizan arreglos asociativos como mapas o diccionarios como modelo de datos. La información se representa como una colección de pares clave-valor en donde la clave aparecerá a lo sumo una única vez en la colección. El valor asociado a la clave puede ser de distintos tipos como un número, una cadena de texto, un booleano, un arreglo o un objeto JSON. Son utilizadas generalmente para almacenar preferencias de usuario o como caché gracias a que no es necesario realizar consultas complejas para obtener los datos.
- Wide-column databases: este tipo de base de datos es el más similar a las bases de datos relacionales ya que la información se almacena en tablas, filas y columnas, pero estas últimas pueden ser dinámicas. Esto significa que la cantidad de columnas en una fila puede variar entre una fila y otra a diferencia del modelo relacional en donde todas

las filas deben tener exactamente las mismas columnas.Son especialmente útiles para cuando se desean guardar grandes volúmenes de información, por ejemplo datos de IoT (Internet of Things).

● Graph databases: estas bases de datos utilizan estructuras de grafos para almacenar y representar información. En los nodos podemos encontrar información acerca de cosas, personas o lugares y los enlaces guardan información acerca de la relación entre los nodos. Son excelentes para la búsqueda de patrones como por ejemplo en redes sociales o motores de recomendación.

Las bases de datos NoSQL, a diferencia de las relacionales, son especialmente eficientes en el manejo de grandes volúmenes de datos, ya sean estructurados, semi-estructurados o sin ninguna especie de estructura definida. Gracias a su modelo de datos flexible es posible realizar cualquier tipo de modificación en el esquema de manera dinámica y sin incurrir en tiempos de inactividad y sin afectar la performance. Además, son muy fáciles de escalar y están especialmente diseñadas para correr en múltiples nodos incluyendo sincronización y replicación automática. Sin embargo, debido a su relativa juventud en comparación con las bases de datos relacionales, aún quedan por ser implementadas muchas características y funciones. A si mismo, no poseen tanto soporte ya que la gran mayoría de ellas son open source.

En base a las ventajas y desventajas mencionadas anteriormente y los requerimientos que se tenían hasta ese momento se decidió optar por utilizar una base de datos NoSQL ya que se previó que la aplicación podía llegar a generar grandes volúmenes de datos. Como consecuencia, llegado el caso en que sea necesario escalar la base de datos esto se podía hacer de manera sencilla y sin incurrir en grandes costos adicionales para el cliente. Al mismo tiempo, se intentó anticipar los posibles futuros cambios en el modelo de datos dado que poder hacerlo usando una base de datos relacional hubiera sido muy costoso en términos de tiempo consumido. Esto último se encuentra muy relacionado con la implementación del panel de administración que si bien no era necesario hasta ese momento ya se había acordado que su utilidad iba a ser muy beneficiosa para la empresa, y sobre el cual entraremos en detalle más adelante.

62

#### Deploy

Una vez que ya se tenía una primera versión funcional de la aplicación fue necesario dejarla disponible en algún servidor para que el cliente pudiera realizar pruebas y hacer devoluciones en cuanto a su funcionamiento y/o estética. Para ello se eligió utilizar la plataforma de Amazon, AWS (Amazon Web Services), ya que gracias a que es la más utilizada actualmente, se pueden encontrar montones de guías y tutoriales sobre su funcionamiento y optimización además de la amplia documentación brindada AWS en sí. Otro aspecto fundamental a tener en cuenta en la toma de esta decisión fue que AWS provee de opciones gratuitas para varios de sus servicios, entre los cuales se encuentra EC2 (Elastic Compute Cloud) que era el que se necesitaba para llevar a cabo la puesta en producción. Por último, AWS permite realizar una administración de recursos de una manera muy sencilla, es decir, que llegado el caso en que fuera necesario adicionar o remover recursos (para este caso particular nos referimos a instancias de EC2) se puede hacer fácilmente desde su consola de administración con solo un par de clicks.

Luego de configurada la instancia de EC2 se decidió instalar un servidor Nginx para que funcione como un proxy reverso. De esta manera se brinda mayor seguridad al servidor mismo (instancia EC2), protegiéndolo de tráfico indeseado y quitándole la sobrecarga del procesamiento de las peticiones HTTP. Esto es posible gracias a que un proxy reverso permite enmascarar los detalles de ubicación y autenticación de usuarios malintencionados, denegando el acceso a cualquier otro equipo que no sea el propio servidor. Otra ventaja a la hora de utilizar Nginx es la configuración de los certificados SSL<sup>19</sup>/TLS<sup>20</sup>, ya que los mismos pueden actualizarse y renovarse dinámicamente sin la necesidad de estar integrados dentro de la aplicación.

<sup>&</sup>lt;sup>19</sup> Secure Sockets Layer es la tecnología estándar para mantener segura una conexión a Internet, así como para proteger cualquier información confidencial que se envía entre dos sistemas. <sup>20</sup> Transport Layer Security, es un protocolo de seguridad y una versión actualizada y más segura de

SSL. Sin embargo SSL sigue siendo el término más usado actualmente para referirse a la seguridad.

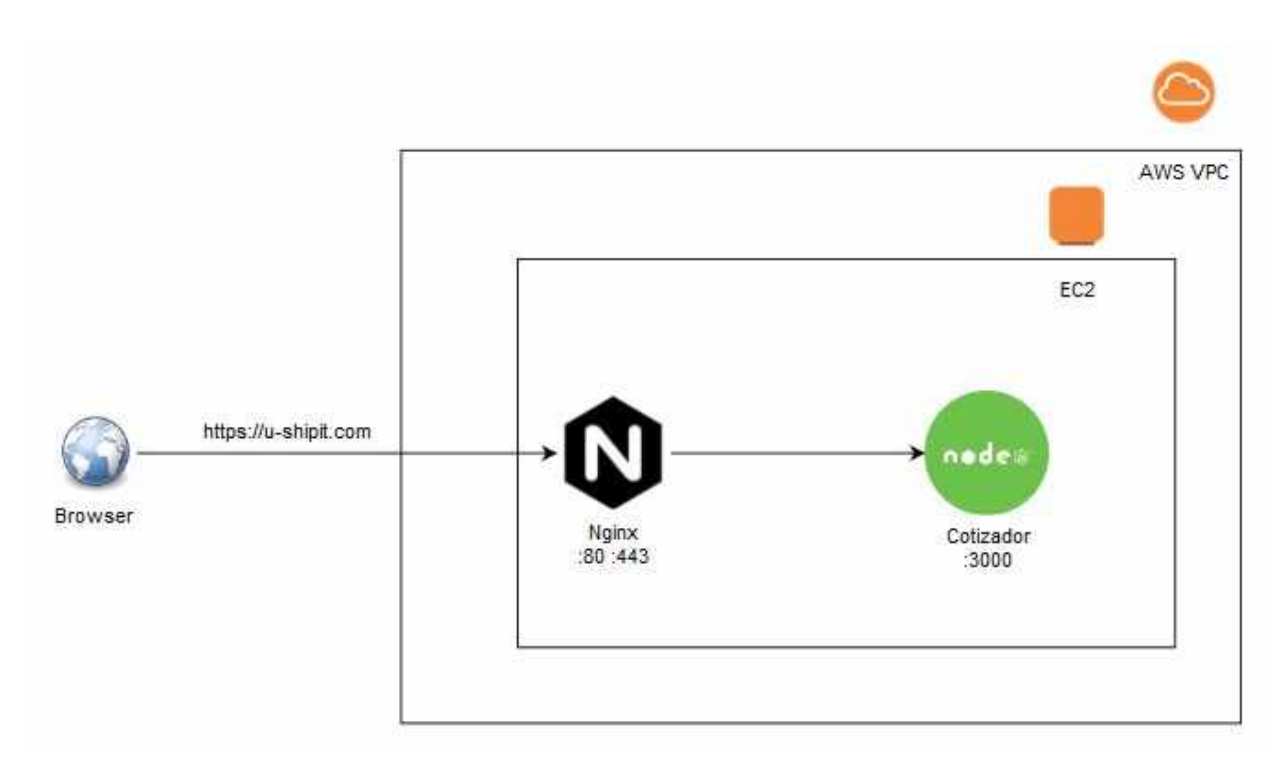

#### *Figura 4.13. Diagrama de arquitectura.*

Un paso importante en esta etapa fue la incorporación de los certificados SSL/TLS en el servidor para poder utilizar conexiones seguras HTTPS. La generación de los certificados se llevó a cabo utilizando Let's Encrypt [35].

### 4.4.3 Fase 2

Como se viene haciendo mención a lo largo del capítulo, los requerimientos comenzaron a cambiar gradualmente haciendo que la aplicación original, la cual solo realizaba cálculos en base a lo definido en dos archivos en formato Excel, deba ser alimentada y personalizada desde un panel de administración. Si bien esta idea de implementar dicho panel estuvo desde un principio debido a que se consideró como una manera mucho más útil, dinámica y eficiente de personalizar al cotizador, no se pudo implementar de inmediato debido a que el tiempo disponible necesario para llevarlo a cabo era insuficiente en ese momento. Es por esto que una vez que se tuvo desarrollada la primera versión de una aplicación de cotización funcional se decidió proceder con el desarrollo del panel de administración, el cual se puede considerar como una aplicación totalmente diferente, que sólo es utilizada por la propia empresa cliente.

La necesidad de contar con esta nueva aplicación se hizo más evidente cuando el cliente facilitó al equipo de desarrollo una nueva planilla Excel que se debía utilizar para realizar el cálculo de las cotizaciones marítimas FCL. Esta estaba compuesta por una gran cantidad de filas, alrededor de 60 mil, y varias columnas que contenían toda la información necesaria para poder calcular los costos de transporte FCL de una ciudad de origen a una de destino y para los distintos tipos de contenedores. Además de esto, para cada ruta incluye una lista de distintas líneas navieras que la operan, junto con el costo del transporte y el tiempo estimado de viaje (Transit Time). Por último, también se incluían ciertas columnas con información adicional acerca de la ruta, el puerto de origen o destino, cargos adicionales y limitaciones en el tipo de carga que se transporta. La siguiente imagen de las primeras filas de la planilla sumariza lo descrito anteriormente.

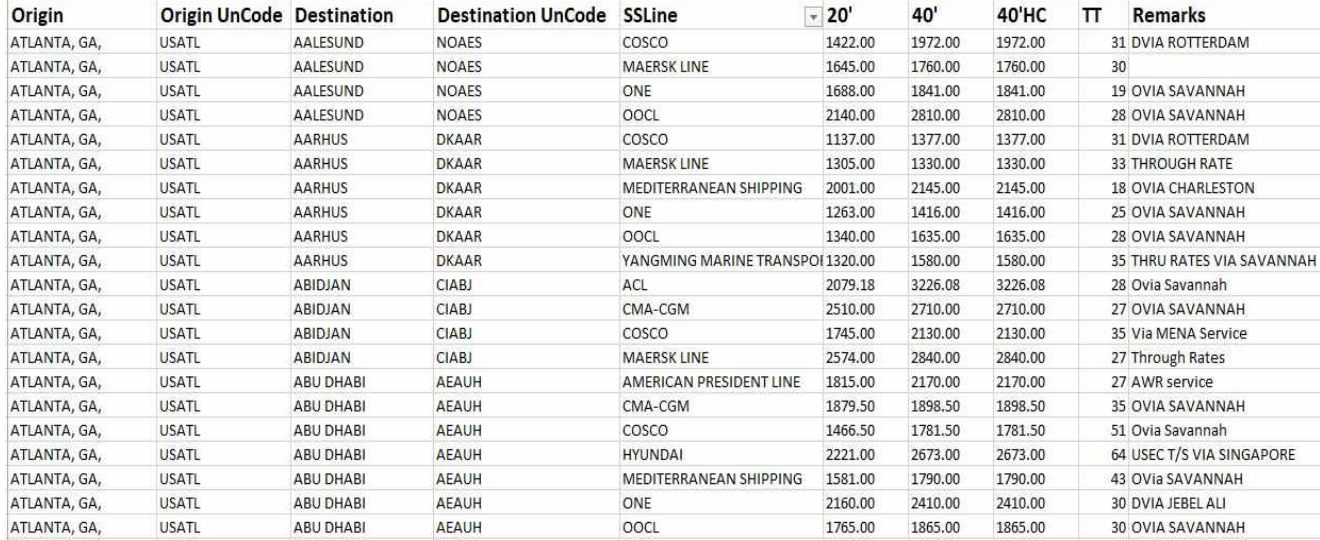

*Figura 4.14. Tabla de costos FCL.*

| <b>GRIRemarks</b>                                                                                                    | CommodityExclusion |
|----------------------------------------------------------------------------------------------------|--------------------|
| *MAERSK - EFF. JUL/01, RATE WILL INCREASE +\$20/\$40. *\$85/unit scale fee applicable for door moves via Dallas CY when sailing out of Houston.                                      |                    |
|                                                                                                    |                    |
| *MAERSK - EFF. JUL/01, RATE WILL INCREASE +\$20/\$40. *\$85/unit scale fee applicable for door moves via Dallas CY when sailing out of Houston.                                      |                    |
|                                                                                                    |                    |
|                                                                                                    |                    |
|                                                                                                    |                    |
| *CMA - EFF. JUL/11TH, IMPLEMENTS A PORT CONGESTION FEE TO BANJUL, GAMBIA \$200/\$300.* *CMA-BOOKING & SI MUST BE DONE ELECTRONICALLY, OTHERWISE DOC FEE WILL INCREASE.*              |                    |
| *MAERSK RATES VALID UNTIL JUN/30* *\$85/unit scale fee applicable for door moves via Dallas CY out of Houston.                                                                       |                    |
|                                                                                                    |                    |
|                                                                                                    |                    |
| *ONE - EFF. JUL/01, BAF INCREASE TO M. EAST FROM/VIA EC/GULF +\$10/\$20/\$20 & FROM/VIA WC +\$7/\$14/\$14.**NOTE - ONE IS NOT ACCEPTING BOOKINGS TO JEBEL ALI AT THE PRESENT TIME, I |                    |

*Figura 4.15. Tabla de costos FCL información adicional.*

Las desventajas de realizar cálculos en base a una planilla Excel de tales dimensiones son bastantes evidentes. Por ejemplo, en caso de que se tuviera que agregar o quitar una ruta hacia un nuevo destino o desde un nuevo origen, se debería hacerlo para cada una de las combinaciones posibles. Algo similar ocurre para el caso en que una línea naviera decida incrementar su costo, el cambio debería verse reflejado en las miles de filas en las que aparezca dicha línea naviera.

Por otro lado, para el cálculo de las cotizaciones LCL se sumó otra planilla la cual contenía información de cargos adicionales que se aplicaban dependiendo el origen y el destino de la carga. Adicionalmente, también se incluían cargos que aplican dependiendo de las dimensiones y peso de la carga. De esta manera para poder obtener el costo para una cotización LCL ya no era suficiente con solo leer el valor de la tabla (ver imagen 4.10), sino que además es necesario agregar los costos adicionales de la nueva planilla. Esta planilla cuenta con dos secciones, la primera de ella se muestra en la siguiente imagen y presenta cargos adicionales aplicados a la gran mayoría de los destinos, salvo algunas excepciones.

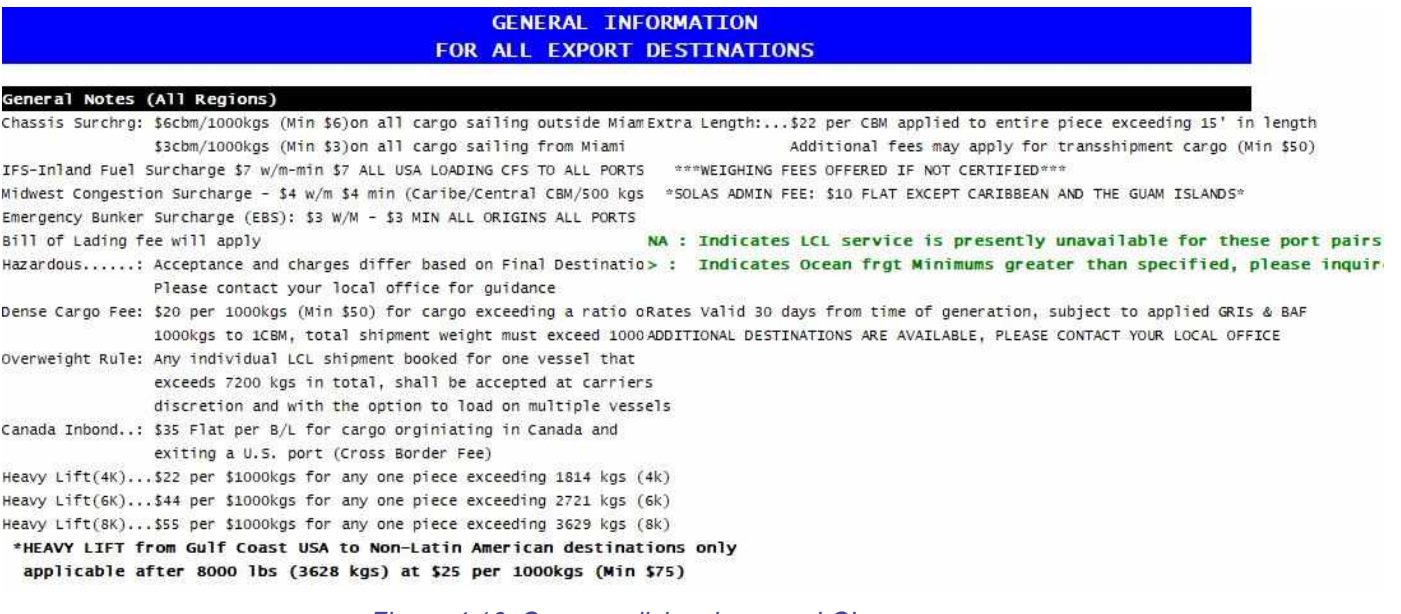

*Figura 4.16. Cargos adicionales para LCL.*

La segunda sección presenta los cargos adicionales a aplicar dependiendo la región geográfica o continente de destino.

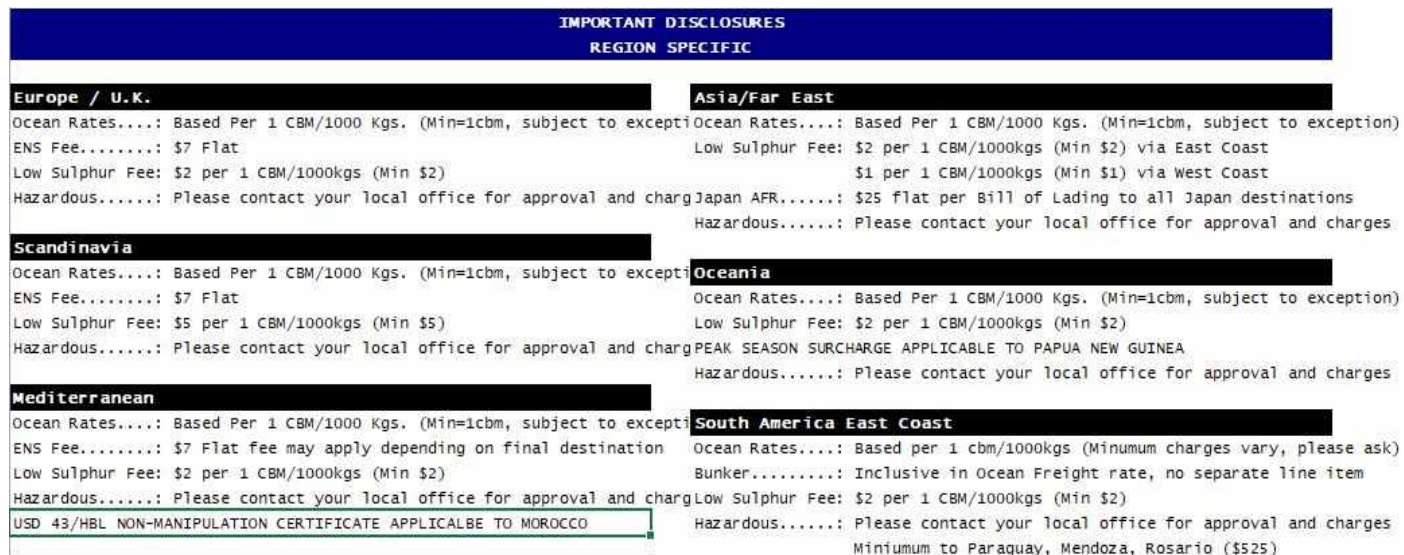

*Figura 4.17. Cargos adicionales para LCL aplicados para cada región o continente, parte 1.*

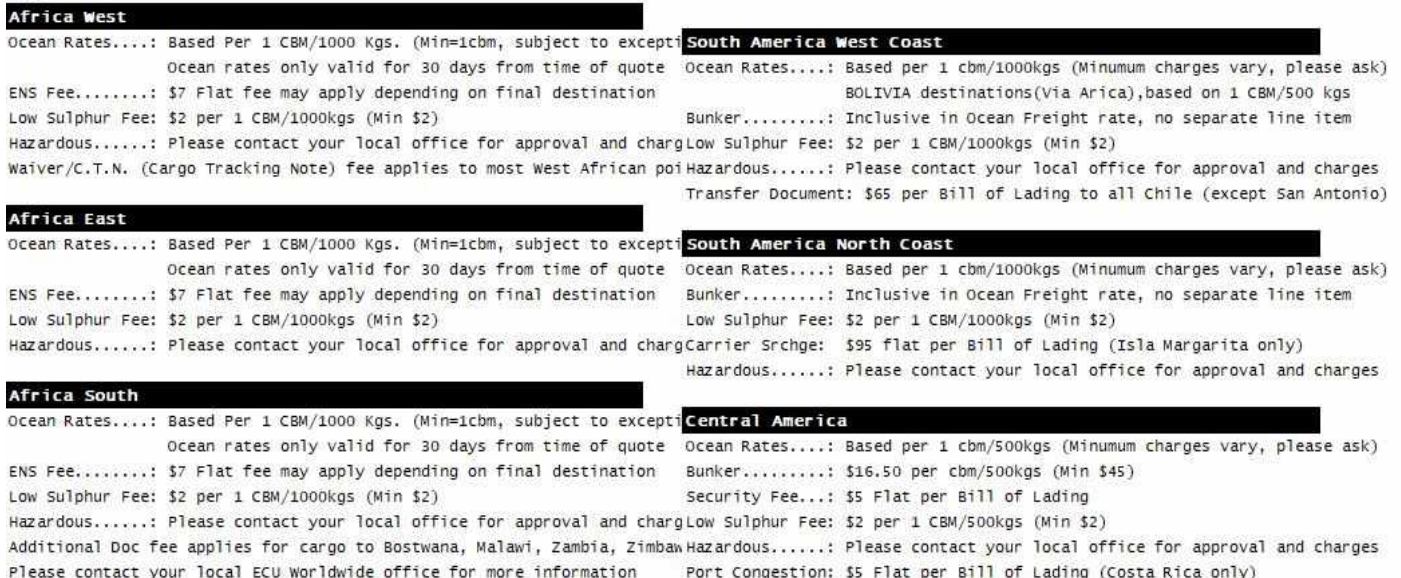

#### *Figura 4.18. Cargos adicionales para LCL aplicados para cada región o continente, parte 2.*

| Ocean Rates: Based Per 1 CBM/1000 Kgs. (Min=1cbm, subject to exceptiOcean Rates: Based per 1 cbm/500 Kgs (Minumum charges vary, please ask) |
|----------------------------------------------------------------------------------------------------|
| Bunker: \$26 per cbm/500 kgs (Min \$45), San Juan \$14 per cbm/500kgs                                                                       |
| Hazardous: Please contact your local office for approval and chargHazardous: Please contact your local office for approval and charges      |
| ENS Fee: \$7 Flat fee may apply depending on final destination                                                                              |
|                                                                                                    |
|                                                                                                    |
| Security Fee: Jamaica only: \$10 flat per Bill of Lading                                                                                    |
|                                                                                                    |
|                                                                                                    |
| BVI Port Usage.: Tortola only: \$10 per cbm/500kgs (Min \$10)                                                                               |
| Peak Season Src: \$6 per cbm/500kgs (Min \$6), see exceptions below:                                                                        |
|                                                                                                    |

*Figura 4.19. Cargos adicionales para LCL aplicados para cada región o continente, parte 3.*

Al igual que la nueva planilla para los costos FCL, esta era difícil de mantener ya que no seguía un formato y estructura lógica que permitiera ser leída por un script para obtener información. En base a las desventajas de la incorporación de las nuevas planillas sumadas con las desventajas y complicaciones en la lectura de aquellas que se mencionaron en el apartado de Fase 1, comenzó el diseño y desarrollo del nuevo panel de administración. Este concentraría toda la información necesaria para realizar los cálculos en un solo lugar y permitiría agregar, eliminar y modificar rutas, orígenes, destinos y cargos de una manera sencilla, rápida y eficiente.

Adicionalmente, aprovechando la necesidad de este nuevo desarrollo se comenzó a utilizar un conjunto de nuevas herramientas y/o tecnologías, tanto para el panel de administración como

para la aplicación de cotización, con el objetivo de facilitar el trabajo del desarrollador e incorporar mejores prácticas en el proceso de desarrollo y puesta en producción.

#### Diseño de datos

El diseño de datos del panel de administración intenta reflejar la estructura de la información presentada en las planillas Excel que se vinieron mencionando a lo largo del capítulo. Al realizar el análisis de las mismas se detectó que en todas ellas existen ciertas entidades que se repiten como las ciudades de origen y destino, rutas y cargos. Para el caso particular del cotizador que se está implementado las ciudades de origen siempre van a hacer referencia a ciudades de EE.UU. y es por eso que en el modelo se hicieron asociaciones adicionales entre *Origin* y *State* y *Region*, ya que existen ciertos cargos que se deben aplicar dependiendo del estado o región de origen de la carga. Para el caso de los destinos ocurre algo similar con la diferencia que los cargos pueden aplicarse a ciudades, países, continentes o regiones geográficas y es por ello que existen las relaciones entre *City*, *Country*, *Region* y *Continent*.

Otro aspecto que se debe tener en cuenta del diseño es que los cargos se encuentran distribuidos entre las rutas y las ciudades. Esto es, por ejemplo, al momento de calcular la cotización marítima para la ruta Miami - Buenos Aires se combinan todos los cargos, aquellos que se deben aplicar a las cargas que parten desde Miami, sumados a aquellos cargos que se deben aplicar cuando el destino es Buenos Aires y adicionalmente aquellos cargos que puedan ser aplicados para ese ruta específica.

Por su parte, la cotización aérea y marítima FCL adicionalmente cuentan con información extra que se debe tener en cuenta para el cálculo. Para el caso aéreo la gran mayoría de los cargos que se aplican son fijos y no dependen del origen/destino, sino que solo dependen del peso de la carga como se explicó en la tabla de costos de la imagen 4.12 y por ende fue necesario representar esta información con la entidad *AirCost*. Por otro lado, la cotización FCL agrega un listado de proveedores y costos dependiendo el tipo de contenedor, con lo cual fue necesario agregar la entidad *FclProvider*.

69

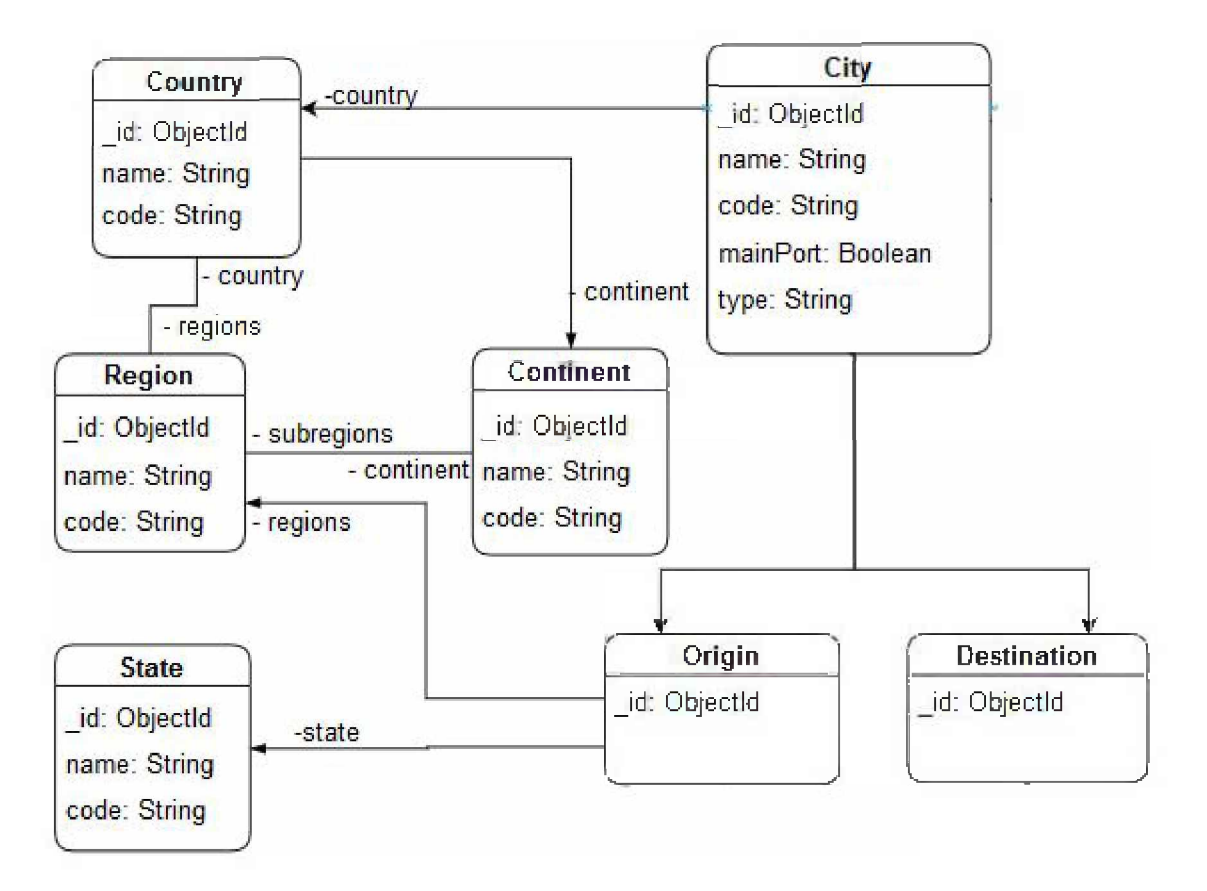

*Figura 4.20. Modelo de datos del panel de administración, parte 1.*

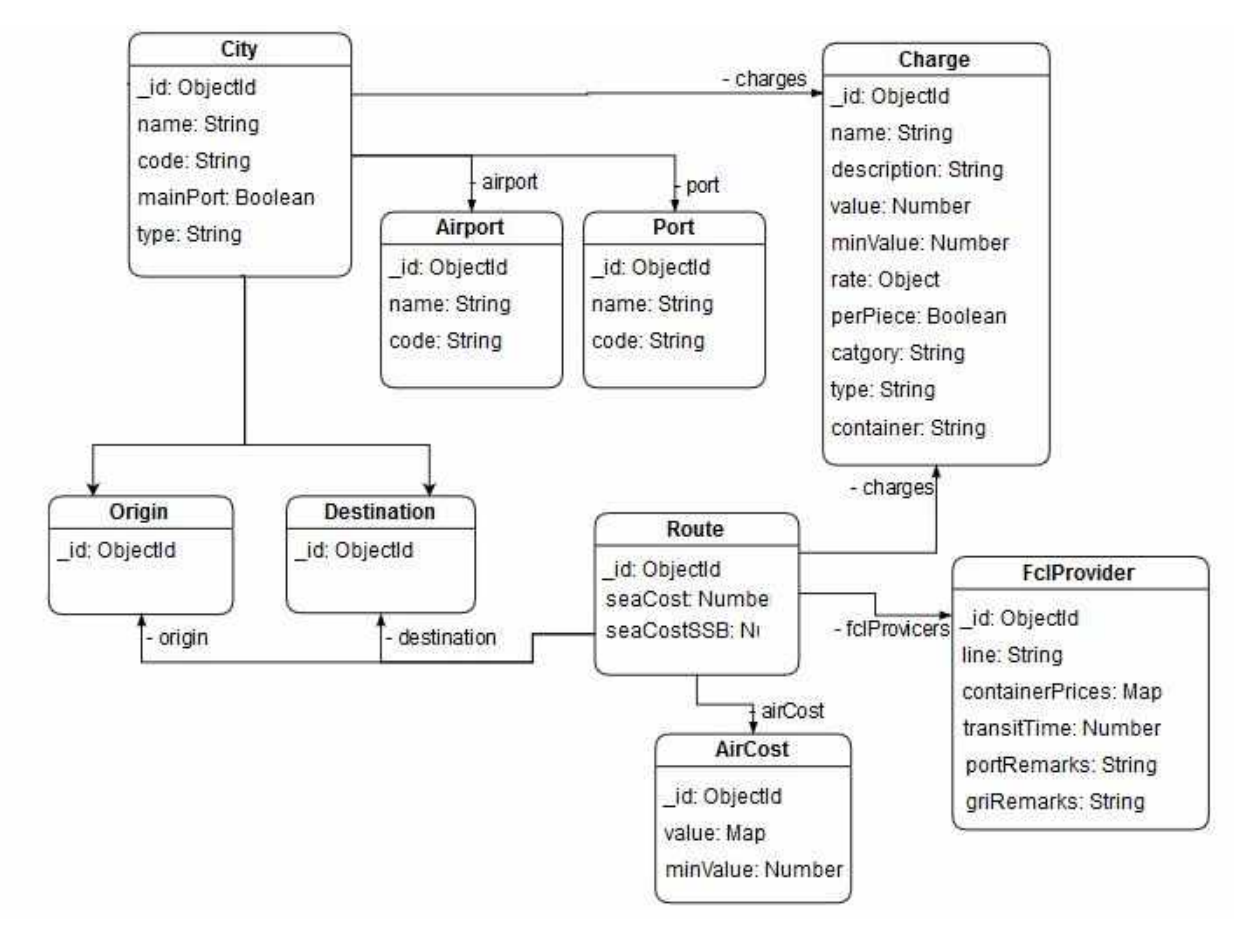

*Figura 4.21. Modelo de datos del panel de administración, parte 2.*

### Frontend

En lo que respecta al frontend de la aplicación de cotización no se incluyeron grandes cambios en esta nueva fase, salvo por algunos que resultaron del proceso de refactorizacion de codigo pero que son transparentes para el usuario. El más grande de estos cambios está relacionado con la inclusión de una nueva herramienta como Lerna para administrar proyectos Javascript compuestos por varios paquetes. El motivo por el cual se decidió incorporar esta herramienta tiene que ver con la migración que se hizo en el backend, ya que se decidió utilizar un framework de Node.js llamado Nest.js para la implementación del panel de administración. Nest.js al utilizar Typescript nos permite generar interfaces para modelar las clases y entidades que componen ambas aplicaciones, con lo cual se vio la oportunidad de unificar estas interfaces compartidas en su propio proyecto. De esta manera, se cuenta con 3 proyectos

distintos, un único proyecto frontend de la aplicación de cotización y el panel de administración, un único proyecto backend para ambas aplicaciones, y por último, un proyecto con clases, interfaces, entidades y funciones que son compartidas por ambos.

### **Backend**

Como se mencionó anteriormente, la elección de Node.js como lenguaje de programación para el backend estaba muy relacionada con la lectura de los archivos y con la simplicidad de la aplicación de cotización. Sin embargo, en esta nueva fase al tener que implementar una nueva aplicación como el panel de administración con todas sus funciones y características se decidió migrar el backend existente y utilizar un framework como Nest.js. Las ventajas que se obtienen al utilizar este framework son numerosas:

- Permite unificar lenguajes y tecnologías ya que tanto el frontend y backend utilizan Typescript.
- Su arquitectura está inspirada en la arquitectura de Angular, lo que permite desarrollar aplicaciones escalables, eficientes, testeables, desacopladas y fáciles de mantener.
- Al utilizar Typescript, incorpora y combina elementos de Programación Orientada a Objetos (POO), Programación Funcional (PF) y Programacion Funcional Reactiva (PFR).
- Incluye otros frameworks para Node.js ya preconfigurados por defecto como Express<sup>21</sup>, al igual que soporte y extensiones en caso de querer utilizar otros similares como Fastify . 22
- Incluye su propia CLI (Command Line Interface) lo que hace sencillo la creación de proyectos, clases y módulos.
- Incorpora gran cantidad de herramientas listas para utilizar como Loggers, administración de caché, validaciones, seguridad, autenticación y websockets.
- Incluye un módulo para realizar mapeos de clases y objetos a entidades de una base de datos, ya sea relacional o no.

Además de las ventajas mencionadas, incluye soporte e integración para una gran cantidad de tecnologías distintas que si bien no fueron utilizadas para este proyecto vale la pena mencionarlas. Entre las más destacadas se encuentran:

<sup>&</sup>lt;sup>21</sup> Framework de aplicación para Node.js para la construcción de APIs de manera rápida y sencilla.

<sup>&</sup>lt;sup>22</sup> Web framework de propósito general para Node.js altamente performante para la construcción de APIs
- Microservicios
- WebSockets
- Tareas programables (Job Scheduling)
- Sistemas de encolamiento (Queues)
- GraphQL
- Server Side Rendering
- Swagger

Otra incorporación importante que se hizo en esta fase fue la utilización de Docker durante el proceso de desarrollo y puesta en producción. Esta necesidad surgió debido a que se venían presentando distintos inconvenientes relacionados con las versiones de las dependencias necesarias para los proyectos, tanto en el backend como el frontend. Al comenzar esta nueva fase con la incorporación de más dependencias y nuevas tecnologías los problemas de incompatibilidad y mezcla de versiones se hicieron más frecuente. Además, esto no solo ocurría en la propia máquina del desarrollador sino que también era frecuente encontrarse con errores al intentar realizar un pasaje al ambiente productivo.

De esta manera, el primer paso a llevar a cabo antes de comenzar con el desarrollo de la nueva fase fue el de configurar Docker para contenerizar y ejecutar las aplicaciones.

#### **Deploy**

En lo que respecta al proceso de pasaje a producción los cambios que se realizaron estuvieron relacionados con la incorporación de Docker. Como se mencionó anteriormente en la Fase 1 se utilizó Nginx como servidor HTTP dentro de la instancia EC2 y Let's Encrypt para la generación de los certificados digitales. Estos certificados tienen una validez de sólo 90 días, por lo cual es necesario renovarlos frecuentemente. Esta renovación se puede llevar a cabo utilizando un bot de certificación (certbot [36]) cuya única tarea es realizar renovaciones automáticas de los certificados cada 60 días.

Todas estas herramientas y utilidades fueron instaladas y configuradas manualmente y por separado dentro de la instancia EC2, lo que comenzó a ser un problema en cuanto al mantenimiento y escalabilidad, ya que cada modificación o adición de una nueva herramienta requería acceder al servidor y ejecutar varios comandos. De esta manera, aprovechando que se estaba llevando a cabo el proceso de dockerizacion de las aplicaciones, se decidió hacer lo mismo en el servidor, es decir, crear contenedores Docker para cada herramienta o aplicación

necesaria. El resultado de esto fue la creación de 3 contenedores, el primero contiene la aplicación (cotizador y panel de administración), el segundo es para el servidor Nginx y el tercero para la generación y renovación de certificados utilizando certbot.

Si bien esta solución facilitó enormemente el trabajo a la hora de tener que realizar un pasaje al ambiente de producción, aún es necesario mantener y administrar 3 contenedores por separado. Para mejorar aún más el proceso se decidió utilizar una herramienta de ejecución y administración de múltiples contenedores como es Docker Compose [37], que nos permite definir en un único archivo YAML los containers y con solo un comando podemos crearlos e iniciarlos.

# **Capítulo 5**

En este capítulo se realizará un recorrido por la aplicación, tanto el cotizador como el panel de administración, en el cual se comentará en detalle sus principales funciones y características.

## 5.1 Cotizador

Lo primero que observa el usuario al ingresar a la aplicación es una pequeña sección de introducción en donde se describe, en muy pocos pasos, como es la operatoria.

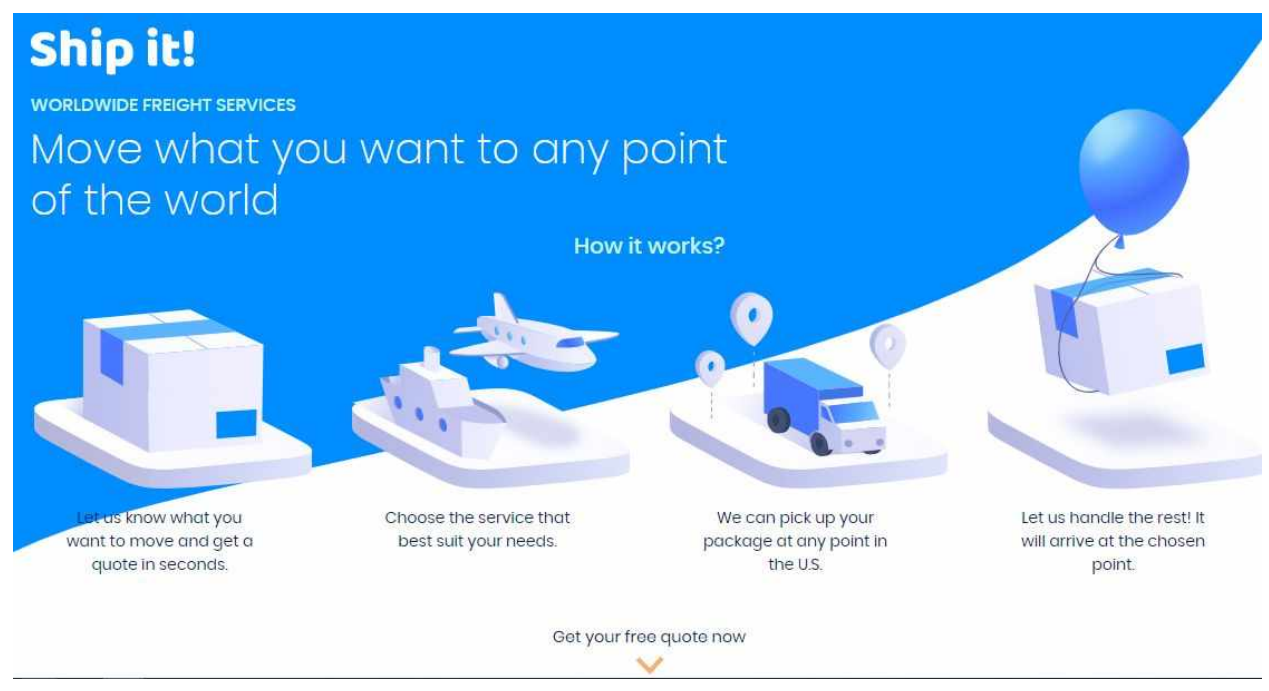

*Figura 5.1. Cotizador, página de inicio.*

El primer paso para obtener una cotización es seleccionar el tipo, es decir, si la misma va a ser aérea, marítima FCL, marítima LCL o si se van a transportar vehículos. Este último tipo puede ser FCL o LCL con la diferencia que para este caso existen ciertos cargos y regulaciones adicionales que se deben tener en cuenta al momento de cotizar, por ende se lo considera como un tipo aparte.

## 1. What do you want to ship?

Select items to add to the list

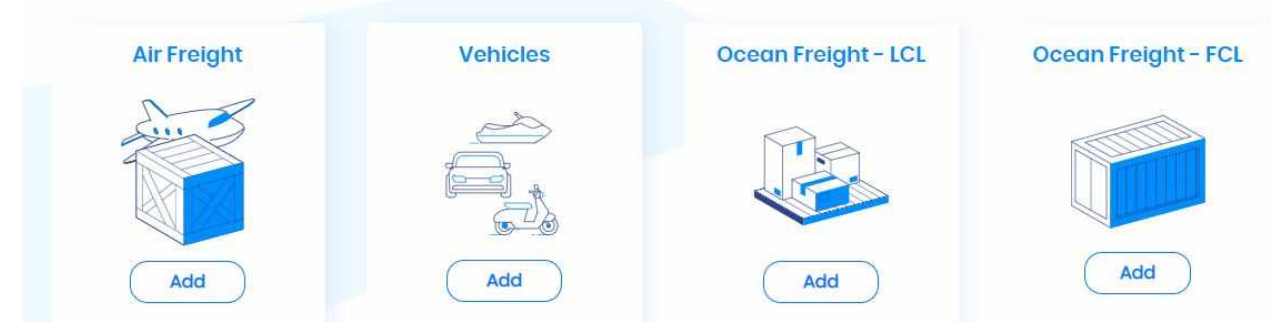

*Figura 5.2. Cotizador, selección de tipo de envío.*

Para cualquiera de las opciones, al hacer click en "Add" se abrirá una nueva ventana en donde el usuario podrá ingresar la información detallada de la carga. Para todos los tipos, el formato de esta ventana es similar, solamente existen algunas diferencias en cuanto a la información que se solicita y al contenido de la carga. De esta manera para los casos de la cotización aérea y marítima LCL el formulario que se completa es el mismo como se muestra a continuación

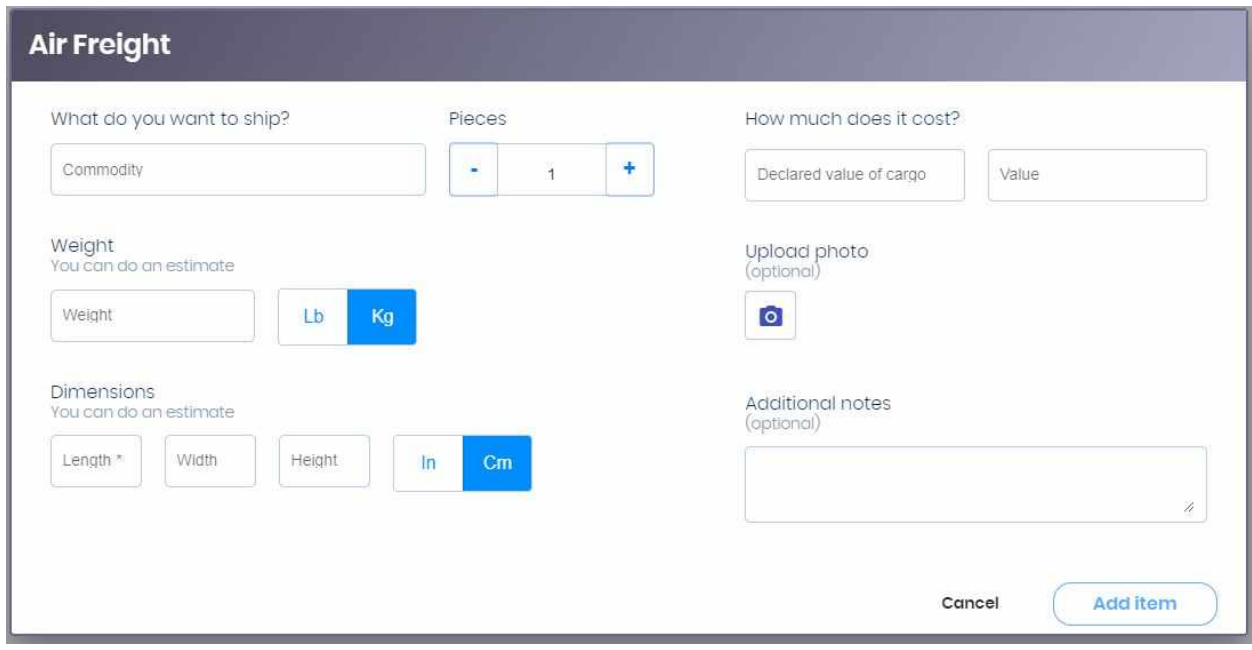

*Figura 5.3. Cotizador, carga de ítems para cotización aérea.*

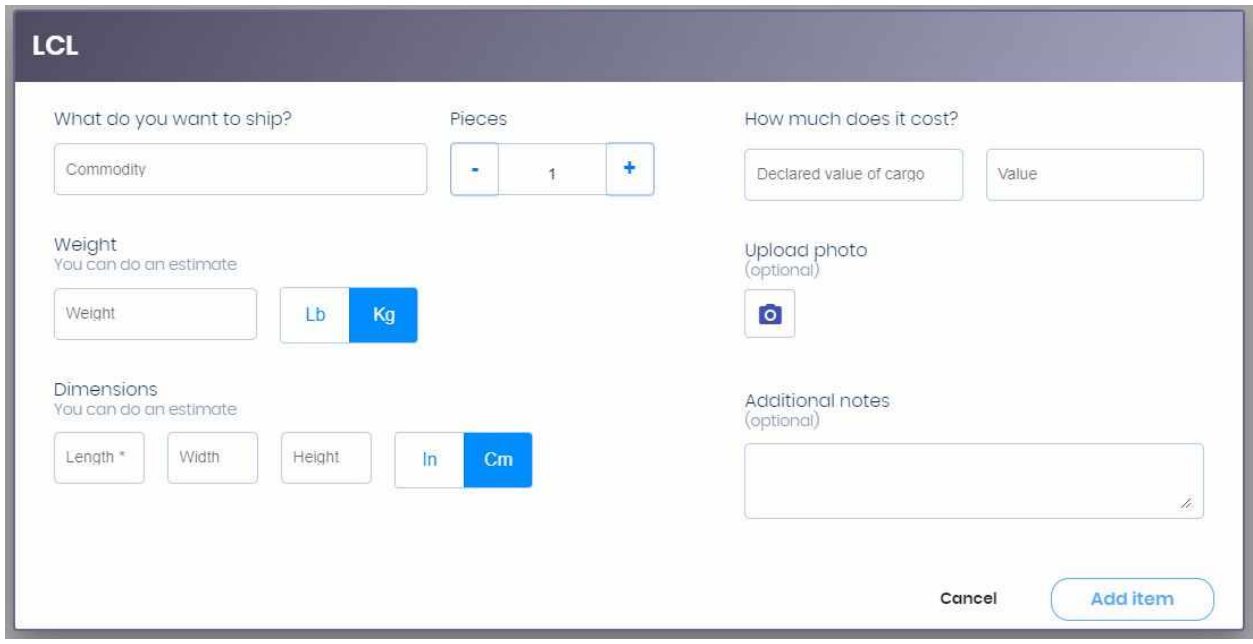

*Figura 5.4. Cotizador, carga de ítems para cotización LCL.*

En la parte superior se presenta un campo de búsqueda mediante autocompletado en el cual el usuario puede buscar dentro de un conjunto predefinido de objetos el contenido de la carga (commodity) y la cantidad (pieces).

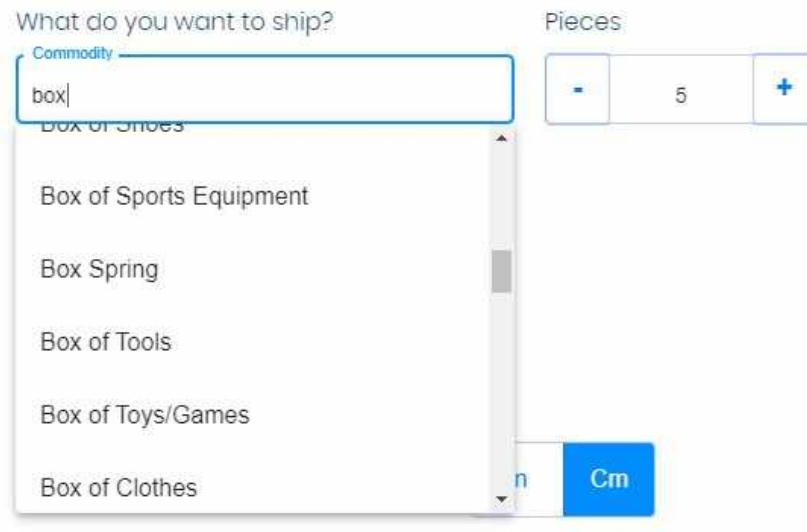

*Figura 5.5. Cotizador, selección de commodity.*

Luego se procede a completar la información relacionada con el peso y dimensiones aproximadas de cada uno de esos ítems. En en este caso, ambas medidas se multiplican por la cantidad de ítems especificados en el campo "Pieces".

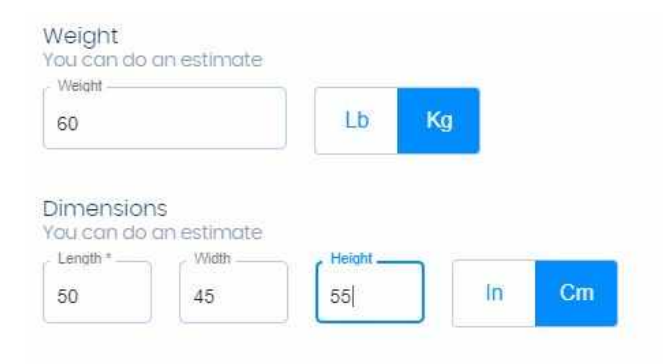

*Figura 5.6. Cotizador, definición de medidas del ítem.*

Para el caso de LCL y FCL se añaden validaciones con respecto al peso y dimensiones máximas permitidas para los contenedores. De esta manera el usuario es notificado que su carga es demasiado grande para ser contenerizada antes de solicitar la cotización.

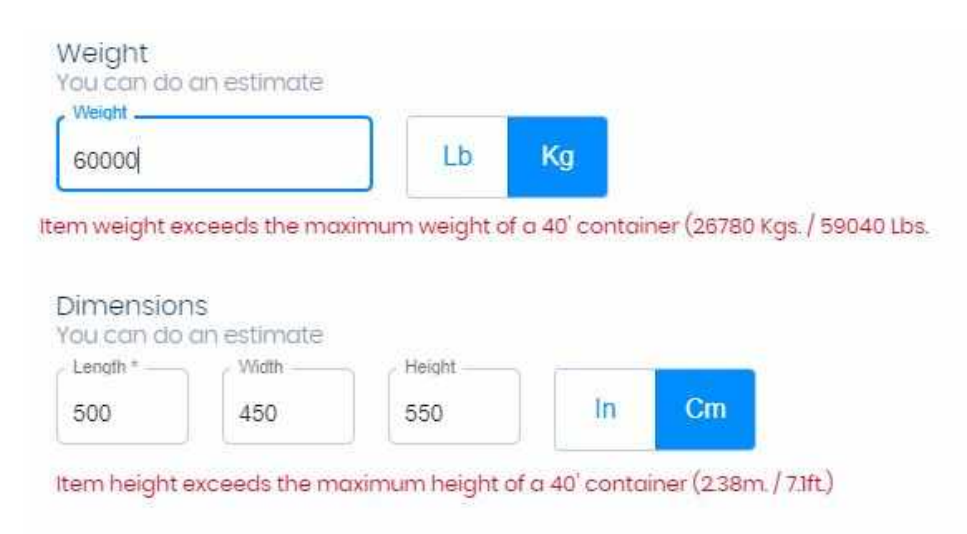

*Figura 5.7. Cotizador, validaciones de las medidas en cotización FCL.*

Por último, del lado derecho de la ventana se presentan campos opcionales que permiten al usuario agregar información adicional como el valor declarado de la carga (útil para los casos en donde se necesite contratar un seguro), una imagen y notas adicionales.

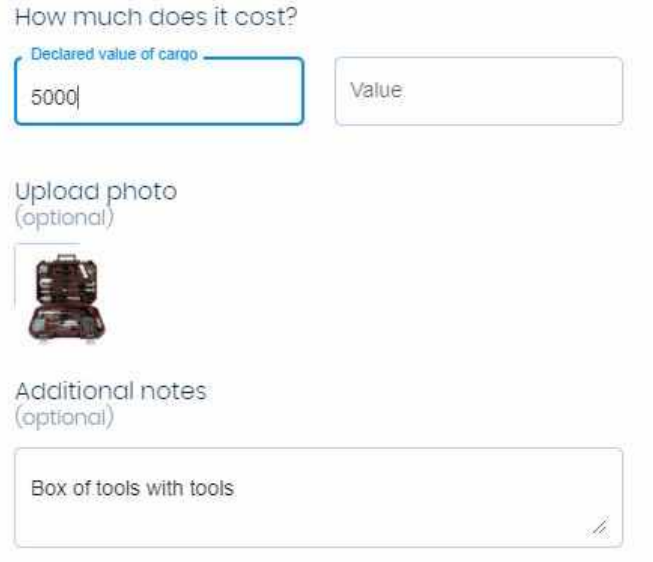

*Figura 5.8. Cotizador, datos adicionales.*

Para el caso de FCL, se utiliza el mismo formulario pero con la diferencia de que se cuenta con un campo de búsqueda con autocompletado sino que el commodity es de ingreso libre. Además se agrega un campo para seleccionar el tipo de contenedor que se necesita y su cantidad.

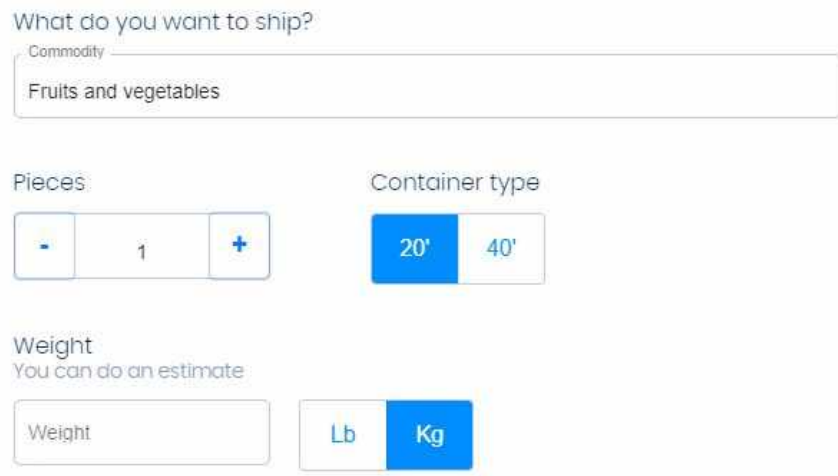

*Figura 5.9. Cotizador, selección de contenedor FCL.*

Lo mismo ocurre con el formulario para vehículos, con la diferencia de que en el campo commodity se cuenta con una lista predefinida dividida en categorías, SUV (camionetas), motos, botes pequeños, botes grandes, automóviles, camiones y buses.

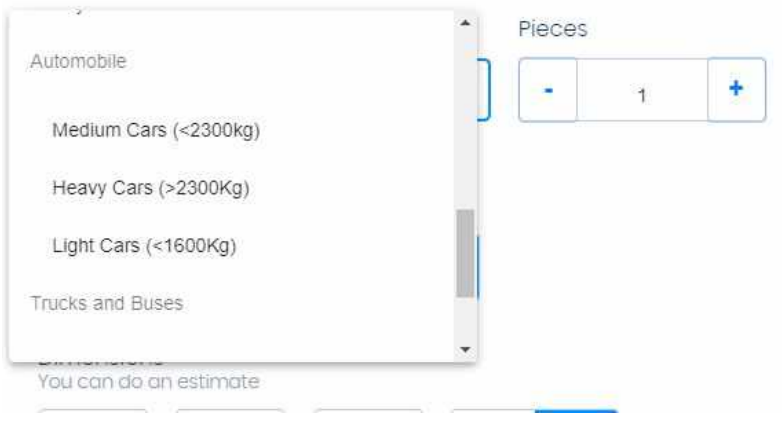

*Figura 5.10. Cotizador, selección de tipo de vehículo.*

Una vez completado el formulario se mostrará la información ingresada permitiendo al usuario continuar agregando items. Notar que una vez cargado un ítem para un tipo de cotización el resto de ellas se deshabilita de tal modo que no se puedan mezclar las cotizaciones.

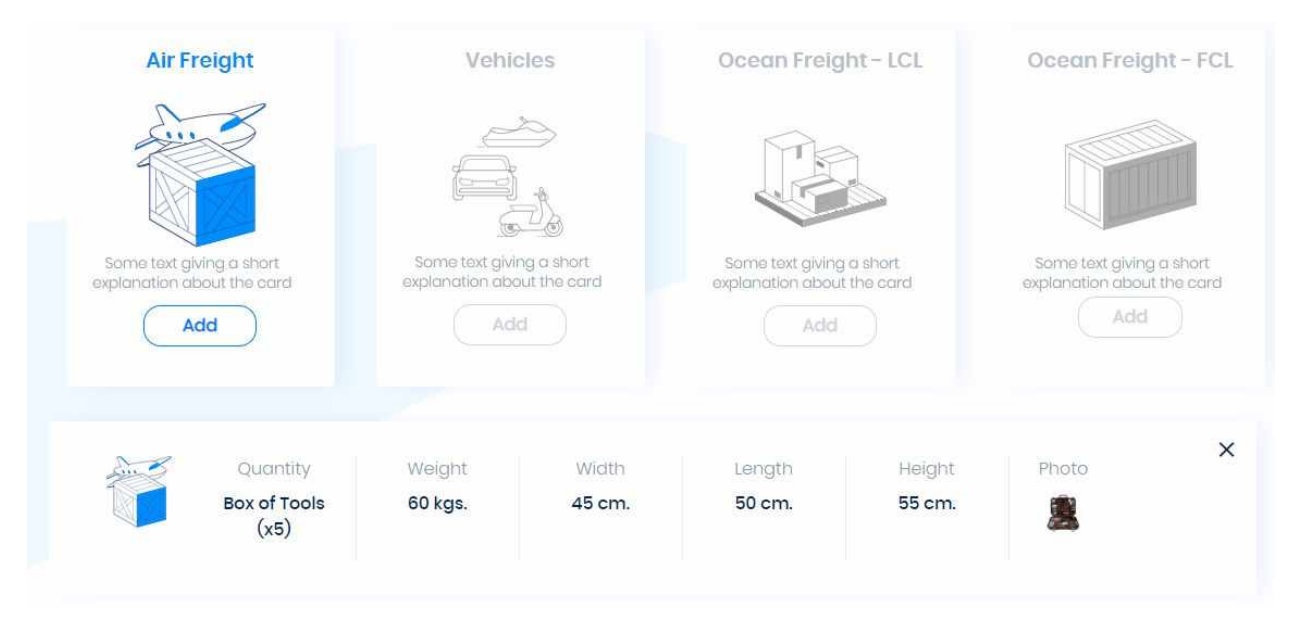

*Figura 5.11. Cotizador, listado de ítems cargados.*

El siguiente paso es seleccionar el origen y destino de la carga. Para ellos se utilizó la API de Google places como se mencionó en el capítulo anterior, filtrando los orígenes para que solo se muestren aquellas ciudades pertenecientes a EE.UU. y sus territorios.

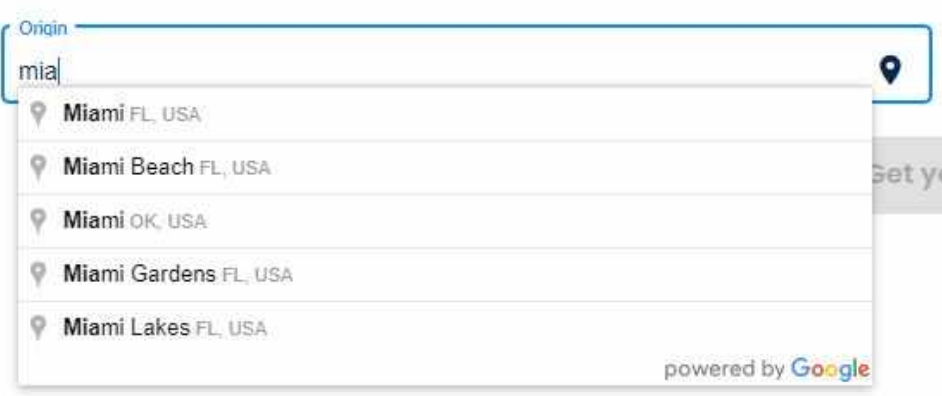

*Figura 5.12. Cotizador, selección de ciudad de origen.*

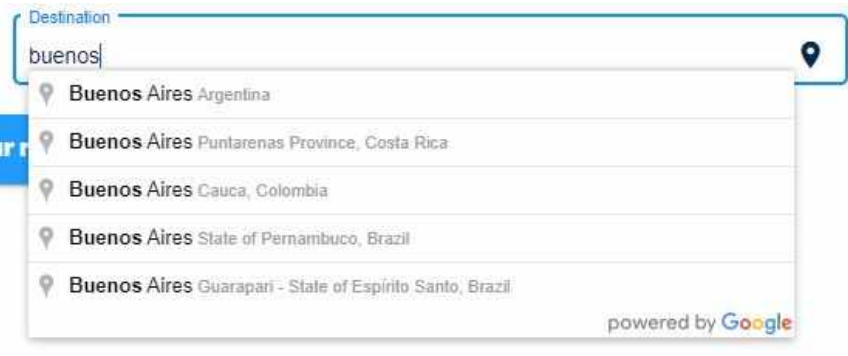

*Figura 5.13. Cotizador, selección de ciudad de destino.*

Una vez seleccionadas ambas ciudades se procede a obtener la cotización. Esta nos muestra la ciudad de origen y destino más cercanas a las que se ingresaron en el paso anterior, ya que son las que se utilizaron para calcular el costo del transporte. Es decir, que si en lugar de haber seleccionado Buenos Aires como destino se hubiera ingresado la ciudad de La Plata y ésta no estuviera cargada en el panel de administración, el sistema busca automáticamente otra ciudad que sí esté cargada. En este caso como ambas ciudades se encuentran cargadas las ciudades más cercanas coinciden con las ingresadas. A continuación se muestra el resultado estimado de la cotización.

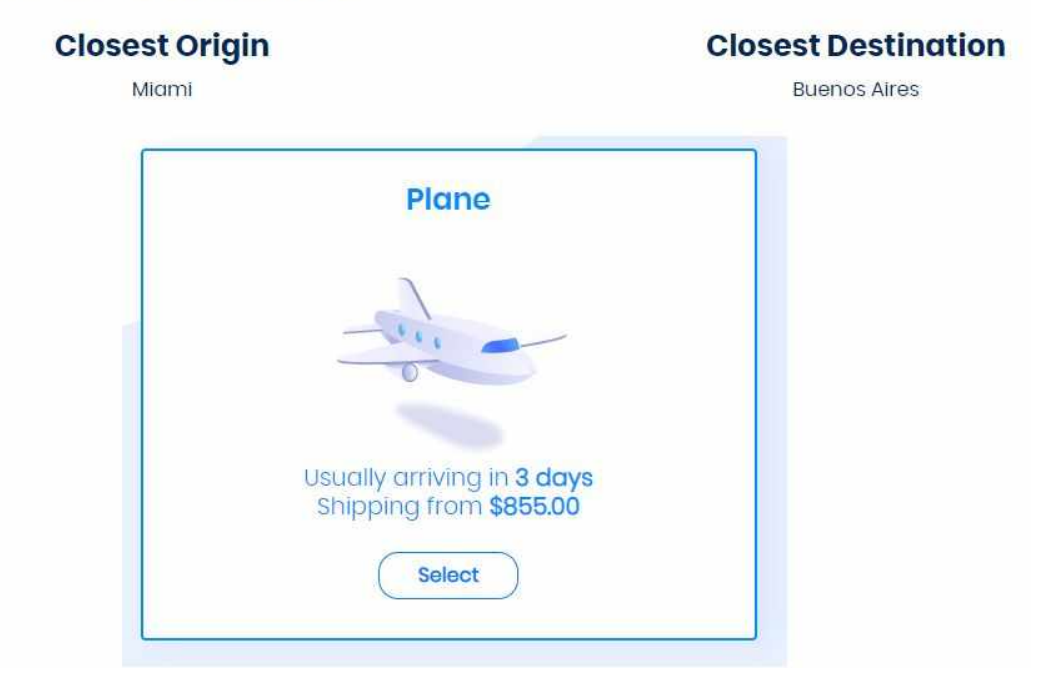

*Figura 5.14. Cotizador, resultado de cotización.*

Luego de presentado el resultado de la cotización el usuario cuenta con la opción de seleccionar servicios adicionales como la contratación del seguro o el pick up.

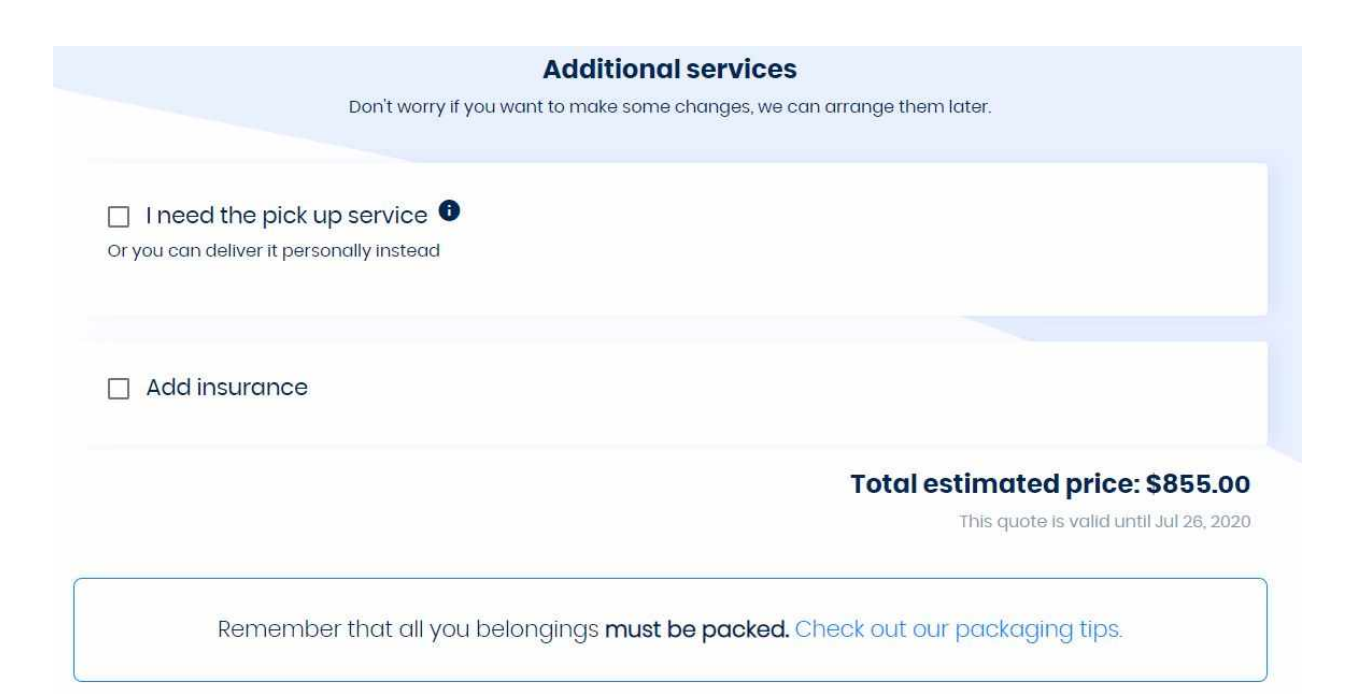

*Figura 5.15. Cotizador, servicios adicionales.*

Hasta este punto la aplicación funciona de manera informativa para el usuario, es decir que no almacena ningún tipo de dato del mismo o de la cotización en sí. Esto cambia al completarse el tercer y último paso, en donde si el usuario quiere seguir adelante con la contratación del servicio debe ingresar su información de contacto de manera que la empresa pueda comunicarse para confirmar y continuar con el proceso. Para esto, como se detalló en el capítulo anterior, se cuenta con las APIs de inicio de sesión de Google y Facebook o adicionalmente se puede completar un formulario de forma manual.

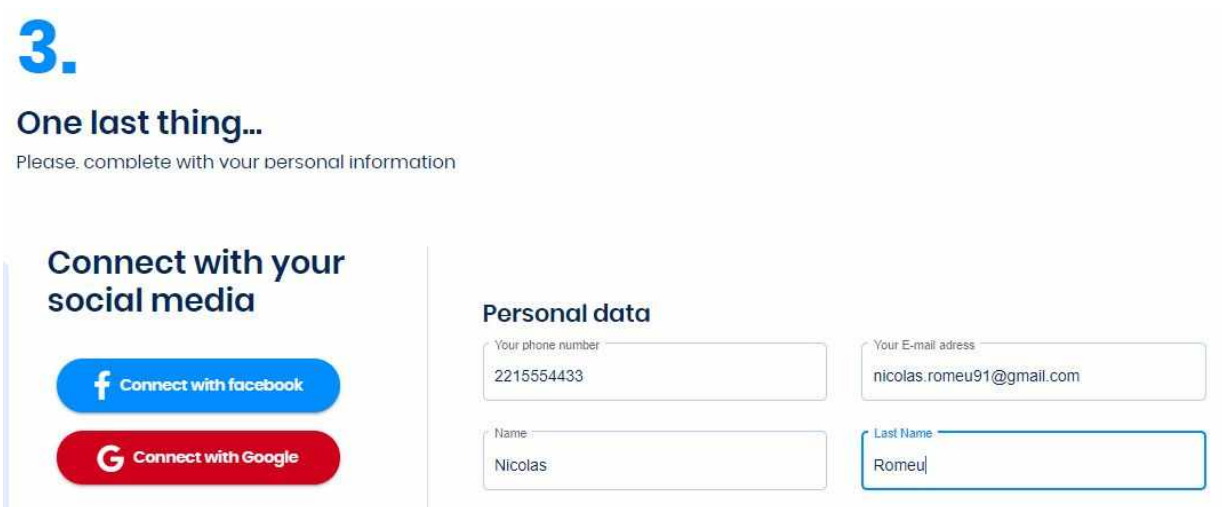

Opcionalmente se puede ingresar dias y horarios de preferencia para ser contactado por la empresa como así también ingresar el domicilio de origen, lo que le permite a la empresa comenzar con la planificación de la logística en caso de que el usuario solicite el servicio de pick up.

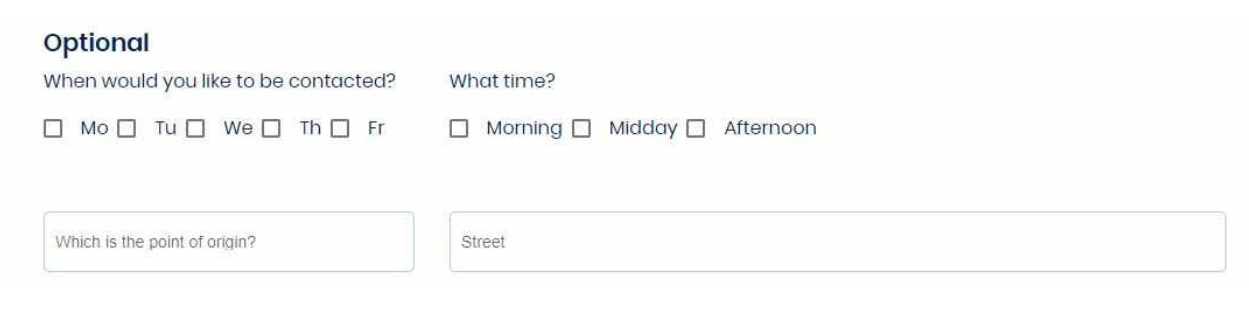

*Figura 5.17. Cotizador, información de contacto.*

Para finalizar, el usuario debe aceptar los términos y condiciones establecidos por la empresa. Una vez completada la cotización el usuario recibirá en su casilla de correo el detalle de la cotización

### 5.2 Panel de administración

El panel de administración le permite a la empresa personalizar ciertos aspectos y variables utilizadas por la aplicación de cotización. El mismo cuenta con los siguientes módulos

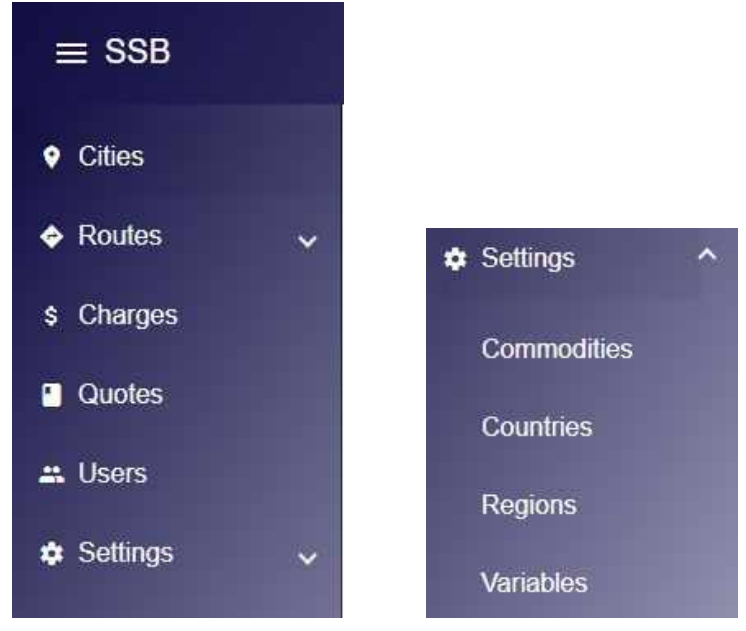

*Figura 5.18. Panel de administración, menú.*

El primero de estos módulos es el de ciudades, el cual permite agregar, quitar, editar y buscar ciudades ya sean de destino u origen. En la vista principal de este módulo encontramos el listado con todas las ciudades cargadas actualmente en el sistema las cuales pueden ser filtradas según el tipo (origen o destino), por nombre o por país.

| Type<br>$\overline{\phantom{a}}$<br>Origin | Name         |                      | Country    |   |                       | Add City $+$ |
|--------------------------------------------|--------------|----------------------|------------|---|-----------------------|--------------|
| Name 1                                     | UN Code      | Country              | Regions    |   |                       |              |
| Anchorage                                  | <b>USANC</b> | <b>United States</b> | West Coast | v | $\bullet$ s           |              |
| Atlanta                                    | <b>USATL</b> | <b>United States</b> | South East | ↗ | $\bullet$             | \$           |
| Austin                                     | <b>USAUS</b> | <b>United States</b> | South West | v | $\bullet$ s           |              |
| Baltimore                                  | <b>USBAL</b> | <b>United States</b> | South East | î | $\boldsymbol{\omega}$ | \$           |
|                                            |              |                      | East Cost  |   |                       |              |

*Figura 5.19. Panel de administración, listado de ciudades.*

Al hacer click en "Add City" podemos agregar una nueva ciudad. En el caso de seleccionar "Origin" el formulario es el mismo con la diferencia de que como el país siempre va a ser

Estados Unidos, en su lugar se agrega un campo para seleccionar el estado en el cual se encuentra la ciudad.

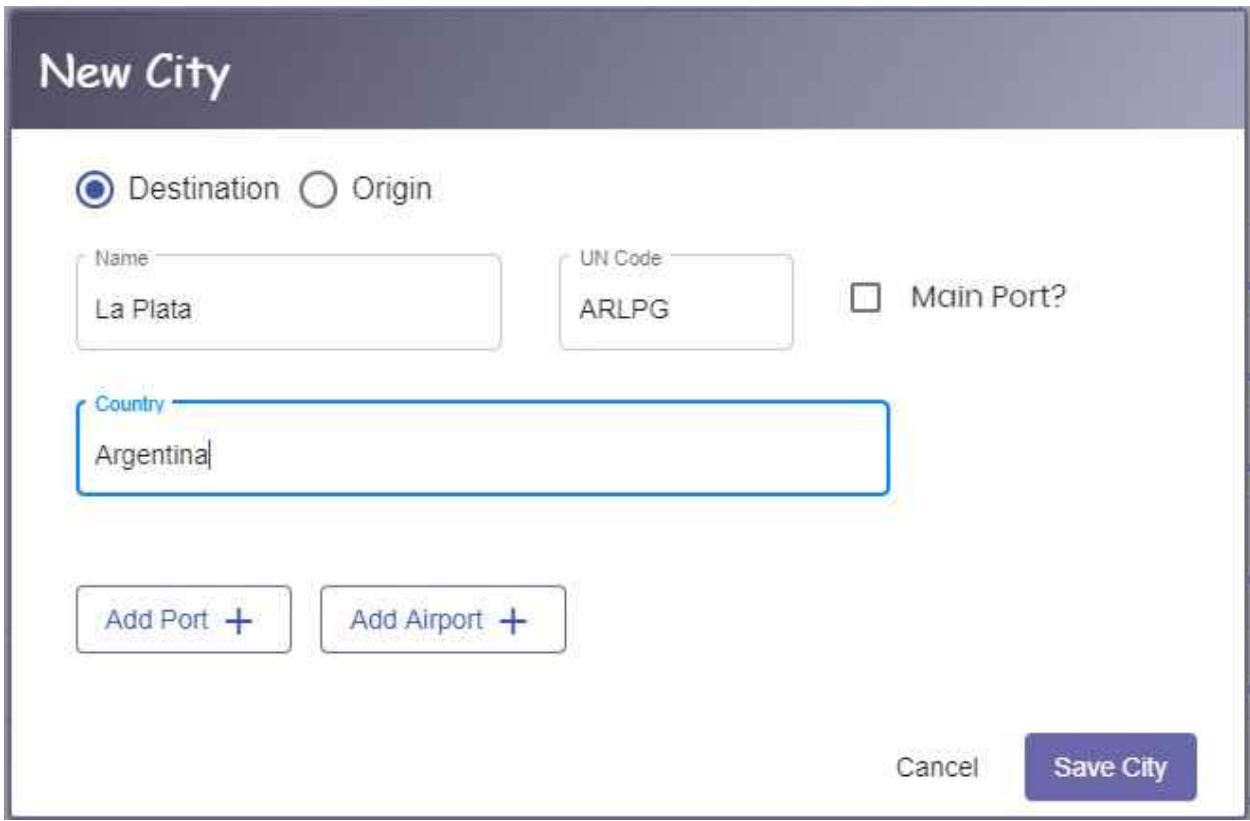

*Figura 5.20. Panel de administración, crear ciudad.*

Adicionalmente se puede agregar información acerca de los puertos y aeropuertos de la ciudad

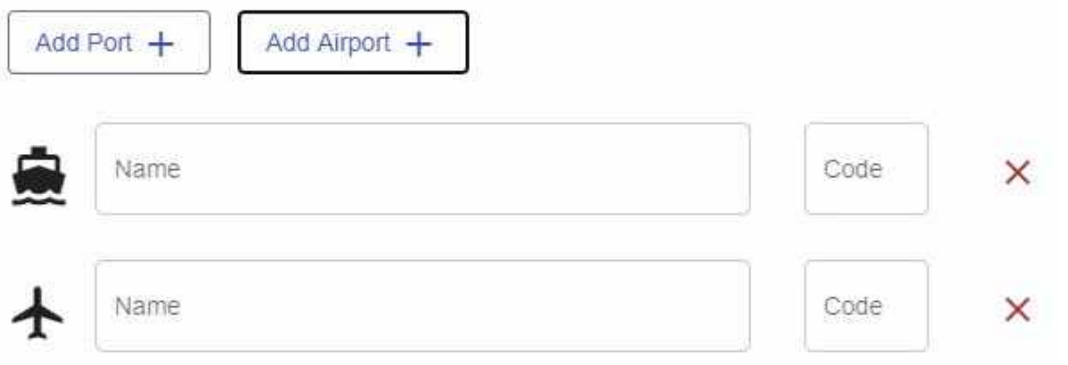

*Figura 5.21. Panel de administración, agregar puerto y aeropuerto.*

Al igual que para las ciudades, el módulo de rutas permite crear nuevas rutas de acuerdo a las ciudades cargadas en el paso anterior, modificarlas y eliminarlas. En su página principal se listan todas las rutas existentes actualmente en el sistema, las cuales podemos filtrar según el origen y/o destino

| Origin  |                  | Destination      |                  |             | Search Q    |                       |
|---------|------------------|------------------|------------------|-------------|-------------|-----------------------|
| Origin  | Destination      | Ocean Cost (ECU) | Ocean Cost (SSB) | FCL Charges | Air Charges |                       |
| Atlanta | Adelaide (AUADL) | \$134.00         |                  | View        | Add         | $\boldsymbol{\alpha}$ |
| Atlanta | Aalesund (NOAES) | \$0.00           |                  | View        | View        | $\boldsymbol{\alpha}$ |
| Atlanta | Aarhus (DKAAR)   | \$78.00          | \$150.00         | View        | Add         | $\infty$              |
| Atlanta | Agadir (MAAGA)   | \$0.00           |                  | View        | Add         | Ø                     |

*Figura 5.22. Panel de administración, listado de rutas.*

Además del costo marítimo LCL (columna Ocean Cost ECU) usado como referencia y que se obtuvo de la planilla excel, se agrega el costo marítimo LCL que va a utilizar la empresa en sus cotizaciones el cual agrega un recargo al costo original (columna Ocean Cost SSB). También se pueden ver y agregar los cargos aéreos y FCL para cada ruta.

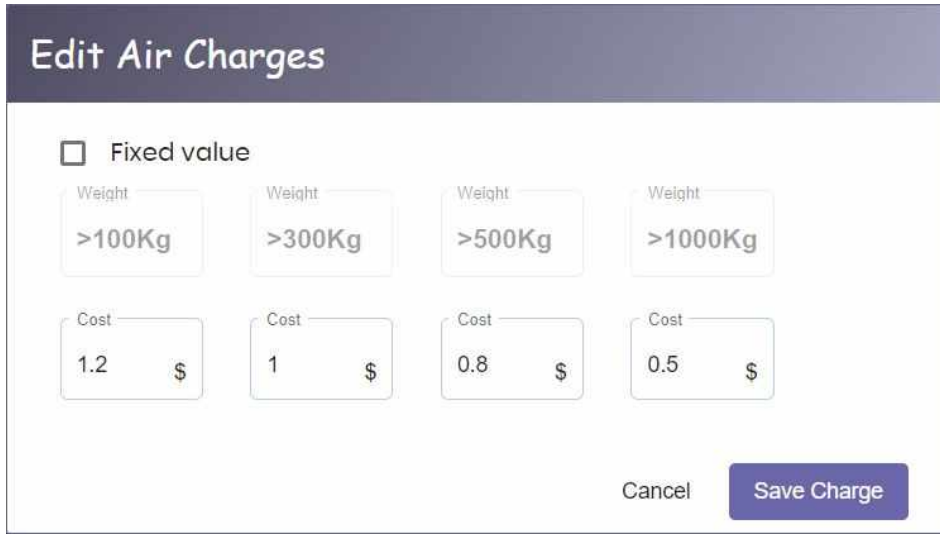

*Figura 5.23. Panel de administración, costos aéreos de ruta.*

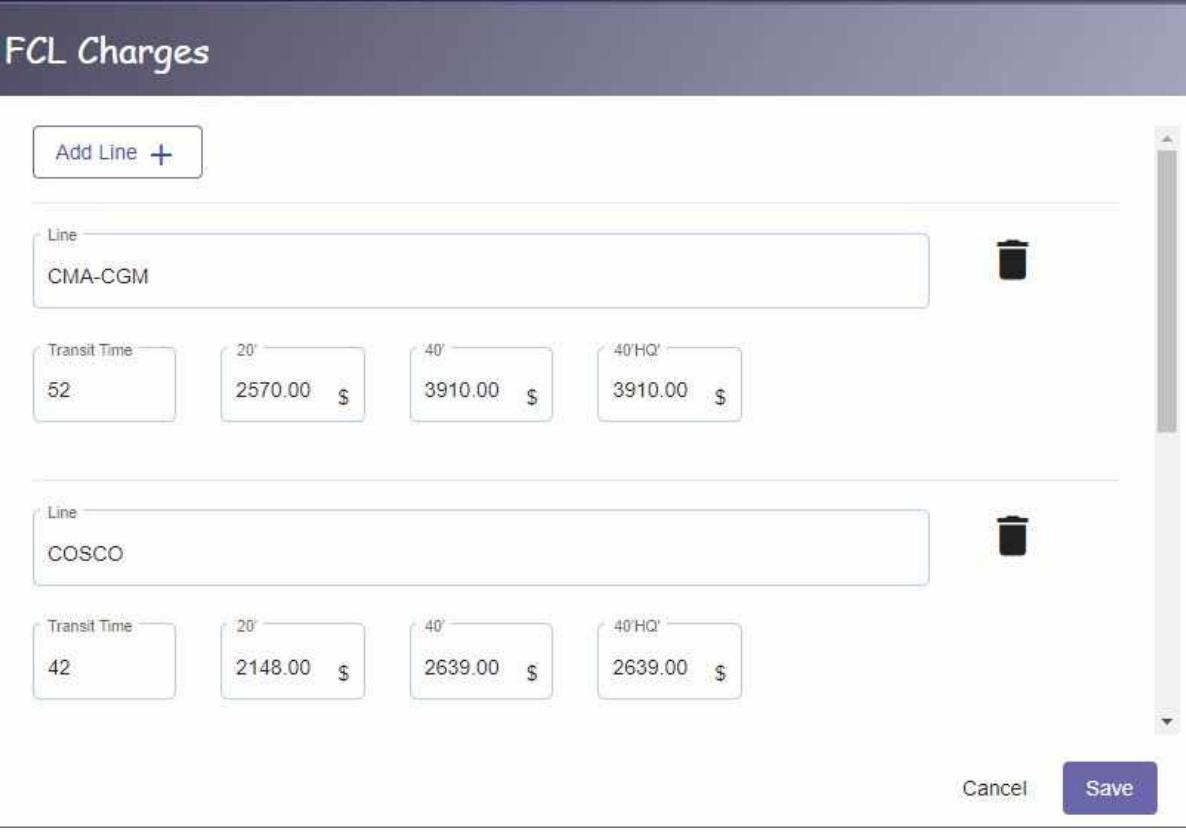

*Figura 5.24. Panel de administración, costos FCL de ruta.*

Por último podemos editar una ruta y actualizar los valores para los costos marítimos LCL

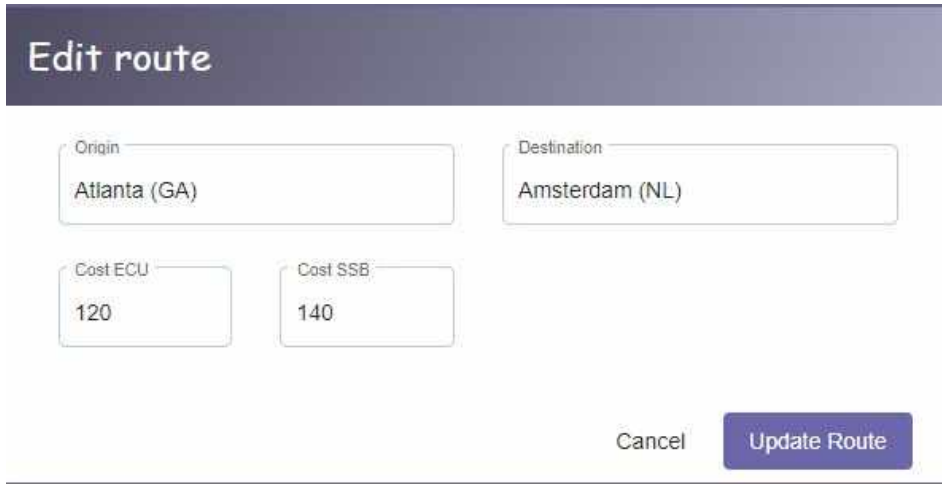

*Figura 5.25. Panel de administración, costos LCL de ruta.*

Otro módulo clave para el funcionamiento del cotizador es el de los cargos. Las principales operaciones que se pueden realizar con los cargos son la creación, modificación, eliminación y asignación de un cargo a una ciudad, país, región o ruta. Al igual que en los módulos anteriores, en su página principal se listan todos los cargos existentes en el sistema los cuales se pueden filtrar por categoría, nombre y tipo de tasa (rate).

| Category<br>$\overline{\phantom{a}}$<br>Name<br>All |         | Rate<br>All | Y        |              |                                        | Add charge $+$ |
|-----------------------------------------------------|---------|-------------|----------|--------------|----------------------------------------|----------------|
| Name 个                                              | Value   | Min. Value  | Category | Rate<br>Type |                                        |                |
| A.T. (AWB)                                          | \$75.00 | \$0.00      | Air      | Flat         | $\mathcal{L}$<br>$\ddot{}$<br>$\infty$ |                |
| AES Fee                                             | \$65.00 | \$0.00      | Ocean    | FCL<br>Flat  | $+$<br>◢<br>$\mathbf{x}$               |                |
| AES Fees (AWB)                                      | \$65.00 | \$0.00      | Air      | Flat         | ×<br>$\ddot{}$                         |                |

*Figura 5.26. Panel de administración, listado de cargos.*

Para agregar un nuevo cargo se debe hacer click en "Add Charge" el cual abre el formulario que se muestra a continuación. Los cargos pueden ser de dos categorías diferentes, marítimos o aéreos, y dentro de los primeros pueden ser de dos tipos, LCL y FCL.

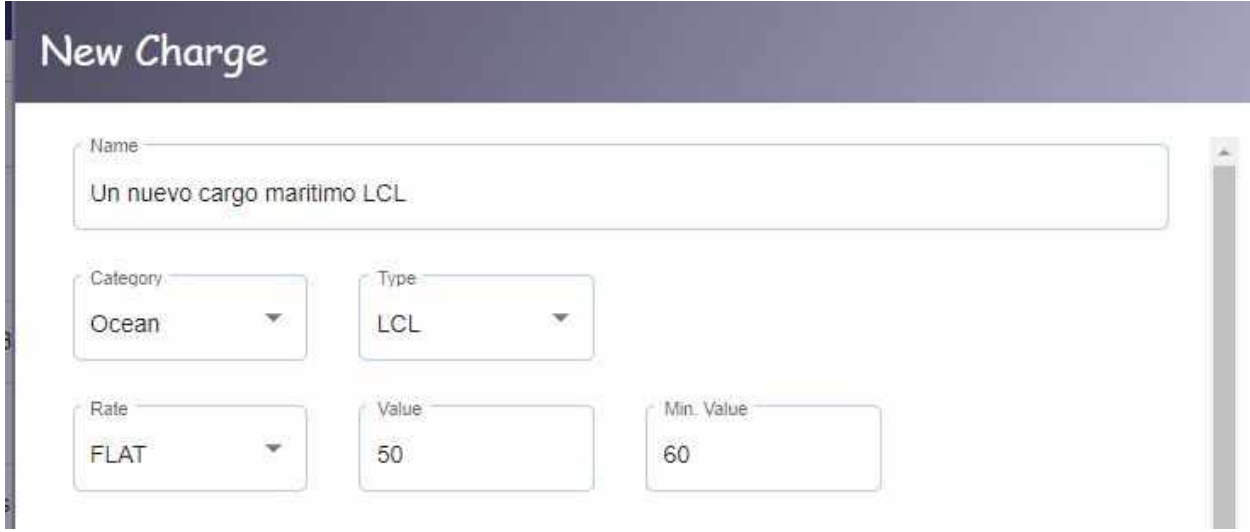

*Figura 5.27. Panel de administración, creación de cargo LCL.*

Si el cargo marítimo es de tipo FCL entonces se debe seleccionar a qué tipo de contenedor se debe aplicar dicho cargo o si debe aplicar a todos los contenedores.

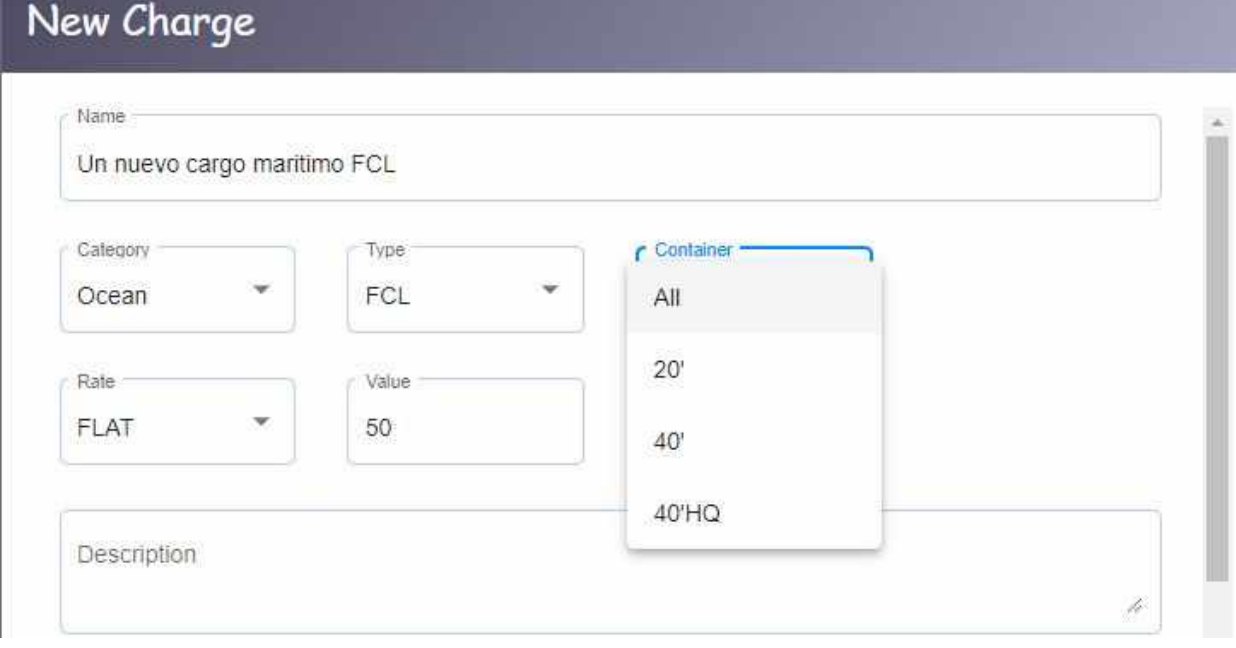

*Figura 5.28. Panel de administración, creación de cargo FCL.*

El tipo de taza del cargo puede ser de 3 tipos distintos, FLAT (fijo), CUSTOM (personalizado) o CONDITIONAL (condicional). Como su nombre lo indica el tipo FLAT hace referencia a un valor fijo. El tipo CUSTOM se construye en base a las dimensiones de la carga y depende del destino al que se dirija ya que en algunos países hay cargos que se aplican según el volumen o peso de la carga. Por ejemplo, en la siguiente imagen podemos ver que el cargo se aplica una vez por cada 500 Kgs. o 1 CBM. De esta manera si la carga total es de 1500 Kgs. y 1,3 CBM entonces el cargo se aplicará 3 veces, en cambio si el peso es de 700 Kgs. pero su volumen es de 2 CBM entonces se aplica 2 veces. Siempre se toma el valor más grande.

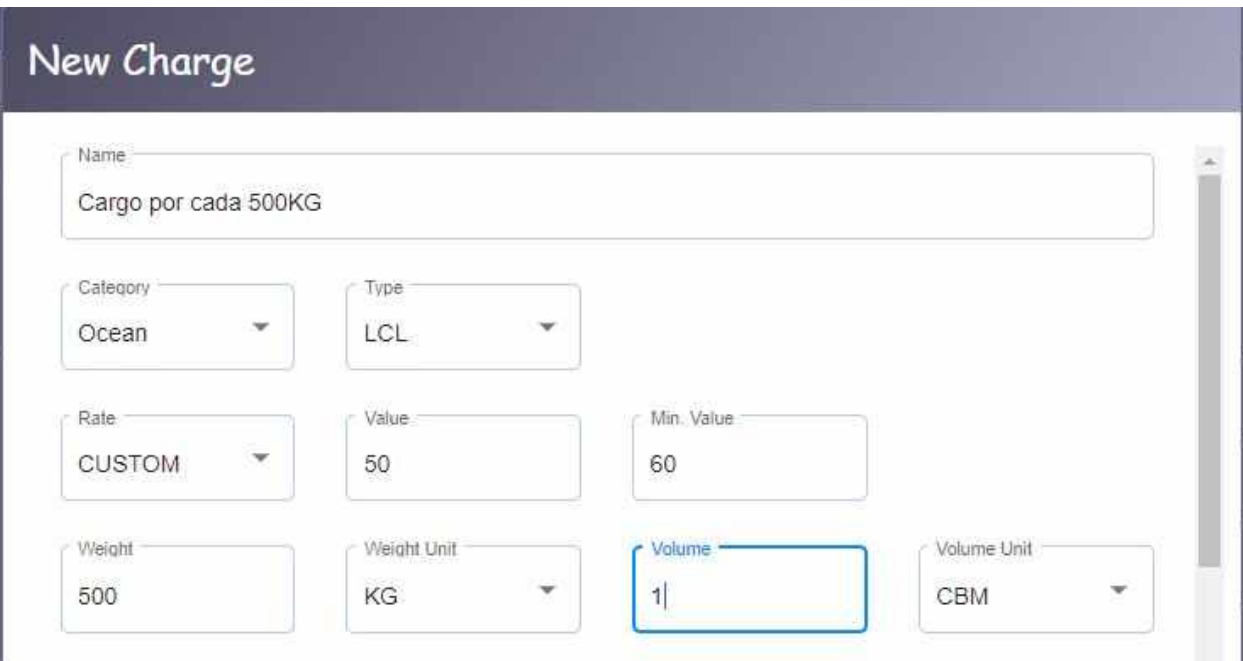

*Figura 5.29. Panel de administración, cargo custom rate.*

Por último el rate CONDITIONAL se aplica dependiendo si la carga cumple con alguna condición. Por ejemplo en la siguiente imágen se agrega un cargo con un costo de 60\$ que solo se aplica una vez para todas aquellas cargas cuyo peso supere los 3600 Kgs.

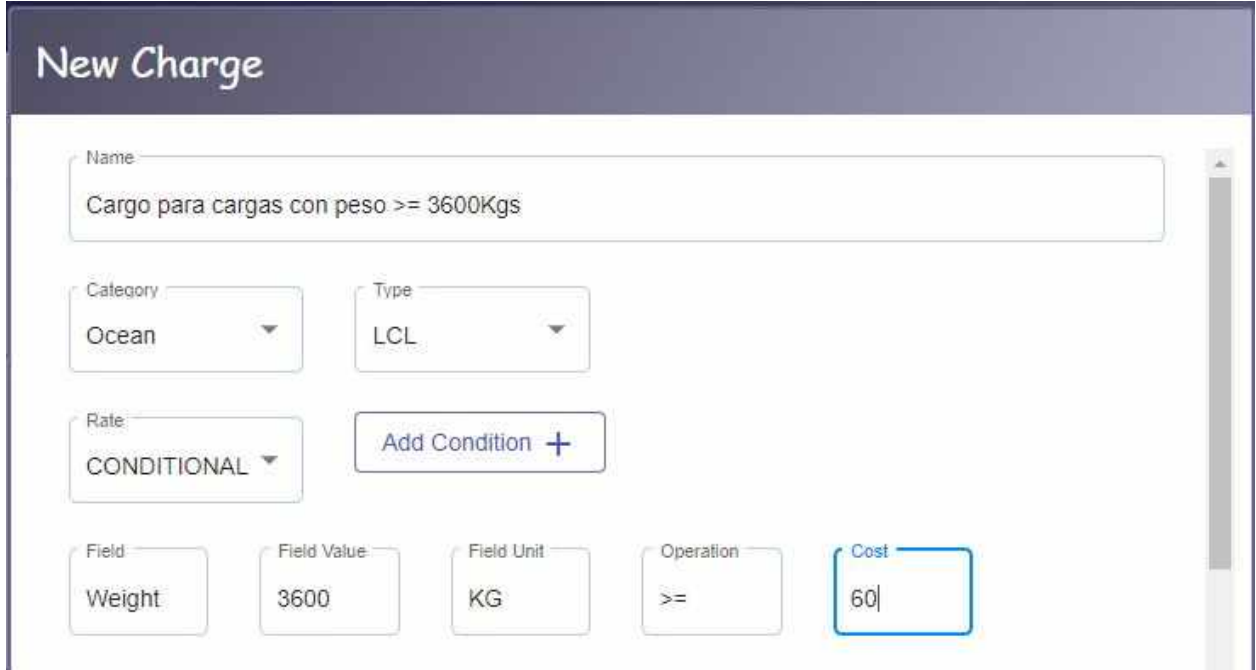

*Figura 5.30. Panel de administración, cargo conditional rate.*

Una vez cargada la información del cargo se puede optar por asignarlo a una ruta, ciudad, región, país o cualquier combinación de las anteriores. Para ello se cuenta con el siguiente formulario

## Apply charge to routes matching:

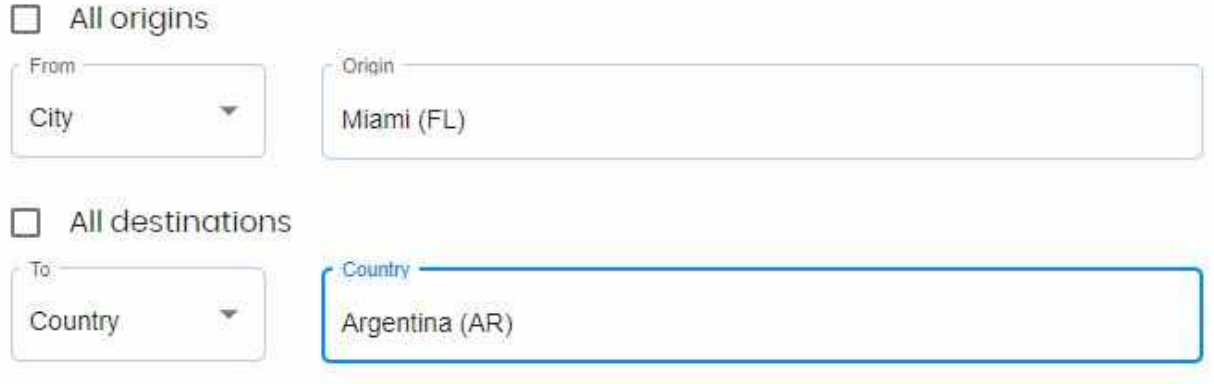

#### *Figura 5.31. Panel de administración, agregar cargo a ruta.*

De esta manera el cargo será aplicado para todas las rutas cuyo origen sea la ciudad de Miami y su destino sea cualquier ciudad perteneciente a Argentina.

En el módulo de cotizaciones (quotes) podemos ver todas las cotizaciones confirmadas por los usuarios, es decir que han completado todo el proceso descrito en el apartado 5.1. En el listado de las cotizaciones podemos realizar búsquedas por origen, destino y tipo de cotización

| Category<br>All<br>÷                  | Origin           | Destination |            |   |   |   |  |
|---------------------------------------|------------------|-------------|------------|---|---|---|--|
| Origin                                | Destination      | Type        | Value      |   |   |   |  |
| <b>CONSOLIDADES</b><br>Miami, FL, US  | Buenos Aires, AR | Äir         | \$3,576.20 | ≔ | s | я |  |
| <b>CONSTRUCTIONS</b><br>Miami, FL, US | Buenos Aires, AR | Air         | \$3,576.20 | ≔ | s | в |  |
| 100307-13049<br>Miami, FL, US         | Buenos Aires, AR | Ocean       | \$424.78   | ≔ | c | щ |  |

*Figura 5.32. Panel de administración, listado de cotizaciones completadas.*

Además se puede acceder al detalle de los ítems que se cotizaron haciendo click en el primer icono

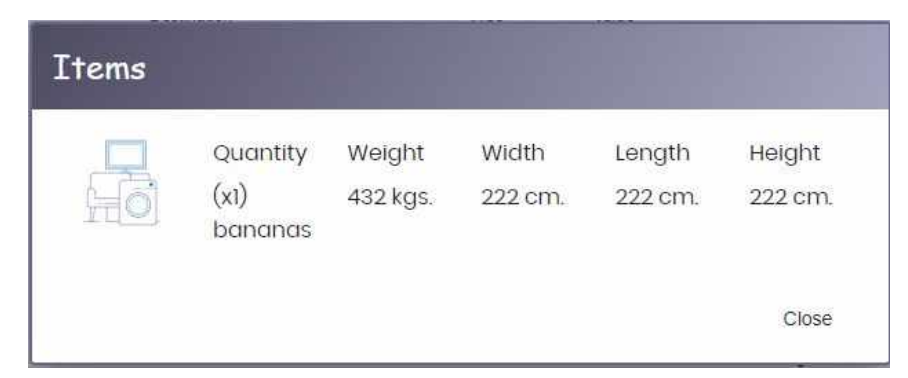

*Figura 5.33. Panel de administración, ítems cargados en la cotización seleccionada.*

los cargos aplicados para todos los ítems de la cotización

| Name                                | Rate               | Value   | Total    |
|-------------------------------------|--------------------|---------|----------|
| Chassis Surchrg (MIA)               | 1000KG             | \$3.00  |          |
| Ocean Rates (1000)                  | CBM/1000KG \$22.00 |         |          |
| Low Sulphur Fee (2x1000)            | CBM/1000KG \$2.00  |         |          |
| IFS-Inland Fuel Surcharge           | CBM/1000KG \$7.00  |         |          |
| Emergency Bunker<br>Surcharge (EBS) | CBM/1000KG \$3.00  |         |          |
| Bill of Lading Fee                  | FLAT               | \$10.00 |          |
| Dense Cargo Fee                     | CBM/1000KG \$20.00 |         |          |
| Solas Admin Fee                     | FLAT               | \$10.00 |          |
| Extra Length                        | FLAT               | \$22.00 |          |
| Heavy Lift                          | 1000KG             |         |          |
| Airway Bill Fee (AWB)               | FLAT               | \$65.00 |          |
| Total:                              |                    |         | \$424.78 |
|                                     |                    |         | Close    |

*Figura 5.34. Panel de administración, cargos aplicados para la cotización seleccionada.*

y la información de contacto del usuario que la realizó. Como se puede ver se incluye un link al CRM de la empresa en donde se puede acceder a información adicional del usuario.

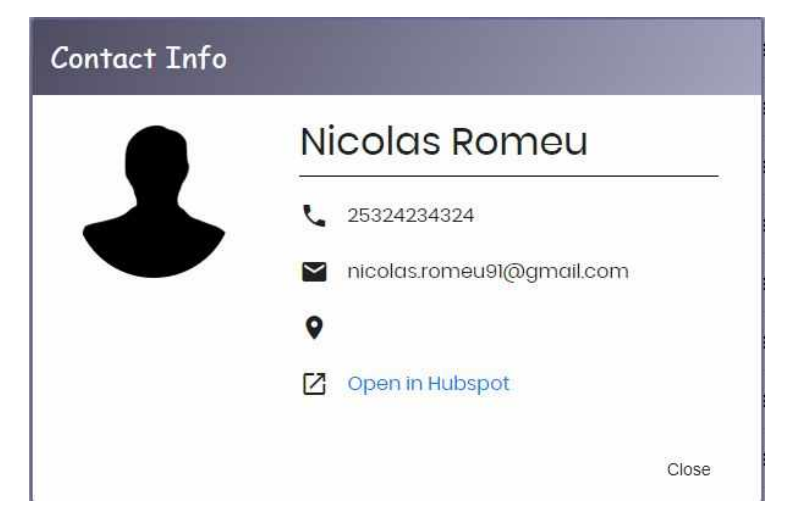

*Figura 5.35. Panel de administración, datos de usuario que realizó la cotización.*

Por último se hace una breve mención de los módulos de Users y Settings ya que los mismos son módulos de configuración para el panel en sí. Por ejemplo, en Settings se pueden administrar los países y regiones (crear, editar, eliminar y asignar regiones a países). Si bien esta información no cambia con mucha frecuencia, fue necesario agregar esta administración para que llegado el caso que sea necesario agregar o quitar algún país o región, se actualicen automáticamente todas las ciudades y rutas. También se pueden agregar, quitar y modificar *commodities*, las cuales son utilizadas en la aplicación de cotización para la carga del campo de autocompletado "commodity" según el tipo de cotización.

Por otro lado, el módulo de Users se encarga de la administración de los usuarios/empleados de la empresa que pueden acceder al panel de administración.

## **Capítulo 6**

### 6.1 Conclusiones

Como resultado de esta tesina se hizo una breve recapitulación sobre la historia del comercio marítimo desde sus orígenes hasta los inicios de la contenerización. Luego de presentados los inconvenientes y defectos del sistema de comercio en la antigüedad se detalló cómo fueron los orígenes del sistema de contenerización y como esto permitió resolver los problemas mencionados y sentó las bases para el proceso de globalización y comercio mundial.

Se procedió con la presentación del cliente SSB International explicando su rol dentro de la industria logistica y de transporte internacional, asi como tambien su proceso operativo y las desventajas e ineficiencias del mismo. Como resultado de esto se planteó la implementación de un sistema informático que le permita digitalizar sus operaciones con el fin de atraer más clientes y mejorar y agilizar su operatoria. Para ello se llevó a cabo el desarrollo de un cotizador online y un panel de administración.

Se realizó un estudio y análisis de varias herramientas similares a la que se necesitaba implementar con el fin de compararlas identificando sus ventajas y desventajas. Con esta información se detectó que la gran mayoría no permitía ver el resultado de la cotización si no se poseía una cuenta creada en el sitio, y en aquellas en las que si se podia, el proceso requería completar muchos campos haciendo el proceso complejo para los usuarios comunes, es decir sin demasiados conocimientos sobre la industria del transporte marítimo o aéreo. Adicionalmente se detectó que muchas de estas aplicaciones contaban con una interfaz visual poco atractiva, lo cual hoy en dia es un aspecto importante a tener en cuenta para atraer clientes jóvenes y ofrecer una agradable experiencia al usuario.

En base a este análisis comparativo se comenzó con el diseño de la interfaz del cotizador incluyendo sus principales funciones, y una vez aprobado por el cliente se comenzó con el desarrollo. Este proceso fue necesario dividirlo en dos fases distintas ya que los requerimientos comenzaron a sufrir modificaciones y las funciones propias del sistema comenzaron a volverse más complejas.

Como resultado final se pudo cumplir con el objetivo del cliente de contar con un producto totalmente funcional, el cual permite a los usuarios solicitar cotizaciones online para el transporte de productos, mercadería o posesiones personales, ya sea por vía aérea o marítima.

#### 6.2 Trabajos futuros

Si bien el producto original solicitado por el cliente era una calculadora que permita realizar cotizaciones, se fueron proponiendo distintas funciones adicionales para brindar una mejor experiencia a los usuarios y poder captar una mayor cantidad de posibles clientes. Debido a cuestiones de tiempo y presupuesto no fue posible llegar a implementarlas pero vale la pena mencionarlas ya que pueden ser incluidas en un futuro.

La primera de estas funciones adicionales es la inclusión de un chatbot que permita a los usuarios resolver dudas o preguntas frecuentes acerca de la operatoria tanto de la calculadora como de la empresa. La principal ventaja de esto es que al simular una conversación virtual con una persona, el usuario obtiene una respuesta inmediata a su pregunta sin tener que buscar y leer extensos textos en una sección de preguntas frecuentes o FAQ por sus siglas en inglés.

Otra función que sería de mucha utilidad está relacionada con el reconocimiento de imágenes, ya que en lugar de ingresar manualmente las dimensiones de un ítem o producto el usuario podría subir una foto de lo que se desea transportar y el software de reconocimiento podría identificar el objeto y calcular un estimado de su peso y medidas.

La mayoría de las aplicaciones y plataformas analizadas cuentan con la opción de solicitar el retiro o entrega de la carga desde o hacia un domicilio particular, con lo cual se realiza un cálculo adicional teniendo en cuenta otras variables como la distancia entre el domicilio de origen/destino y el puerto o aeropuerto. Debido a esto se planteó la opción de agregar una función que permita calcular dicho costo en base a la información ingresada y permitirle al usuario seleccionar un proveedor de una lista de proveedores de transporte terrestre. Adicionalmente se puede incluir una función similar para la contratación de seguros para la carga.

Por último, una de las funciones más importantes y más beneficiosas para la empresa cliente sería la implementación de un módulo para realizar pagos y facturas online. De esta manera una vez solicitada una cotizacion y con toda la información brindada el usuario podrá proceder a realizar el pago de la misma, de manera rápida y segura y recibiendo en su casilla de correo la factura con los cargos aplicados. Para esto se estudió el uso y posible integración con una plataforma de pagos y facturas como Stripe [38].

## **Referencias Bibliográficas**

**[1] MasContainer. How can a freight forwarder quote quickly and gain sales?** [https://www.mascontainer.com/como-un-freight-forwarder-puede-cotizar-rapido-y-ganar-ventas](https://www.mascontainer.com/como-un-freight-forwarder-puede-cotizar-rapido-y-ganar-ventas/)

#### **[2] "Container Shipping - Statistics & Facts". Melania Scerra (2020).**

<https://www.statista.com/topics/1367/container-shipping/>

#### **[3] "Czechoslovak activity to prepare European norms for containers before the Second World War". Lewandowski, Krzysztof (2014).**

[https://www.researchgate.net/profile/Krzysztof\\_Lewandowski/publication/270794211\\_CZECHO](https://www.researchgate.net/profile/Krzysztof_Lewandowski/publication/270794211_CZECHOSLOVAK_ACTIVITY_TO_PREPARE_EUROPEAN_NORMS_FOR_CONTAINERS_BEFORE_THE_SECOND_WORLD_WAR/links/54b4f4df0cf2318f0f97012f/CZECHOSLOVAK-ACTIVITY-TO-PREPARE-EUROPEAN-NORMS-FOR-CONTAINERS-BEFORE-THE-SECOND-WORLD-WAR.pdf) SLOVAK ACTIVITY TO PREPARE EUROPEAN NORMS FOR CONTAINERS BEFORE T [HE\\_SECOND\\_WORLD\\_WAR/links/54b4f4df0cf2318f0f97012f/CZECHOSLOVAK-ACTIVITY-T](https://www.researchgate.net/profile/Krzysztof_Lewandowski/publication/270794211_CZECHOSLOVAK_ACTIVITY_TO_PREPARE_EUROPEAN_NORMS_FOR_CONTAINERS_BEFORE_THE_SECOND_WORLD_WAR/links/54b4f4df0cf2318f0f97012f/CZECHOSLOVAK-ACTIVITY-TO-PREPARE-EUROPEAN-NORMS-FOR-CONTAINERS-BEFORE-THE-SECOND-WORLD-WAR.pdf) [O-PREPARE-EUROPEAN-NORMS-FOR-CONTAINERS-BEFORE-THE-SECOND-WORLD-W](https://www.researchgate.net/profile/Krzysztof_Lewandowski/publication/270794211_CZECHOSLOVAK_ACTIVITY_TO_PREPARE_EUROPEAN_NORMS_FOR_CONTAINERS_BEFORE_THE_SECOND_WORLD_WAR/links/54b4f4df0cf2318f0f97012f/CZECHOSLOVAK-ACTIVITY-TO-PREPARE-EUROPEAN-NORMS-FOR-CONTAINERS-BEFORE-THE-SECOND-WORLD-WAR.pdf) [AR.pdf](https://www.researchgate.net/profile/Krzysztof_Lewandowski/publication/270794211_CZECHOSLOVAK_ACTIVITY_TO_PREPARE_EUROPEAN_NORMS_FOR_CONTAINERS_BEFORE_THE_SECOND_WORLD_WAR/links/54b4f4df0cf2318f0f97012f/CZECHOSLOVAK-ACTIVITY-TO-PREPARE-EUROPEAN-NORMS-FOR-CONTAINERS-BEFORE-THE-SECOND-WORLD-WAR.pdf)

**[4] "History and Impact of the Intermodal Shipping Container". John Tomlinson (2009)**

[http://www.johntomlinson.com/docs/history\\_and\\_impact\\_of\\_shipping\\_container.pdf](http://www.johntomlinson.com/docs/history_and_impact_of_shipping_container.pdf)

#### **[5] "Container port traffic (TEU: 20 foot equivalent units) - China".**

[https://data.worldbank.org/indicator/IS.SHP.GOOD.TU?end=2017&locations=CN&most\\_recent\\_](https://data.worldbank.org/indicator/IS.SHP.GOOD.TU?end=2017&locations=CN&most_recent_value_desc=true&start=2000) [value\\_desc=true&start=2000](https://data.worldbank.org/indicator/IS.SHP.GOOD.TU?end=2017&locations=CN&most_recent_value_desc=true&start=2000)

#### **[6] Freightos. Instant Freight Quotes and Online Freight Marketplace.**

<https://www.freightos.com/>

#### **[7] Freight-calculator. International Shipping Freight Calculator.**

<https://www.freight-calculator.com/>

#### **[8] World Freight Rates. 2020 Freight Estimates.**

<https://www.worldfreightrates.com/en/>

#### **[9] Shipa Freight. Online Freight Forwarder: Instant Quotes.**

<https://www.shipafreight.com/>

**[10] IContainers. Online Freight Forwarder - Instant Ocean Freight Quotes.** <https://www.icontainers.com/>

#### **[11] Zeplin. Collaboration and handoff for product teams.**

<https://zeplin.io/>

**[12] Sass. Css with superpowers.**

<https://sass-lang.com/documentation>

#### **[13] Sass. Sintax SCSS.**

<https://sass-lang.com/documentation/syntax>

#### **[14] Angular. Introduction to the Angular Docs.**

<https://angular.io/docs>

**[15] Pro Angular 6:Third Edition. Adam Freeman (2018). Apress.**

**[16] Npm. About npm.** <https://www.npmjs.com/about>

**[17] Node.js. What is the event loop?** <https://nodejs.org/en/docs/guides/event-loop-timers-and-nexttick/>

#### **[18] Node.js. Concurrency and Throughput** <https://nodejs.org/en/docs/guides/blocking-vs-non-blocking/>

#### **[19] MongoDB. La base de datos líder para aplicaciones modernas**

<https://www.mongodb.com/es>

#### **[20] Lerna. A tool for managing JavaScript projects with multiple packages.**

[https://lerna.js.org](https://lerna.js.org/#about)

#### **[21] Docker.**

https://es.wikipedia.org/wiki/Docker (software)

#### **[22] Docker Overview**

<https://docs.docker.com/get-started/overview/>

#### **[23] Nest.js. A Node.js framework built on top of Typescript.**

<https://docs.nestjs.com/>

#### **[24] AWS. Cloud computing with AWS.**

[https://aws.amazon.com/what-is-aws/?nc1=f\\_cc](https://aws.amazon.com/what-is-aws/?nc1=f_cc)

#### **[25] AWS EC2 FAQs.**

<https://aws.amazon.com/ec2/faqs/>

#### **[26] EC2 Auto Scaling. Add or remove compute capacity to meet changes in demand.**

<https://aws.amazon.com/ec2/autoscaling/>

#### **[27] Red Hat. ¿Qué son la integración/distribución continuas (CI/CD)?**

<https://www.redhat.com/es/topics/devops/what-is-ci-cd>

#### **[28] Netcraft, May 2018 Web Server Survey**

<https://news.netcraft.com/archives/2018/05/29/may-2018-web-server-survey.html>

#### **[29] Vue.js. The Progressive JavaScript Framework.**

<https://vuejs.org/>

**[30] React.js. A JavaScript library for building user interfaces.**

<https://es.reactjs.org/>

**[31] Places. Places | Google Maps Platform | Google Cloud.** <https://cloud.google.com/maps-platform/places?hl=es-419>

#### **[32] Facebook Sign-In. Inicio de sesión con Facebook.**

<https://developers.facebook.com/docs/facebook-login/>

**[33] Google Sign-In for websites. Add Google Sign-In to Your Web App.** <https://developers.google.com/identity/sign-in/web>

**[34] OAuth 2.0. The industry-standard protocol for authorization.** <https://oauth.net/2/>

#### **[35] Let's Encrypt. Free SSL/TLS certificates.** https://letsencrypt.org/

#### **[36] Certbot. Get your site on "https://"**

[https://certbot.eff.org](https://certbot.eff.org/)

#### **[37] Docker Compose. Overview of Docker Compose.**

<https://docs.docker.com/compose/>

#### **[38] Stripe. Payments infrastructure for the internet.**

<https://stripe.com/es>